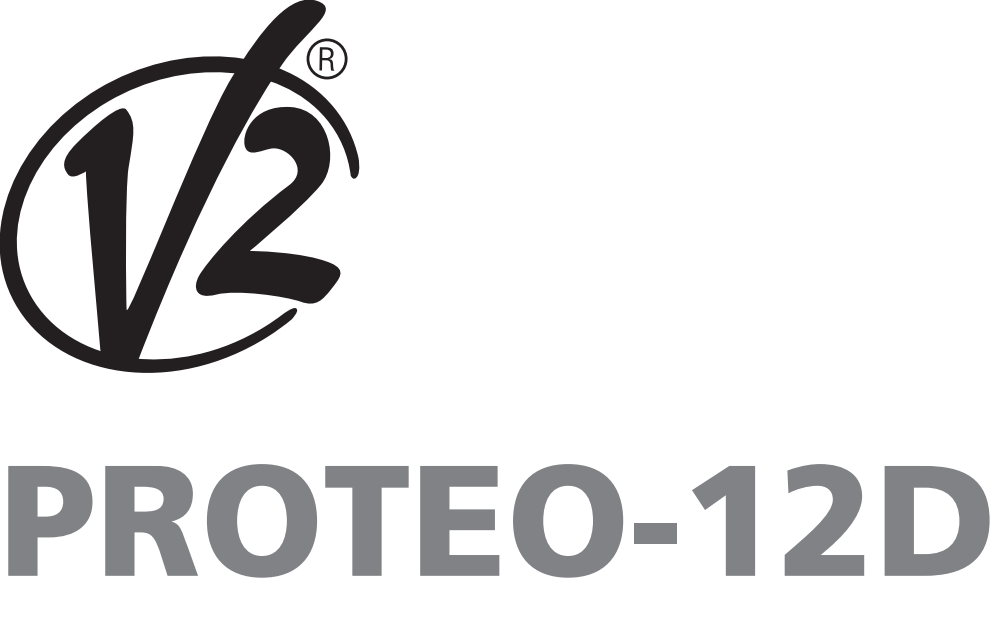

 $\epsilon$ ZIS382 EDIZ. 15/02/2022

## I

**[TRASMETTITORE 12 CANALI](#page-2-0)  434,15 MHZ CON DISPLAY E FUNZIONE TIMER**

## P

**TRANSMISSOR 12 CANAIS 434,15 MHZ COM ECRÃ E [FUNÇÃO DE TEMPORIZADOR](#page-50-0)**

**[434,15 MHZ MIT DISPLAY UND](#page-62-0)** 

**12-KANAL-SENDER** 

**TIMER-FUNKTION**

# GB

**12 CHANNELS 434.15 MHZ [TRANSMITTER WITH DISPLAY](#page-14-0)  AND TIMER FUNCTION**

## F

**[TRANSMETTEUR 12 CANAUX](#page-26-0)  434,15 MHZ AVEC ÉCRAN ET FONCTION TIMER**

## E

**TRANSMISOR 12 CANALES [434,15 MHZ CON PANTALLA Y](#page-38-0)  FUNCIÓN TEMPORIZADOR**

## NL

D

**ZENDER 434,15 MHZ MET [12 KANALEN, MET DISPLAY EN](#page-74-0)  TIMER-FUNCTIE**

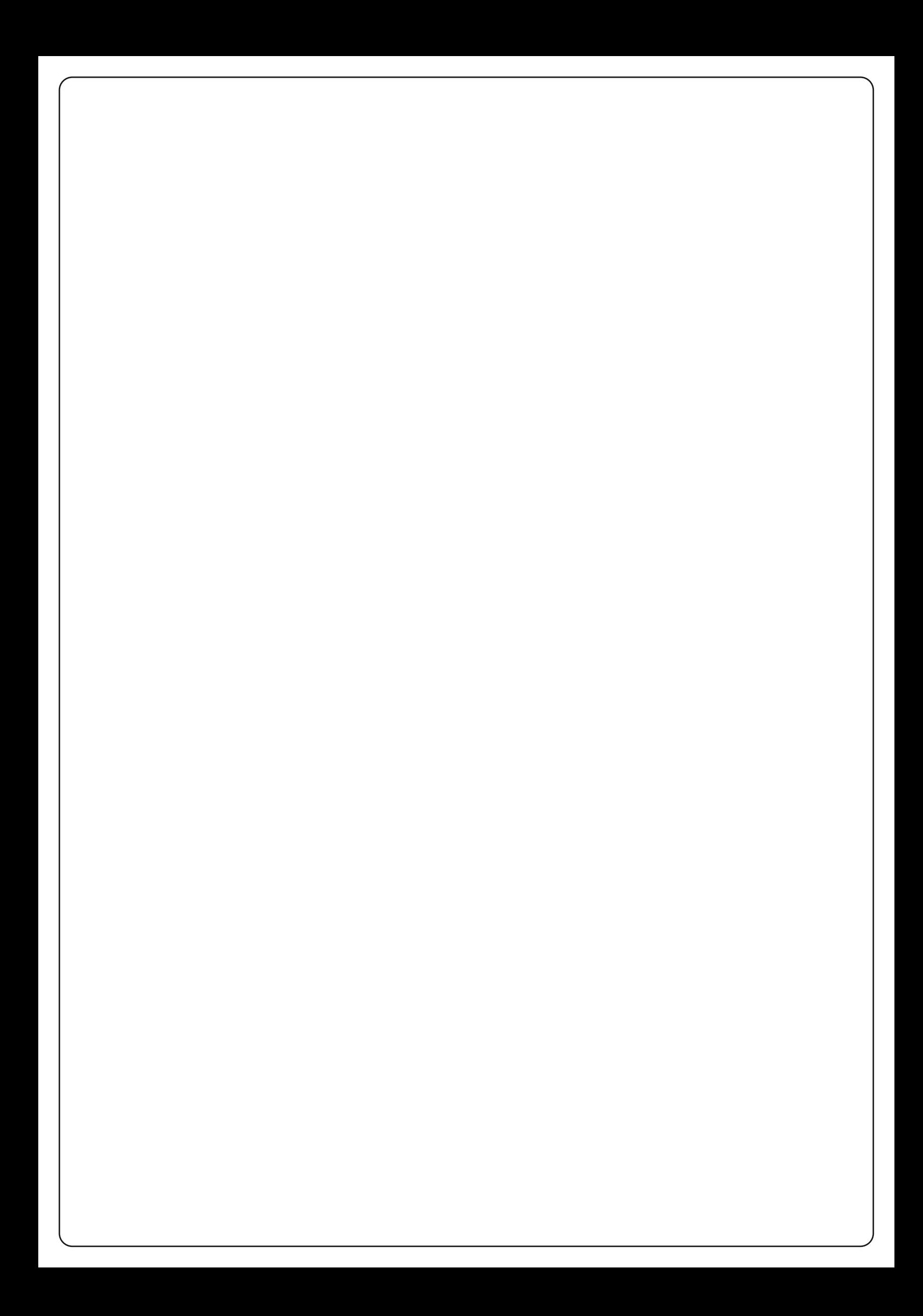

#### <span id="page-2-0"></span>**Trasmettitore 12 canali 434,15 MHz con display e funzione timer**

PROTEO12-D è un trasmettitore radio per comandare automatismi di tapparelle e tende da sole; permette di comandare fino a 12 automazioni singole o 8 gruppi multipli.

Può funzionare in modo "**manuale**" dove sarete voi ad intervenire per comandare gli automatismi, oppure in modo "**automatico**" dove sarà PROTEO12-D a comandare gli automatismi in base agli eventi programmati.

#### **Eventi**

Si possono programmare fino a 5 eventi al giorno.

Un evento è il verificarsi di un comando automatico di movimento (apertura o chiusura di tapparelle, alzarsi e abbassarsi di tende, ecc.) in un dato momento della giornata in uno o più giorni della settimana.

Ad esempio, è un evento il comando di apertura delle tapparelle alle ore 9:00 di Sabato e Domenica mentre un altro evento è il riavvolgimento delle tende da sole alle ore 19:45 di tutti i giorni della settimana.

#### **Gruppi**

Per "gruppo" si intende un insieme di automatismi azionati sempre tutti assieme; ad esempio le tende a Sud possono essere un primo gruppo e tutte le tapparelle del soggiorno il secondo gruppo.

Nel modo **automatico** la composizione dei gruppi avviene durante la programmazione degli eventi e permette la creazione di un gruppo diverso per ogni evento.

Nel modo **manuale** i gruppi devono essere impostati seguendo la procedura dedicata; in questa modalità si possono gestire fino a 8 gruppi.

#### **Funzione SOLE ON/OFF**

Questa funzione serve per attivare o disattivare il sensore di sole e può essere gestita sia in modalità automatica che in manuale.

#### SUN OFF<sup>X</sup>OFF

Viene disabilitato l'intervento dell'anemometro sui motori / centrali di comando selezionati.

In modalità **automatica** il comando SUN OFF deve essere associato ad un evento.

In modalità **manuale**, per trasmettere il comando SUN OFF, bisogna selezionare il canale o il gruppo desiderato e premere

contemporaneamente i tasti STOP+DOWN per almeno 10 secondi, fino a quando il motore si muove per circa 1/2 secondo in entrambi i versi, indicando il completamento della procedura.

## SUN ON #

Viene abilitato l'intervento dell'anemometro sui motori / centrali di comando selezionati.

In modalità **automatica** il comando SUN ON deve essere associato ad un evento.

In modalità **manuale**, per trasmettere il comando SUN ON, bisogna selezionare il canale o il gruppo desiderato e premere contemporaneamente i tasti STOP+UP per almeno 10 secondi, fino a quando il motore si muove per circa 1/2 secondo in entrambi i versi, indicando il completamento della procedura.

#### **CARATTERISTICHE TECNICHE**

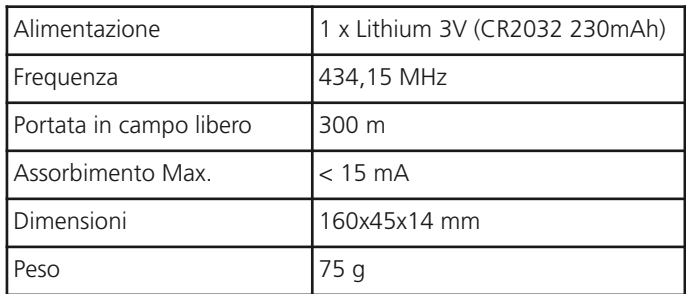

#### **DICHIARAZIONE UE DI CONFORMITÀ**

Il fabbricante V2 S.p.A., con sede in Corso Principi di Piemonte 65, 12035, Racconigi (CN), Italia

dichiara che i prodotti: **PROTEO-12D**

sono conformi alle seguenti direttive: **2014/53/EU, ROHS3 2015/863/EU**

Racconigi, 01/06/2019 Il rappresentante legale della V2 SPA

*Sergio Biancheri*

## **TALIANO ITALIANO**

### **Funzionamento dei pulsanti**

I pulsanti funzionano in modo differente in base alla modalità di funzionamento del telecomando.

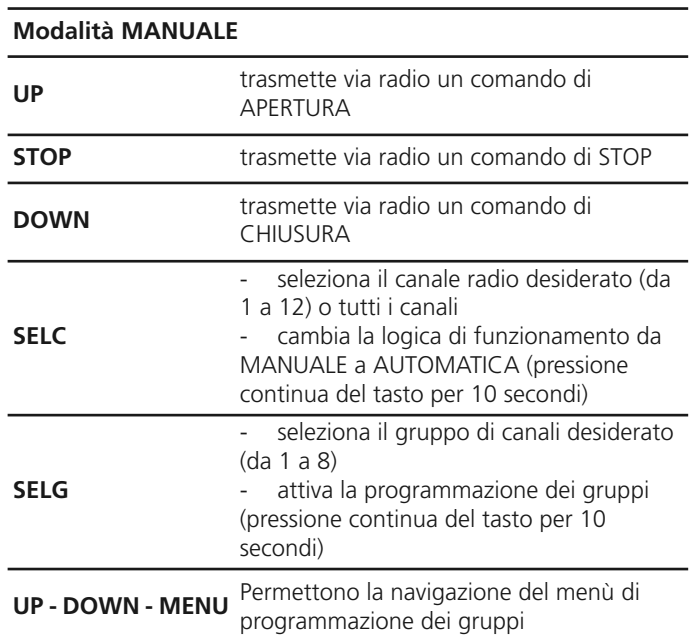

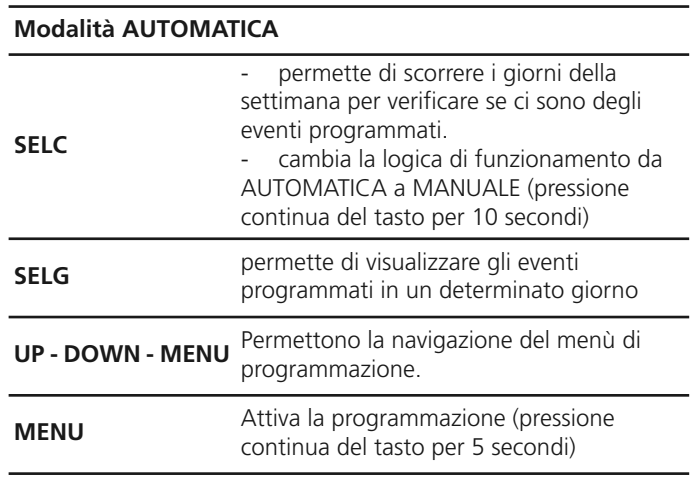

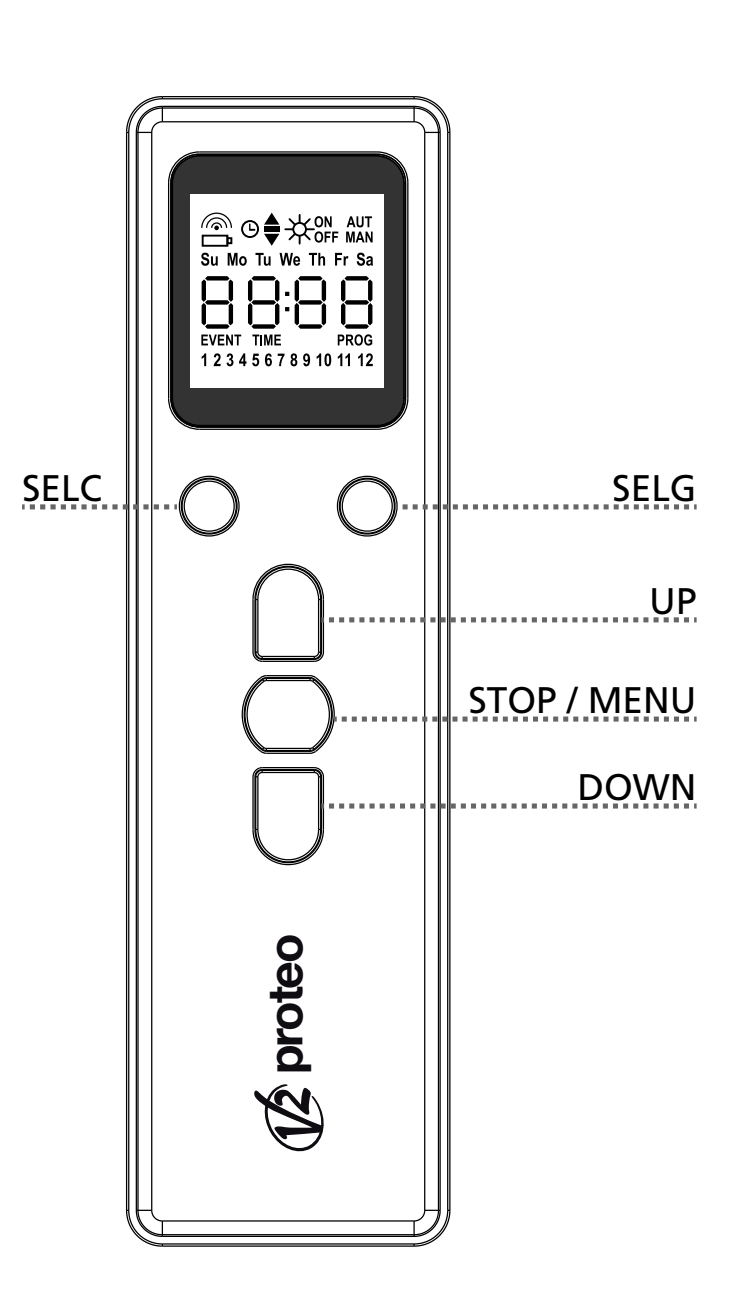

#### **Funzionamento del tasto PROG e dei DIP-SWITCHES (modalità MANUALE)**

Il tasto PROG ed i DIP-SWITCHES servono per programmare le funzioni delle centraline comandate dai trasmettitori PROTEO.

Leggere attentamente la sezione "PROGRAMMAZIONE DELLE FUNZIONI TRAMITE TRASMETTITORI DELLA SERIE PROTEO" nel manuale della centrale o del motore tubolare con scheda elettronica integrata.

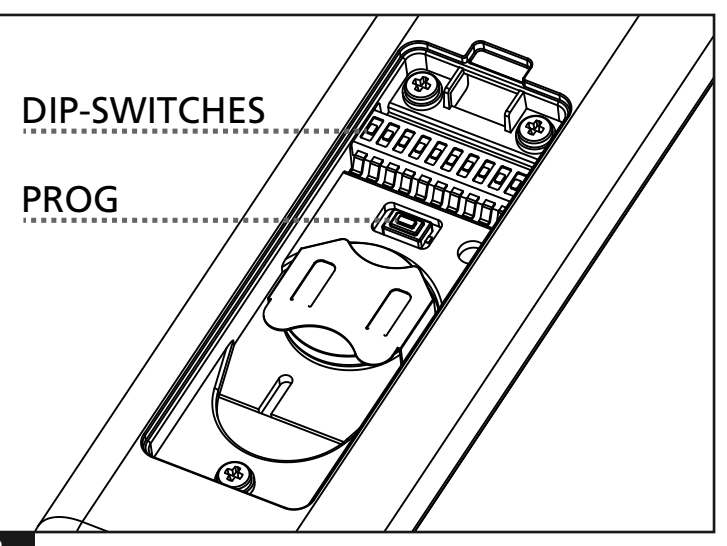

### **Descrizione del DISPLAY**

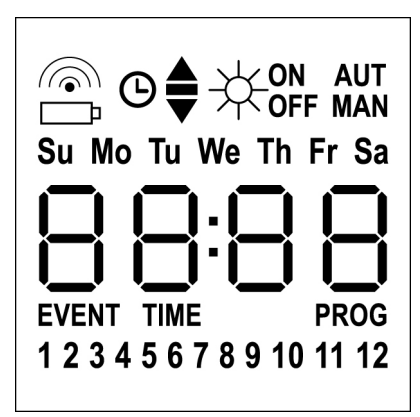

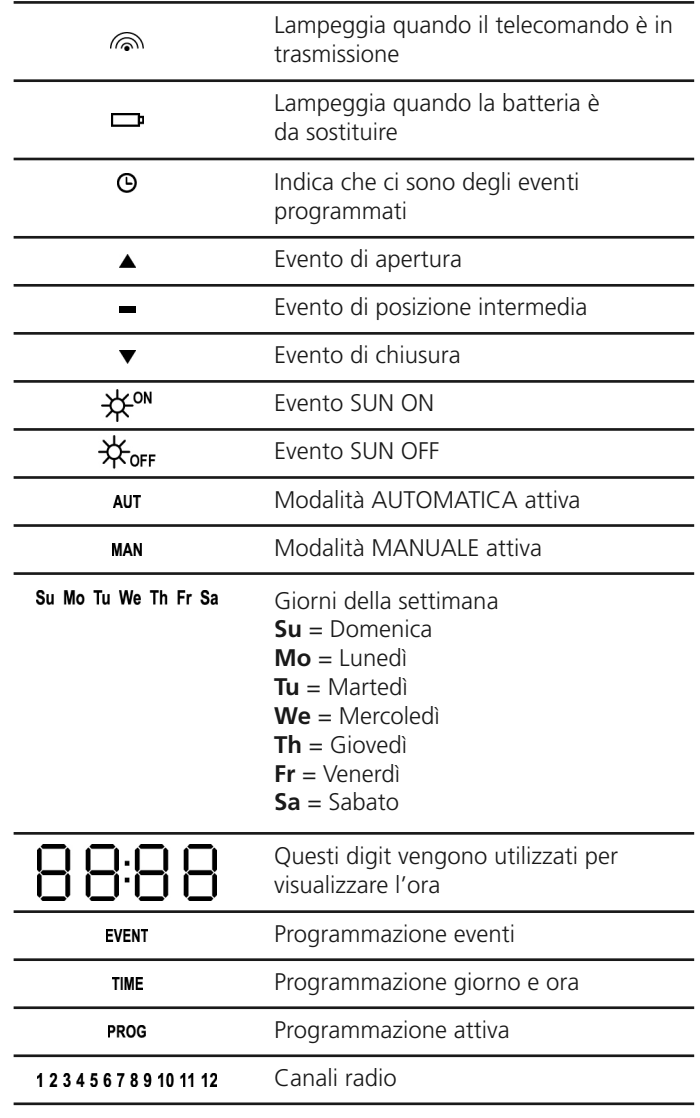

### **Sostituzione della batteria**

**ITA LIA N O**

Quando si accende l'indicazione di batteria scarica  $\Box$  è necessario provvedere quanto prima alla sostituzione della batteria; in questa situazione c'è un grosso rischio che i comandi non possano essere inviati correttamente.

Aprire lo sportello del vano batteria e sostituire la batteria rispettando la polarità indicata in figura.

**NOTA:** se il dispositivo è in modalità ENERGY SAVING (display spento) e la sostituzione della batteria avviene in meno di 30 secondi, le impostazioni di ora e data vengono mantenute.

Se vengono perse il dispositivo si accende avviando automaticamente il menù "Regolazione dell'orologio"

**ATTENZIONE:** Le batterie contengono elementi chimici altamente inquinanti. Devono quindi essere smaltite utilizzando gli opportuni accorgimenti secondo le Norme eco-ambientali vigenti. Il trasmettitore è costituito anch'esso da materiali inquinanti, adottare quindi le medesime soluzioni per lo smaltimento. In caso di perdita di sostanze elettrolitiche dalle batterie, sostituirle immediatamente evitando accuratamente ogni tipo di contatto con tali sostanze.

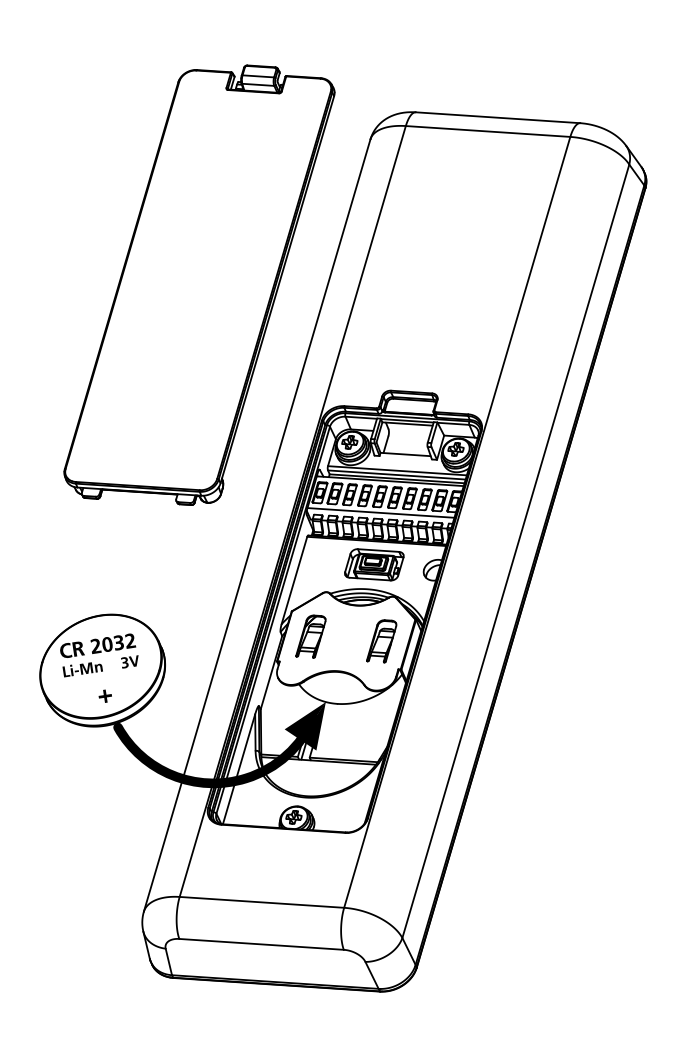

#### **Modalità ENERGY SAVING**

**ITA LIA NO**

La modalità ENERGY SAVING viene attivata quando i pulsanti non vengono azionati per almeno 1 minuto.

Quando la modalità ENERGY SAVING è attiva il display si spegne per ridurre i consumi e si riaccende nelle seguenti condizioni:

- Quando premo un pulsante qualsiasi
- Quando si verifica un evento (modalità AUTOMATICA). Il display visualizza (esempio)

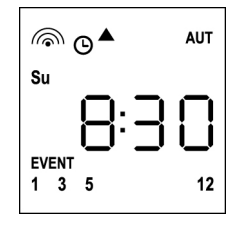

Questa visualizzazione indica che l'evento in corso sono corrisponde a un comando di apertura per i canali **1 3 5 12** alle ore **8.30** di **domenica (Su)**

## **Regolazione dell'orologio**

PROTEO12-D viene fornito con le batterie già inserite, è sufficiente premere un pulsante del telecomando per accendere il display.

Se le impostazioni di ora e data non sono corrette procedere come segue per effettuare la regolazione:

**1.** Il telecomando deve essere in modalità AUTOMATICA. Se è in modalità MANUALE premere il tasto **SELC** per 10 secondi, il display visualizza (esempio):

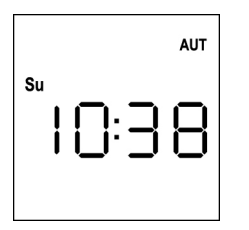

**2.** Premere il tasto **MENU** fino a quando l'icona **PROG** si accende mentre **EVENT** lampeggia

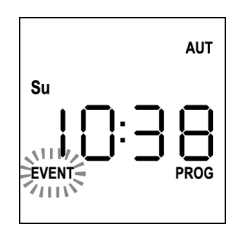

**3.** Premere il tasto **UP**, l'icona **TIME** lampeggia

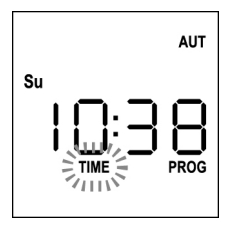

**4.** Premere il tasto **MENU**, l'icona del giorno (es. **Su**) lampeggia:

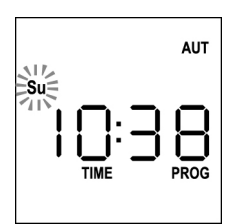

**5.** Impostare il giorno corretto tramite i tasti **UP** e **DOWN** e premere il tasto **MENU** per confermare. Le cifre delle ore lampeggiano:

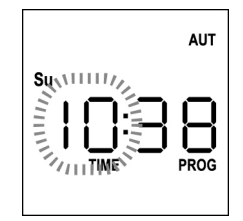

**6.** Impostare l'ora tramite i tasti **UP** e **DOWN** e premere il tasto **MENU** per confermare.

Le cifre dei minuti lampeggiano:

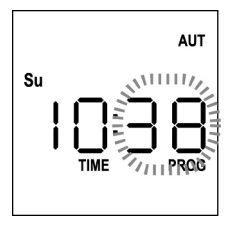

**7.** Impostare i minuti tramite i tasti **UP** e **DOWN** e premere il tasto **MENU** per confermare. La scritta **TIME** lampeggia per 10 secondi.

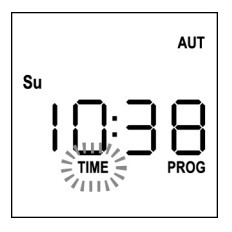

Se si desidera modificare nuovamente l'ora premere il tasto **MENU** e ripetere la procedura dal punto 4 in poi.

Se le impostazioni sono corrette, attendere 10 secondi: le icone **TIME** e **PROG** si spengono, i nuovi parametri vengono memorizzati e il display torna alla visualizzazione normale.

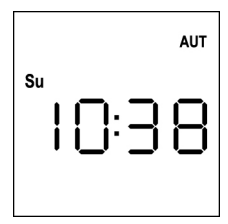

### **Logica di funzionamento MANUALE**

La logica di funzionamento MANUALE del telecomando PROTEO12-D permette il controllo diretto delle automazioni tramite l'utilizzo dei pulsanti.

**UP** trasmette via radio un comando di apertura<br>**STOP** trasmette via radio un comando di stop **STOP** trasmette via radio un comando di stop **DOWN** trasmette via radio un comando di chiusura **SELC** seleziona il canale radio desiderato (da 1 a 12) **SELG** seleziona il gruppo di canali desiderato (da 1 a 8)

Per comandare le varie automazioni è necessario memorizzare PROTEO12-D nei vari dispositivi.

#### **NOTA: memorizzare i canali con una certa logica in modo da semplificare la gestione delle automazioni e la creazione dei gruppi.**

Per memorizzare PROTEO12-D nelle centrali di comando seguire la procedura descritta nel manuale di istruzioni allegato alle centrali di comando.

**1.** Il telecomando deve essere in modalità MANUALE. Se è in modalità AUTOMATICA premere il tasto **SELC** per 10 secondi, il display visualizza (esempio)

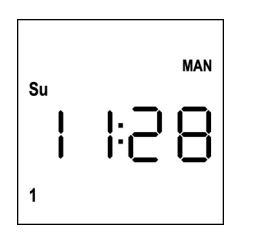

**2.** Selezionare il canale radio tramite il tasto **SELC** o il gruppo tramite il tasto **SELG** e trasmettere il comando desiderato tramite i tasti **UP-STOP-DOWN**

Il display visualizza:

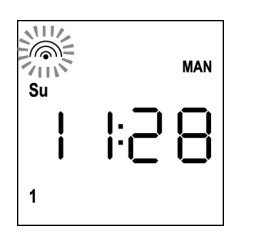

#### **Impostazione dei GRUPPI**

Per impostare i gruppi di automatismi da comandare in modalità MANUALE procedere come segue:

**1.** Il telecomando deve essere in modalità MANUALE. Se è in modalità AUTOMATICA premere il tasto **SELC** per 10 secondi, il display visualizza (esempio)

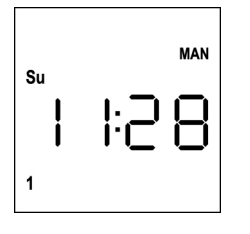

- **2.** Premere il tasto **SELC** e selezionare un canale qualsiasi
- **3.** Premere il tasto **SELG** per 10 secondi. Lampeggia l'icona del canale **1** e il suo stato **ON** (attivo) oppure **OFF** (disattivo)

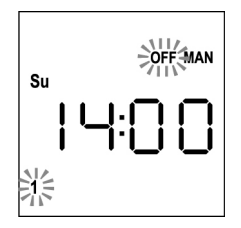

- **4.** Tramite i tasti **UP** e **DOWN** selezionare lo stato **ON** (attivo) oppure **OFF** (disattivo) del canale, premere **MENU** per confermare e passare al canale successivo.
- **5.** Selezionare lo stato **ON** per tutti i canali che devono appartenere al gruppo.

**NOTA: Quando i canali vengono attivati restano accesi** (esempio)

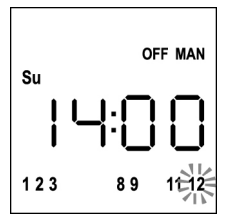

- **6.** Impostato il canale **12** premere **MENU** per confermare. I canali che sono stati selezionati per il gruppo lampeggiano 2 volte per confermare che l'operazione è avvenuta correttamente.
- **7.** Automaticamente PROTEO12-D esce dalla modalità di programmazione GRUPPI e visualizza il gruppo appena impostato
- **8.** Per programmare altri gruppi ripetere la procedura

**NOTA: PROTEO12-D permette la programmazione di 8 gruppi. Quando ci sono 8 gruppi programmati, per inserirne uno nuovo è necessario cancellare uno dei gruppi esistenti: vedi paragrafo "Cancellazione dei gruppi"**

### **Cancellazione dei gruppi**

- **1.** Selezionare il gruppo da cancellare tramite il tasto **SELG**
- **2.** Tenere premuto il tasto **SELG** fino a quando i canali del gruppo lampeggiano per 2 secondi e poi si spengono. Il gruppo è stato eliminato.

#### **Logica di funzionamento AUTOMATICA**

La logica di funzionamento AUTOMATICA del telecomando PROTEO12-D permette il controllo automatico delle automazioni in base agli EVENTI programmati.

**NOTA: Prima di procedere con la programmazione degli eventi assicurarsi che le impostazioni di ora e data siano corrette.**

Per comandare le varie automazioni è necessario memorizzare PROTEO12-D nei vari dispositivi.

#### **NOTA: memorizzare i canali con una certa logica in modo da semplificare la gestione delle automazioni.**

Per memorizzare PROTEO12-D nelle centrali di comando deve essere attiva la modalità MANUALE; seguire la procedura descritta nel manuale di istruzioni allegato alle centrali di comando.

### **Programmazione degli eventi**

**1.** Il telecomando deve essere in modalità AUTOMATICA. Se è in modalità MANUALE premere il tasto **SELC** per 10 secondi, il display visualizza (esempio)

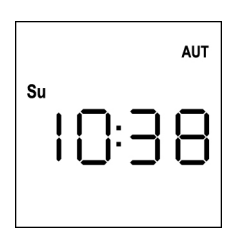

**2.** Premere il tasto **MENU** fino a quando l'icona **PROG** si accende mentre **EVENT** lampeggia

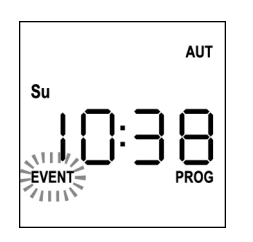

**3.** Premere il tasto **MENU** per confermare: l'icona **EVENT** si accende fissa e l'icona del giorno (es. **Su**) lampeggia.

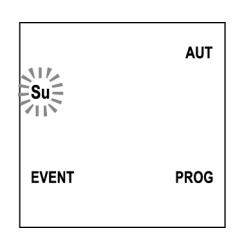

**4.** Selezionare il giorno in cui si desidera impostare l'evento tramite i tasti **UP** / **DOWN** e premere **MENU** per confermare. Il display visualizza l'evento numero **1**

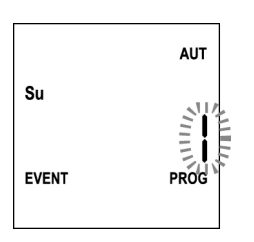

**5.** Selezionare l'evento (1 ÷ 5) tramite i tasti **UP** / **DOWN** e premere il tasto **MENU** per confermare. Le cifre delle ore lampeggiano:

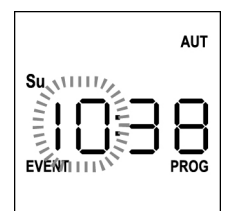

**6.** Impostare l'ora tramite i tasti **UP** e **DOWN** e premere il tasto **MENU** per confermare. Le cifre dei minuti lampeggiano:

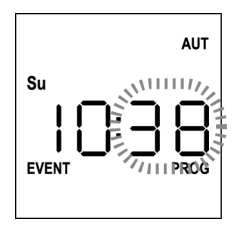

**7.** Impostare i minuti tramite i tasti **UP** e **DOWN** e premere il tasto **MENU** per confermare. Lampeggia l'icona del canale **1** e il suo stato **ON** (attivo) oppure **OFF** (disattivo)

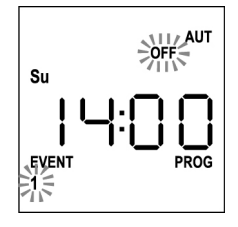

- **8.** Impostare i canali che devono trasmettere per questo evento: tramite i tasti **UP** e **DOWN** selezionare lo stato **ON** (attivo) oppure **OFF** (disattivo) del canale, premere **MENU** per confermare e procedere con l'impostazione del canale successivo.
- **9.** Ripetere la procedura per tutti e 12 i canali.

**NOTA: questa fase permette di associare più canali allo stesso evento creando dei gruppi di canali che verranno attivati contemporaneamente. Quando i canali vengono attivati restano accesi.**

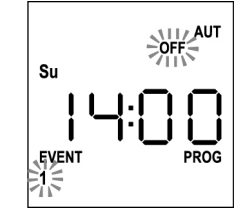

**10.** Impostato il canale **12** premere **MENU** per confermare. L'icona relativa all'evento di apertura lampeggia:

**NOTA: se per errore non ho attivato nessun canale la programmazione riparte dal punto 8**

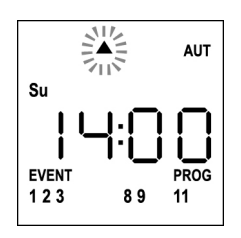

**11.** Selezionare l'evento desiderato tramite i tasti **UP** e **DOWN** e premere **MENU** per confermare e procedere.

Eventi disponibili:

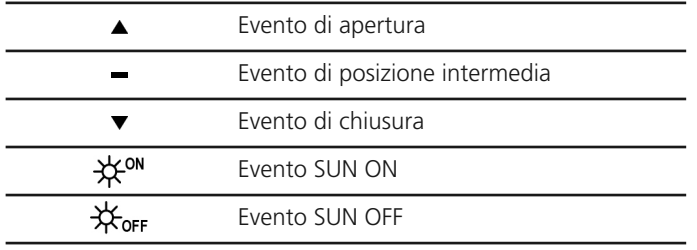

12. L'icona <sup>O</sup> lampeggia per 2 secondi per confermare che l'operazione è avvenuta correttamente, quindi rimane accesa per 10 secondi.

**NOTA: se durante i 10 secondi di attesa premo un tasto qualsiasi la programmazione torna direttamente al punto 4.**

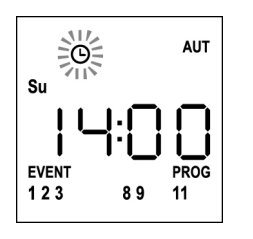

- **13.** Automaticamente la programmazione ritorna al punto 4.
- **14.** Ripetere la procedura per programmare tutti gli eventi della settimana.

**NOTA: se un evento deve essere ripetuto in più giorni utilizzare il menù COPY per velocizzare la procedura (vedi paragrafo "Copia degli eventi programmati")**

**15.** Terminata la programmazione di tutti gli eventi aspettare 30 secondi senza premere nessun pulsante.

PROTEO12-D esce automaticamente dalla programmazione e il

display torna alla visualizzazione normale. **NOTA: se sono stati programmati degli eventi per il** giorno in corso l'icona <sup>(3)</sup> sarà accesa

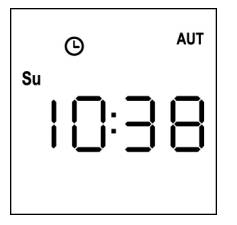

#### **Visualizzazione degli eventi programmati**

Questa procedura permette di visualizzare gli eventi già programmati senza accedere al menù di programmazione.

**1.** Il telecomando deve essere in modalità AUTOMATICA. Se è in modalità MANUALE premere il tasto **SELC** per 10 secondi, il display visualizza (esempio)

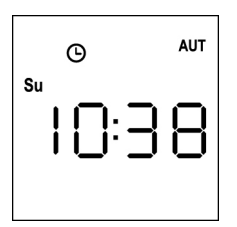

**2.** Premere il tasto **SELC**, il display visualizza (esempio)

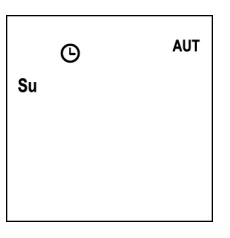

- **3.** L'icona  $\Theta$  indica che nel giorno attuale ci sono degli eventi programmati
- **4.** Per visualizzare i dati degli eventi programmati premere il tasto **SELG**:
	- tenendo il tasto premuto il display visualizza il numero dell'evento (1  $\div$  5); (esempio 1)
	- rilasciando il tasto il display visualizza le caratteristiche dell'evento (esempio 2)

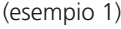

(esempio 1) (esempio 2)

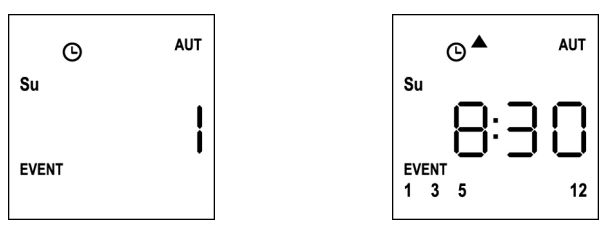

- **5.** Per visualizzare gli altri eventi programmati nello stesso giorno premere e rilasciare il tasto **SELG**
- **6.** Per cambiare giorno premere e rilasciare il tasto **SELC**
- **7.** Per uscire dalla modalità di visualizzazione eventi, aspettare 10 secondi senza premere nessun pulsante, il display torna alla visualizzazione normale:

**AUT**  $\Omega$  $\epsilon_{\rm H}$ 

## **ITA LIA NO**

### **Modifica degli eventi programmati**

Questa procedura permette di modificare un evento già programmato.

**1.** Il telecomando deve essere in modalità AUTOMATICA. Se è in modalità MANUALE premere il tasto **SELC** per 10 secondi, il display visualizza (esempio)

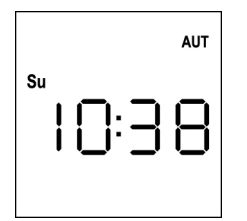

**2.** Premere il tasto **MENU** fino a quando l'icona **PROG** si accende mentre **EVENT** lampeggia

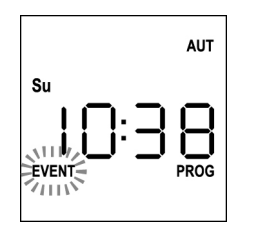

**3.** Premere il tasto **MENU** per confermare: l'icona **EVENT** si accende fissa e l'icona del giorno (es. **Su**) lampeggia.

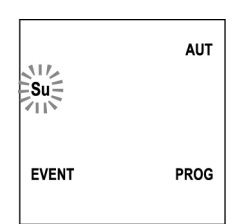

**4.** Selezionare il giorno in cui si desidera modificare l'evento tramite i tasti **UP** / **DOWN** e premere **MENU** per confermare. Il display visualizza l'evento numero **1**

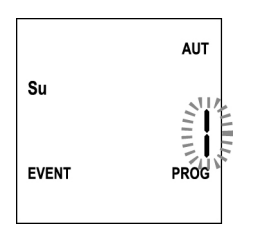

**5.** Selezionare l'evento da modificare (1 ÷ 5). **NOTA:** quando un evento è programmato si accende

l'icona  $\Theta$ , il display visualizza (esempio)

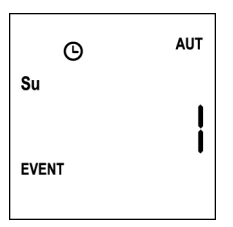

**6.** Premere il tasto **MENU** per confermare, la scritta **Edit** lampeggia:

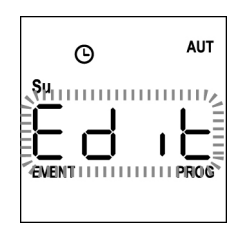

**7.** Premere il tasto **MENU** per modificare le impostazioni dell'evento. Le cifre delle ore lampeggiano:

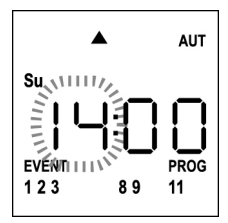

**8.** Impostare l'ora tramite i tasti **UP** e **DOWN** e premere il tasto **MENU** per confermare. Le cifre dei minuti lampeggiano:

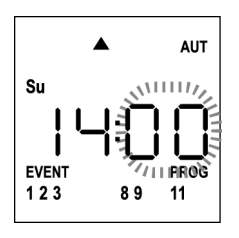

**9.** Impostare i minuti tramite i tasti **UP** e **DOWN** e premere il tasto **MENU** per confermare. Lampeggia l'icona del canale **1** e il suo stato **ON** (attivo) oppure **OFF** (disattivo)

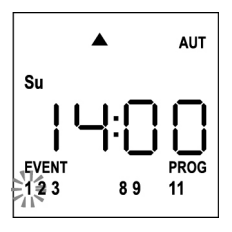

- **10.** Impostare i canali che devono trasmettere per questo evento: tramite i tasti **UP** e **DOWN** selezionare lo stato **ON** (attivo) oppure **OFF** (disattivo) del canale, premere **MENU** per confermare e procedere con l'impostazione del canale successivo.
- **11.** Ripetere la procedura per tutti e 12 i canali.

**NOTA: questa fase permette di associare più canali allo stesso evento creando dei gruppi di canali che verranno attivati contemporaneamente. Quando i canali vengono attivati restano accesi.**

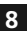

**12.** Impostato il canale **12** premere **MENU** per confermare. L'icona relativa all'evento di apertura lampeggia:

**NOTA: se per errore non ho attivato nessun canale la programmazione riparte dal punto 8**

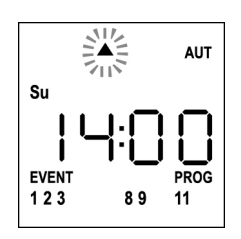

- **13.** Selezionare l'evento desiderato tramite i tasti **UP** e **DOWN** e premere **MENU** per confermare e procedere.
- 14. L'icona <sup>O</sup> lampeggia per 2 secondi per confermare che l'operazione è avvenuta correttamente, quindi rimane accesa per 10 secondi.

**NOTA: se durante i 10 secondi di attesa premo un tasto qualsiasi la programmazione torna direttamente al punto 4.**

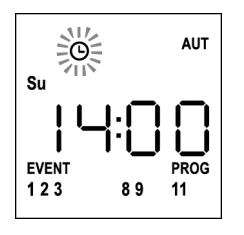

- **15.** Automaticamente la programmazione ritorna al punto 4.
- **16.** Ripetere la procedura per programmare tutti gli eventi della settimana.

**NOTA: se un evento deve essere ripetuto in più giorni utilizzare il menù COPY per velocizzare la procedura (vedi paragrafo COPIA DEGLI EVENTI)**

**17.** Terminata la programmazione di tutti gli eventi aspettare 30 secondi senza premere nessun pulsante.

PROTEO12-D esce automaticamente dalla programmazione e

display torna alla visualizzazione normale.

**NOTA: se sono stati programmati degli eventi per il giorno in corso l'icona sarà accesa**

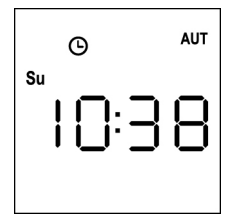

il

### **Copia degli eventi programmati**

**TALIANO ITALIANO**

Questa procedura permette di copiare un evento già programmato in altri giorni della settimana.

**1.** Il telecomando deve essere in modalità AUTOMATICA. Se è in modalità MANUALE premere il tasto **SELC** per 10 secondi, il display visualizza (esempio)

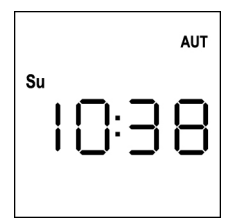

**2.** Premere il tasto **MENU** fino a quando l'icona **PROG** si accende mentre **EVENT** lampeggia

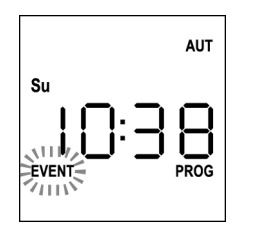

**3.** Premere il tasto **MENU** per confermare: l'icona **EVENT** si accende fissa e l'icona del giorno (es. **Su**) lampeggia.

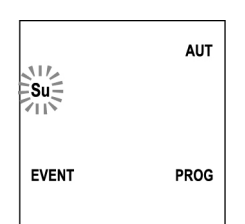

**4.** Selezionare il giorno in cui è presente l'evento da copiare tramite i tasti **UP** / **DOWN** e premere **MENU** per confermare. Il display visualizza l'evento numero **1**

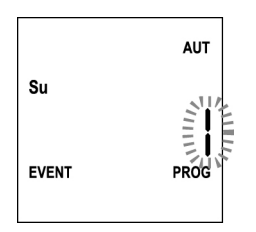

**5.** Selezionare l'evento da copiare (1 ÷ 5).

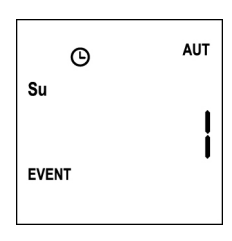

**6.** Premere il tasto **MENU** per confermare, la scritta **Edit** lampeggia:

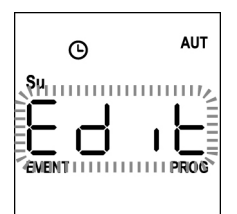

**7.** Premere il tasto **DOWN**, la scritta **CoPY** lampeggia

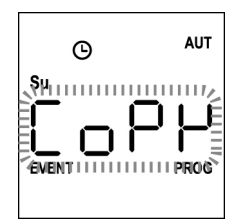

**8.** Premere il tasto **MENU** per confermare, l'icona del giorno (in questo caso **Su**) lampeggia.

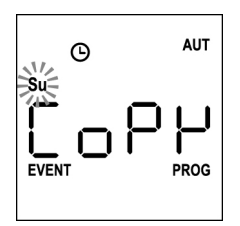

**9.** Tramite i tasti **UP** e **DOWN** selezionare il giorno in cui si vuole copiare l'evento (esempio)

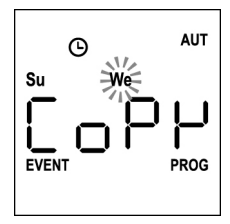

- **10.** Premere il tasto **MENU** : l'evento viene copiato nel primo evento libero del giorno selezionato
- 11. L'icona  $\Theta$  lampeggia per 2 secondi per confermare che l'operazione è avvenuta correttamente, quindi rimane accesa per 10 secondi.

#### **NOTA: se tutti gli eventi del giorno selezionato sono** occupati, la copia non avviene e l'icona  $\Theta$  non **lampeggia.**

- **12.** Trascorsi i 10 secondi la programmazione ritorna al punto 9 per copiare l'evento in altri giorni.
- **13.** Terminata la copia degli eventi aspettare 30 secondi senza premere nessun pulsante. PROTEO12-D esce automaticamente dalla programmazione e il display torna alla visualizzazione normale.

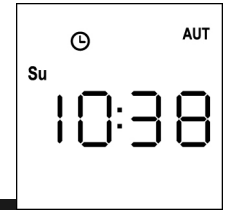

#### **Cancellazione degli eventi programmati**

- Questa procedura permette di cancellare gli eventi singolarmente.
- **1.** Il telecomando deve essere in modalità AUTOMATICA. Se è in modalità MANUALE premere il tasto **SELC** per 10 secondi, il display visualizza (esempio)

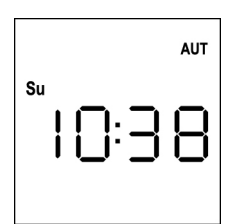

**2.** Premere il tasto **MENU** fino a quando l'icona **PROG** si accende mentre **EVENT** lampeggia

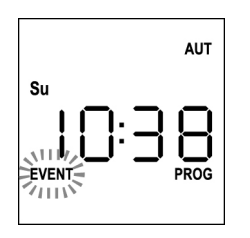

**3.** Premere il tasto **MENU** per confermare: l'icona **EVENT** si accende fissa e l'icona del giorno (es. **Su**) lampeggia.

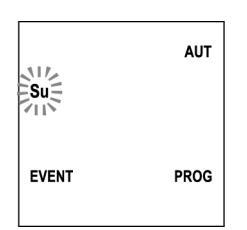

**4.** Selezionare il giorno in cui si desidera cancellare l'evento tramite i tasti **UP** / **DOWN** e premere **MENU** per confermare. Il display visualizza l'evento numero **1**

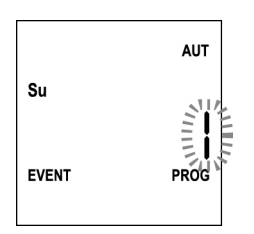

**5.** Selezionare l'evento da cancellare (1 ÷ 5).

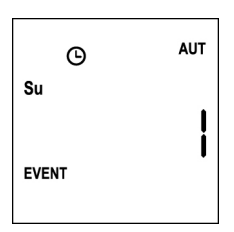

**6.** Premere il tasto **MENU**, la scritta **Edit** lampeggia:

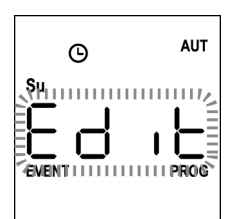

**7.** Premere il tasto **UP**, la scritta **dEL** lampeggia:

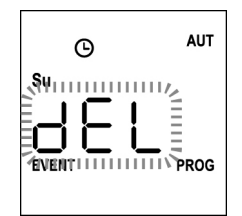

- **8.** Premere il tasto **MENU** per confermare L'icona  $\Theta$  lampeggia per 2 secondi per confermare che l'operazione è avvenuta correttamente, quindi si spegne.
- **9.** Dopo 10 secondi la programmazione ritorna al punto 4.
- 10. Ripetere la procedura per cancellare altri eventi
- **11.** Terminata la modifica degli eventi aspettare 30 secondi senza premere nessun pulsante. PROTEO12-D esce automaticamente dalla programmazione e il display torna alla visualizzazione normale.

### <span id="page-14-0"></span>**12 channels 434.15 MHz transmitter with display and timer function**

PROTEO12-D is a radio transmitter which controls automatic shutters and awnings; it allows you to control up to 12 individual automations or 8 multiple groups.

It can operate in "**manual**" mode, where you control the automatisms, or in "**automatic**" mode, where PROTEO12-D controls the automatisms according to the scheduled events.

#### **Events**

Possibility to schedule up to 5 events/day

An event is the occurrence of an automatic control of a movement (opening or closing of shutters, moving up and down of awning, etc. ) in a given moment of the day on one or more days of the week.

For example, an event is the command to open the rolling shutters at 9:00 AM on Saturday and Sunday while another event is the rewind of awnings at 7:45 PM on all the days of the week.

#### **Groups**

A "group" means a set of automatisms operated at the same time; for example the awning facing South can be a first group and all the rolling shutters of the living room the second group.

In **automatic** mode groups are created during events scheduling and allows the creation of a different group for each event. In **manual** mode the groups must be set according to the dedicated procedure; in this mode, you can manage up to 8 groups.

#### **SUN function ON/OFF**

This function is used to enable or disable the sun sensor and can be managed in either automatic or manual mode.

#### SUN OFF<sup>X</sup>OFF

The intervention of the anemometer on the selected motors / control units is disabled.

In **automatic** mode SUN OFF must be associated with an event.

In **manual** mode, to transmit the SUN OFF command, you must select the desired channel or the group and press simultaneously STOP+DOWN for at least 10 seconds, until the motor moves for about 1/2 second in both directions, indicating the completion of the procedure.

### SUN ON #

The intervention of the anemometer on the selected motors / control units is enabled. In **automatic** mode SUN ON must be associated with an event.

In **manual** mode, to transmit the SUN ON command, you must select the desired channel or group and press simultaneously STOP+UP for at least 10 seconds, until the motor moves for about 1/2 second in both directions, indicating the completion of the procedure.

#### **TECHNICAL DATA**

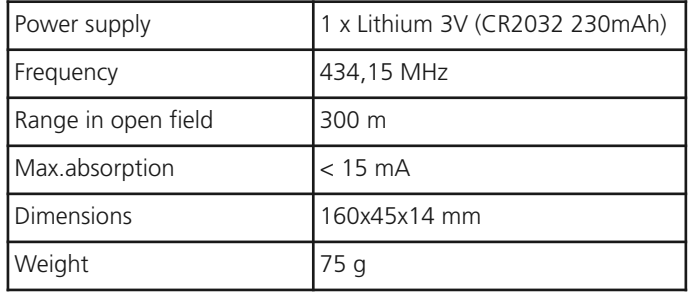

#### **UE DECLARATION OF CONFORMITY**

The manufacturer V2 S.p.A., headquarters in Corso Principi di Piemonte 65, 12035, Racconigi (CN), Italy

declares that the product: **PROTEO-12D**

comply with the following directives: **2014/53/EU, ROHS3 2015/863/EU**

Racconigi, 01/06/2019 Legal representative of V2 S.p.A

*Sergio Biancheri*

### **Operation of the keys**

The keys operate differently depending on the operating mode of the remote.

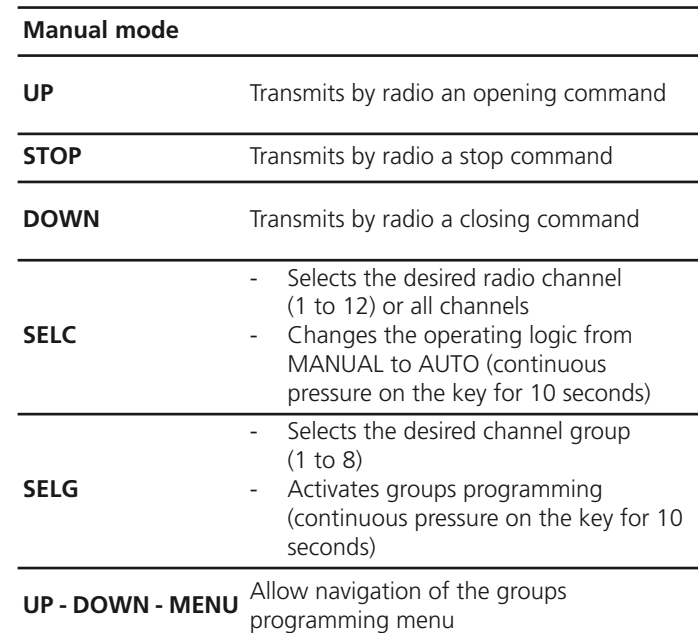

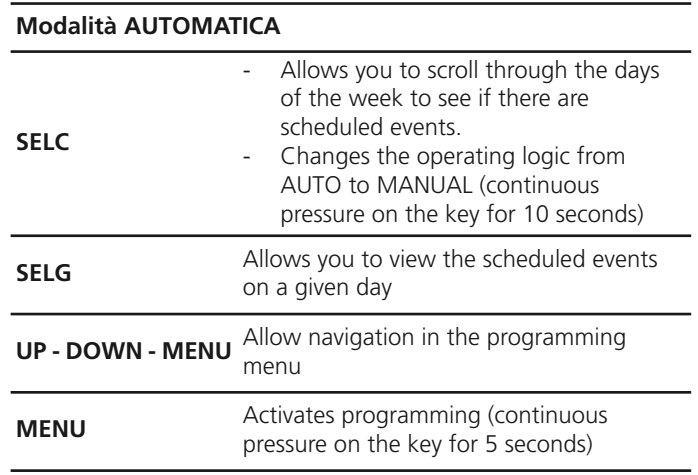

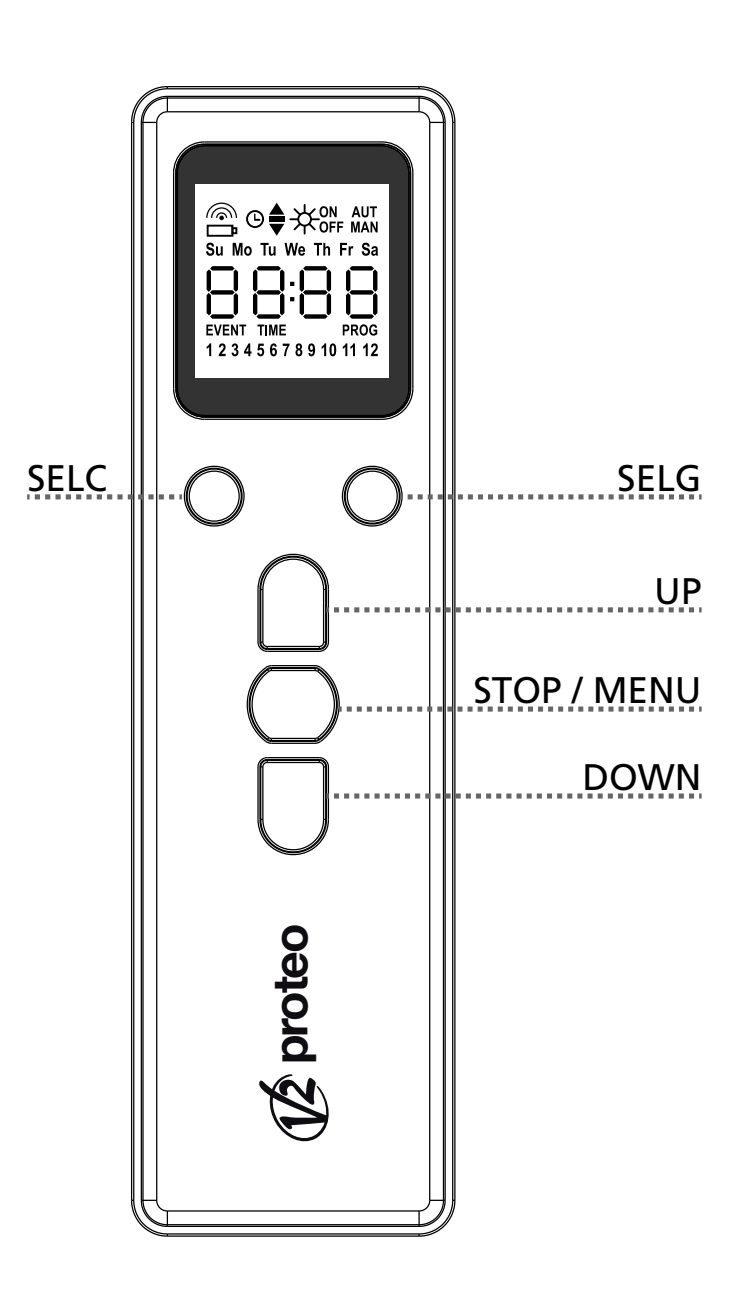

### **Functioning of the button PROG and DIP-SWITCHES (MANUAL mode)**

The button PROG and the DIPSWITCHES program the functions of the control units controlled by the transmitters PROTEO.

Read carefully the section "PROGRAMMING OF THE FUNCTIONS BY MEANS OF TRANSMITTERS OF THE RANGE PROTEO" in the handbook of the control unit or in the one of the tubular motor with integrated electronic card.

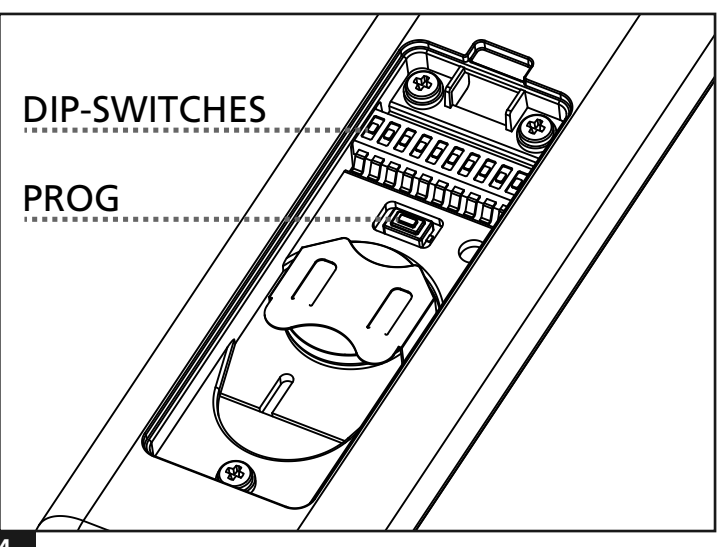

**ENGLISH**

**ENGLISH** 

### **DISPLAY description**

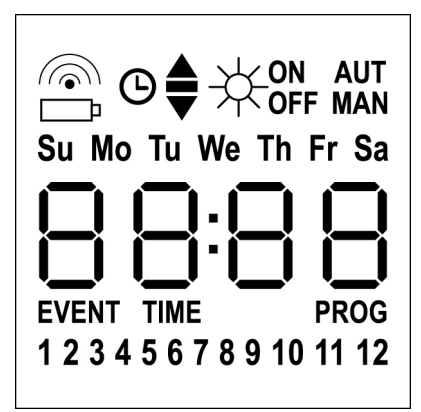

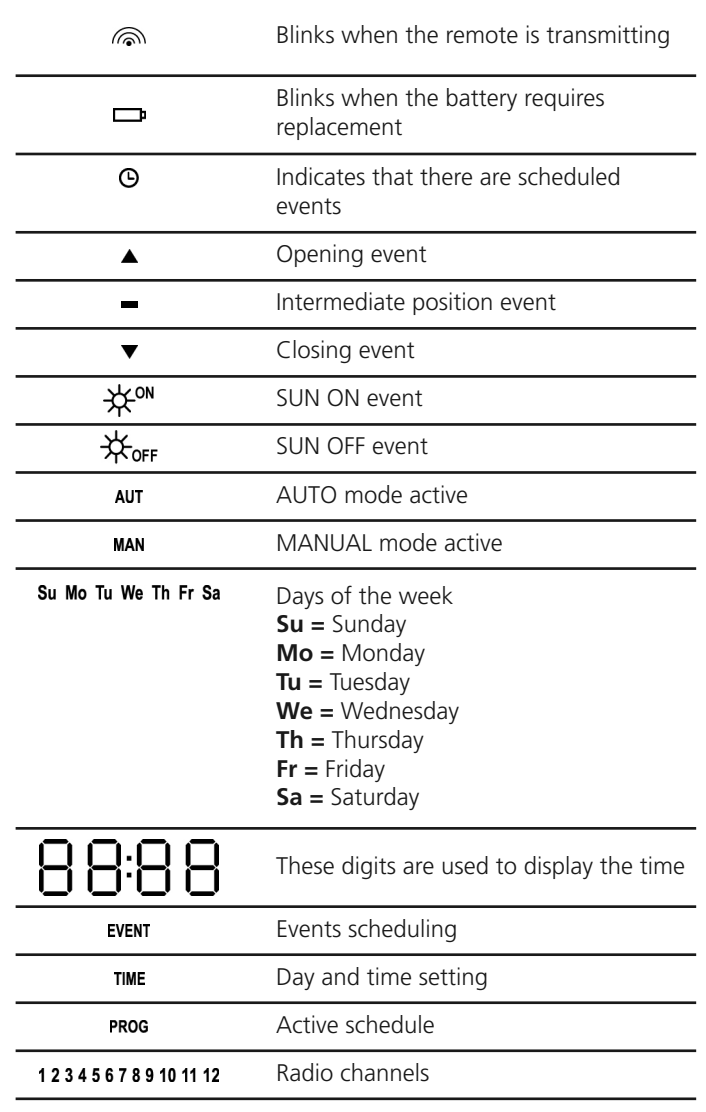

#### **Battery replacement**

When the battery low indication turns on  $\Box$ , it is necessary to proceed as soon as possible to replace the battery; in this situation there is a significant risk that the controls can not be sent properly.

Open the battery compartment and replace the battery matching the polarity indicated in the figure.

**NOTE:** If the device is in ENERGY SAVING mode (display off) and batteries are replaced in less than 30 seconds, the time and date settings are retained.

If they get lost, the device turns on automatically starting the menu "Clock Setting"

**WARNING:** Batteries contain pollutant elements, must be disposed of in accordance with environmental regulations (V2 advise to use a specific disposal system).Transmitter contains pollutant elements too; follow the same procedure to dispose. Should the batteries lose electrolytic substances, please replace them immediately avoiding with care any contact with such substances.

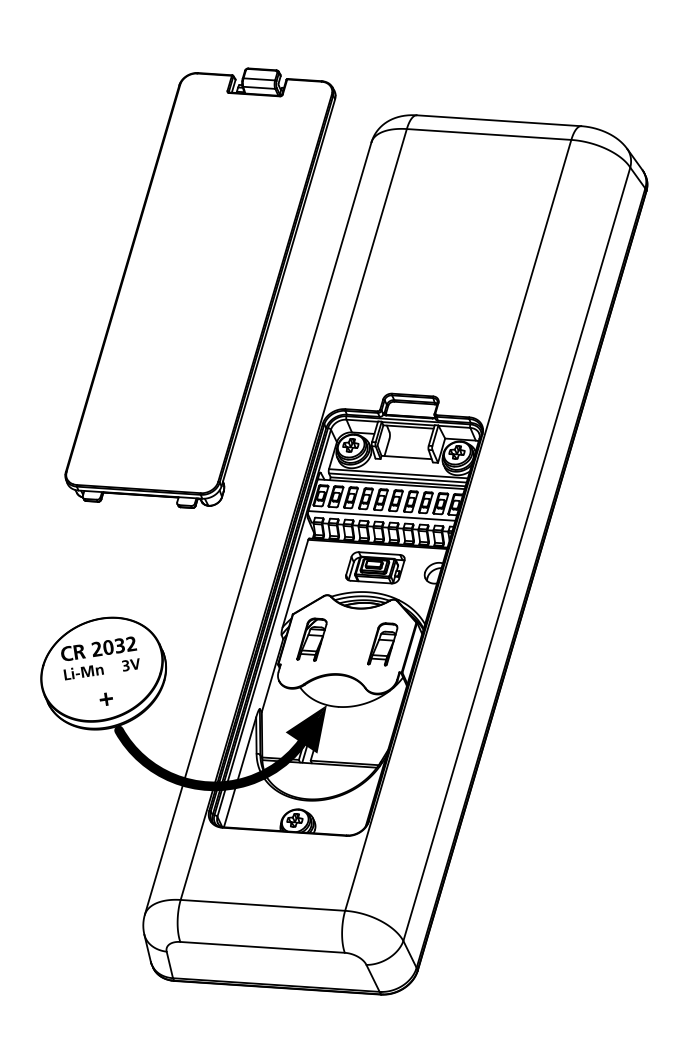

#### **ENERGY SAVING mode**

ENERGY SAVING mode is activated when the keys are not operated for at least 1 minute.

When the ENERGY SAVING mode is active, the display turns off to save power and turns on in the following conditions:

- When you press any key
- When an event occurs (AUTO mode). The display shows (example)

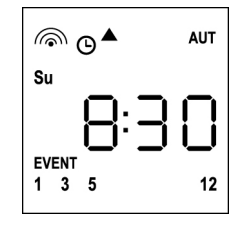

This display indicates that the current event corresponds to an opening command ▲ for channels **1 3 5 12** at **8.30 am** on **Sunday (Su)**

### **Setting the clock**

PROTEO12-D comes with batteries already inserted, simply press a key on the remote to turn on the display.

If time and date settings are incorrect, proceed as follows to set:

**1.** The remote must be in AUTO mode. If it is in MANUAL mode, press **SELC** for 10 seconds, the display shows (example):

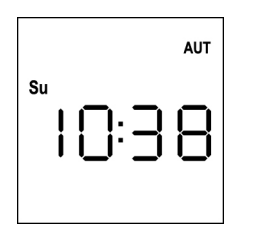

**2.** Press the **MENU** key until the **PROG** icon turns on while **EVENT** blinks

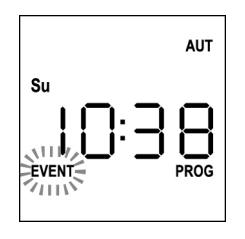

**3.** Press the **UP** key, the **TIME** icon blinks

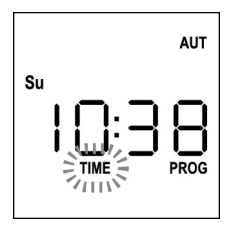

**4.** Press the **MENU** key, the icon of the day (eg **Su**) blinks:

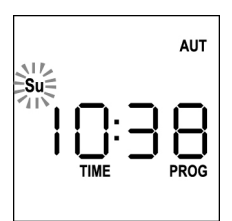

**5.** Set the correct day using the **UP** and **DOWN** keys and press the **MENU** key to confirm. The hour digits blink:

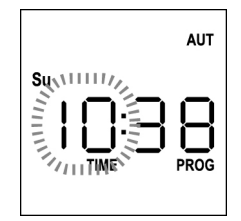

**6.** Set the time using the **UP** and **DOWN** keys and press the MENU key to confirm. The minute digits blink:

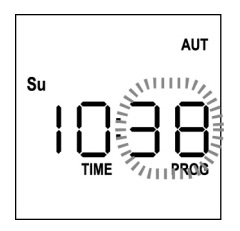

**7.** Set the minutes using the **UP** and **DOWN** keys and press the **MENU** key to confirm. The **TIME** display blinks for 10 seconds.

**AUT**  $S<sub>1</sub>$ PROG

If you want to change the time again press **MENU** and repeat from step 4 onwards.

If the settings are correct, wait for 10 seconds, the icons **TIME** and **PROG** turn off, the new parameters are stored and the display returns to normal viewing:

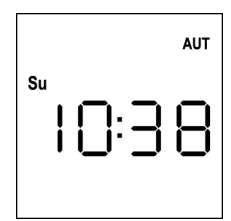

### **MANUAL Operation logic**

The manual operation logic of the remote control PROTEO12-D allows the direct control of the automation through the use of the keys.

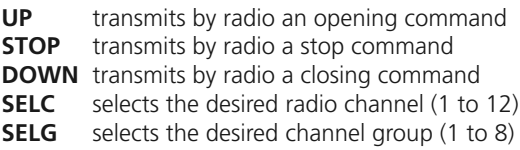

To control the different automations it is necessary to save PROTEO12-D in the different devices.

#### **NOTE: Store the channels with a specific logic to simplify the management of the automations and the creation of groups.**

To save PROTEO12-D in the control units, follow the procedure described in the instruction manual provided with the control units.

**1.** The remote must be in MANUAL mode. If it is in AUTOMATIC mode, press **SELC** for 10 seconds, the display shows (example):

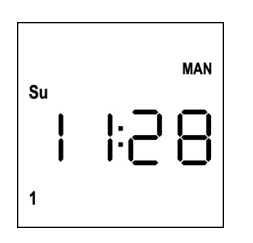

**2.** Select the radio channel by pressing **SELC** or the group through the **SELG** key and send the desired command using the **UP-STOP-DOWN** keys

The display shows:

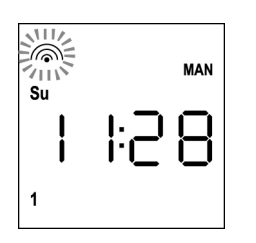

### **Setting the GROUPS**

To set the automation groups to be controlled in MANUAL mode, proceed as follows:

**1.** The remote must be in MANUAL mode. If it is in AUTOMATIC mode, press **SELC** for 10 seconds, the display shows (example):

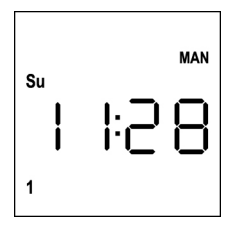

- **2.** Press the **SELC** key and select any channel
- **3.** Press the **SELG** key for 10 seconds. The icon of Channel **1** blinks showing its state **ON** (active) or **OFF** (inactive)

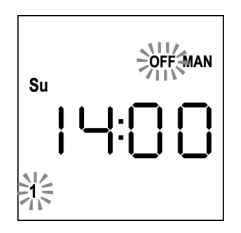

- **4.** Using the **UP** and **DOWN** keys, select the **ON** (active) or **OFF** (off) state of the channel, press **MENU** to confirm and proceed to the next channel.
- **5.** Select the **ON** state for all the channels that must belong to the group.

**NOTE: When the channels are activated they stay on** (example)

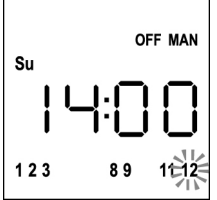

- **6.** After setting channel **12**, press **MENU** to confirm. The channels that have been selected for the group blink twice to confirm that the operation was successful
- **7. PROTEO12-D** automatically exits the GROUP programming mode and displays the group you have just set
- **8.** To program additional groups, repeat the procedure

**NOTE: PROTEO12-D allows to program 8 groups. When 8 groups have been programmed, to enter a new one you must delete an existing group: see section "Deleting Groups"**

#### **Deleting groups**

- **1.** Select the group to be deleted by pressing **SELG**
- **2.** Hold down the **SELG** key until the channels of the group blink for 2 seconds and then go off. The group has been deleted.

### **AUTOMATIC operation logic**

The AUTOMATIC operation logic of the remote PROTEO12-D allows automatic control of the automations based on the scheduled EVENTS.

**NOTE: Before proceeding with event programming, make sure that the time and date settings are correct.**

To control the different automations it is necessary to save PROTEO12-D in the different devices.

**NOTE: store the channels with a suitable logic so as to simplify the management of the automations.**

To store PROTEO12-D in the control units, the MANUAL mode must be active; follow the procedure described in the instruction manual provided with the control units.

#### **Events scheduling**

**1.** The remote must be in **AUTO** mode. If it is in MANUAL mode, press **SELC** for 10 seconds, the display shows (example)

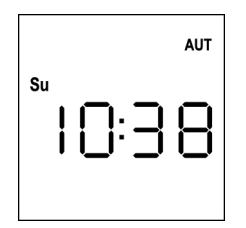

**2.** Press the **MENU** key until the **PROG** icon turns on while **EVENT** blinks

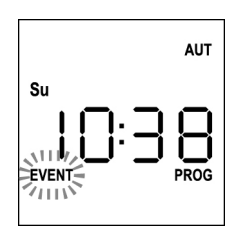

**3.** Press the **MENU** key to confirm: **EVENT** is steadily on and the icon of the day (e.g. **Su**) blinks.

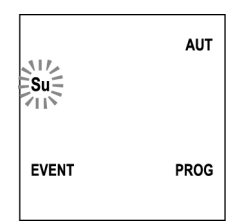

**4.** Select the day on which you want to set up the event by using the **UP / DOWN** keys and press **MENU** to confirm. The display will show event number **1**

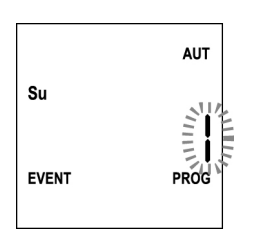

**5.** Select the event (1 to 5) using the **UP / DOWN** keys and press the **MENU** key to confirm. The hour digits blink:

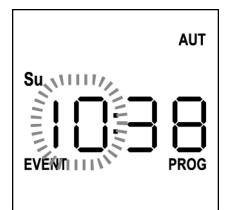

**6.** Set the time using the **UP** and **DOWN** keys and press the **MENU** key to confirm. The minute digits blink:

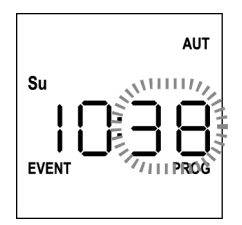

**7.** Set the minutes using the **UP** and **DOWN** keys and press the **MENU** key to confirm. The icon of Channel **1** blinks showing its state **ON** (active) or **OFF** (inactive)

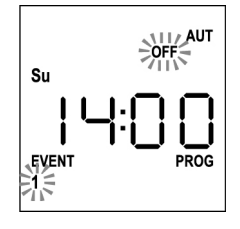

- **8.** Set the channels which must transmit for this event: using the **UP** and **DOWN** keys, select the **ON** (active) or **OFF** (off) state of the channel, press **MENU** to confirm and proceed to set the next channel.
- **9.** Repeat this procedure for all 12 channels.

**NOTE: This step allows you to associate multiple channels to the same event by creating groups of channels that will be activated simultaneously. When channels are activated they stay on.**

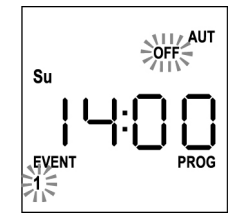

**E N G LIS H**

**10.** After setting channel 12, press **MENU** to confirm. The opening event icon blinks:

**NOTE: If you accidentally have not activated any channel, programming restarts from step 8**

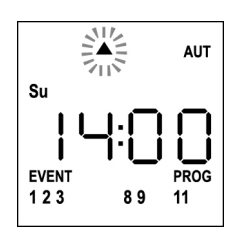

**11.** Select the desired event using the **UP** and **DOWN** keys and press **MENU** to confirm and proceed.

Available Events:

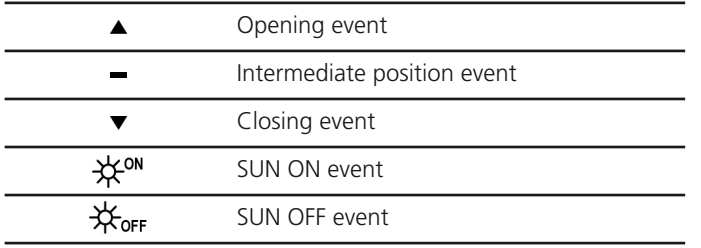

**12.** The icon  $\Theta$  blinks for 2 seconds to confirm that the operation was successful, then stays on for 10 seconds.

**NOTE: If during the 10 seconds of waiting you press any key, programming returns to step 4.**

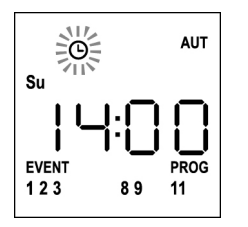

- **13.** Programming automatically returns to step 4.
- **14.** Repeat the procedure to schedule all the events of the week. **NOTE: If an event must be repeated over several days, use the COPY menu to speed up the procedure (see "Copying schedules events")**
- **15.** Once the programming of all events is over, wait for 30 seconds without pressing any keys. PROTEO12-D automatically quits programming and the display returns to normal view. **NOTE: If you have scheduled events for the current day,**

**the icon stays on**

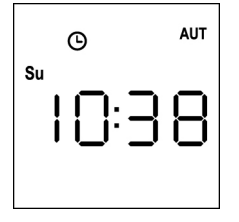

#### **Viewing scheduled events**

This procedure allows you to view scheduled events without entering the programming menu.

**1.** The remote must be in **AUTO** mode. If it is in MANUAL mode, press **SELC** for 10 seconds, the display shows (example)

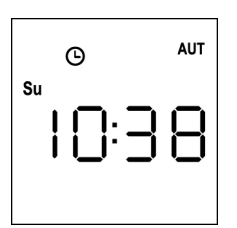

**2.** Press the **SELC** key, the display shows (example)

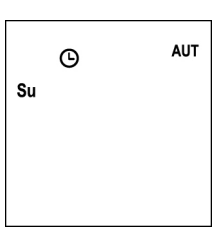

- **3.** The icon  $\Theta$  indicates that some events are scheduled for the current
- **4.** To view scheduled events details press **SELG** key:
	- holding the button, the display shows the event number (1 to 5); (example 1)
	- releasing the button the display shows the characteristics of the event (example 2)

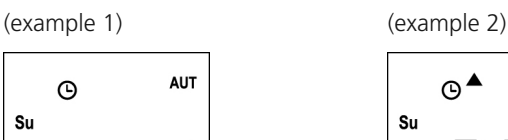

**EVENT** 

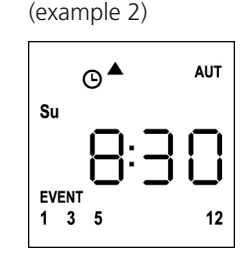

- **5.** To view other scheduled events on the same day press and release the **SELG** key
- **6.** To change the day press and release the **SELC** key
- **7.** To quit the event viewing mode, wait 10 seconds without pressing any buttons, the display returns to normal view

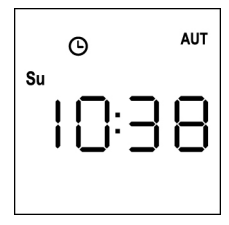

#### **Editing scheduled events**

This procedure allows you to edit a scheduled event.

**1.** The remote must be in AUTO mode. If it is in MANUAL mode, press **SELC** for 10 seconds, the display shows (example)

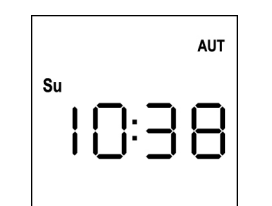

**2.** Press the **MENU** key until the **PROG** icon turns on while **EVENT** blinks

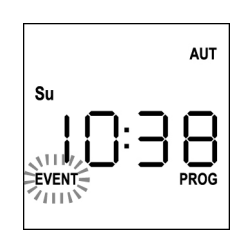

**3.** Press the **MENU** key to confirm: **EVENT** is steadily on and the icon of the day (e.g. **Su**) blinks.

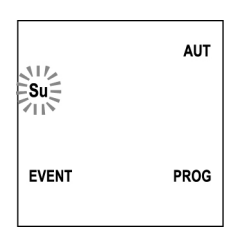

**4.** Select the day whose event you want to edit by using the **UP / DOWN** keys and press **MENU** to confirm. The display will show event number **1**

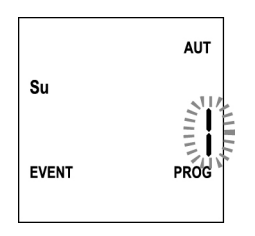

**5.** Select the event to be edited (1 to 5).

**NOTE: When an event is scheduled the icon**  $\Theta$  **turns on,** the display shows (example)

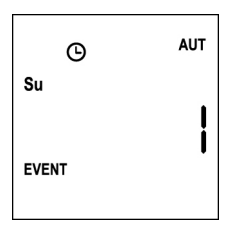

**6.** Press the **MENU** key to confirm, **Edit** blinks:

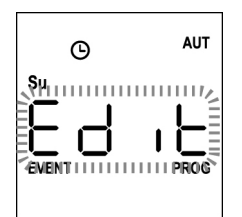

**7.** Press the **MENU** key to change the event settings. The hour digits blink:

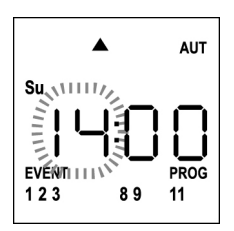

**8.** Set the time using the **UP** and **DOWN** keys and press the **MENU** key to confirm. The minute digits blink:

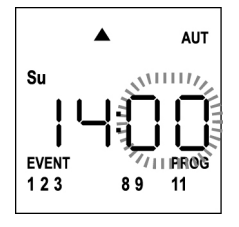

**9.** Set the minutes using the **UP** and **DOWN** keys and press the **MENU** key to confirm. The icon of Channel **1** blinks showing its state **ON** (active) or **OFF** (inactive)

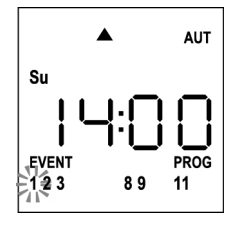

- **10.** Set the channels which must transmit for this event: using the **UP** and **DOWN** keys, select the **ON** (active) or **OFF** (off) state of the channel, press **MENU** to confirm and proceed to set the next channel.
- **11.** Repeat this procedure for all 12 channels.

**NOTE: This step allows you to associate multiple channels to the same event by creating groups of channels that will be activated simultaneously. When channels are activated they stay on.**

#### **20**

**12.** After setting channel **12**, press **MENU** to confirm. The opening event icon blinks:

**NOTE: If you accidentally have not activated any channel, programming restarts from step 8**

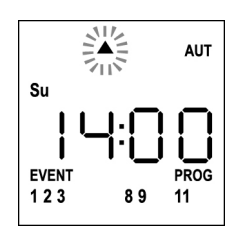

- **13.** Select the desired event using the **UP** and **DOWN** keys and press **MENU** to confirm and proceed.
- **14.** The icon  $\Theta$  blinks for 2 seconds to confirm that the operation was successful, then stays on for 10 seconds. **NOTE: If during the 10 seconds of waiting you press any key, programming returns to step 4.**

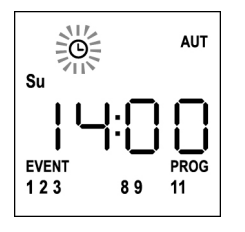

- **15.** Programming automatically returns to step 4.
- **16.** Repeat the procedure to schedule all the events of the week. **NOTE: If an event must be repeated over several days, use the COPY menu to speed up the procedure (see "COPYING THE EVENTS")**
- **17.** Once the programming of all events is over, wait for 30 seconds without pressing any keys. PROTEO12-D automatically quits programming and the display returns to normal view. **NOTE: If you have scheduled events for the current day,**

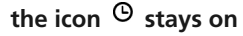

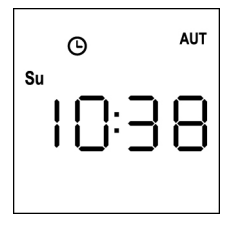

#### **Copying scheduled events**

This procedure allows you to copy a scheduled event to other days of the week.

**1.** The remote must be in AUTO mode. If it is in MANUAL mode, press **SELC** for 10 seconds, the display shows (example)

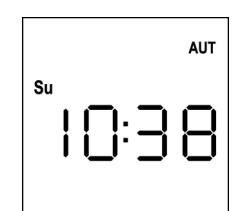

**2.** Press the **MENU** key until the **PROG** icon turns on while **EVENT** blinks

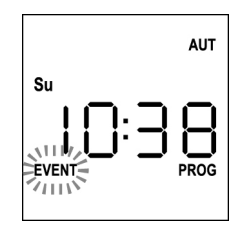

**3.** Press the **MENU** key to confirm: **EVENT** is steadily on and the icon of the day (e.g. **Su**) blinks.

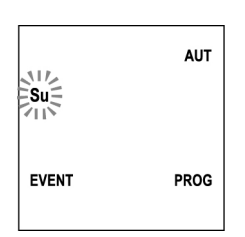

**4.** Select the day of the event to be copied using the **UP / DOWN** keys and press **MENU** to confirm. The display will show event number **1**

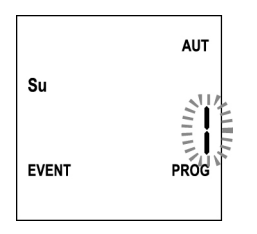

**5.** Select the event to be copied (1 to 5).

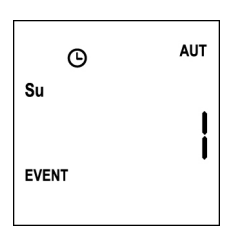

**6.** Press the **MENU** key to confirm, **Edit** blinks:

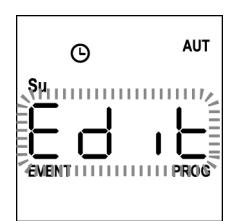

**7.** Press the **DOWN** key, **CoPY** blinks

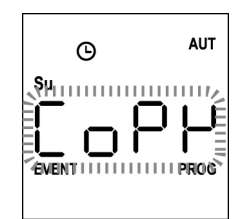

**8.** Press the **MENU** key to confirm, the icon of the day (in this case **Su**) blinks.

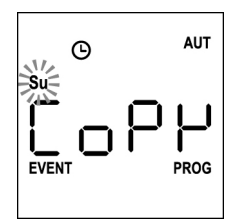

**9.** Using the **UP** and **DOWN** keys, select the day to which you want to copy the event (example)

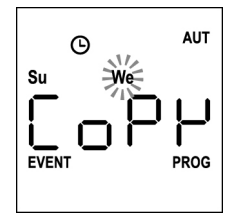

- **10.** Press the **MENU** key: the event is copied to the first available event of the selected day
- **11.** The icon  $\Theta$  blinks for 2 seconds to confirm that the operation was successful, then stays on for 10 seconds.

**NOTE: If no event of the selected day is available,**  the copy does not occur and the icon  $\Theta$  does not blink.

- **12.** After 10 seconds, programming returns to step 9 to copy the event to other days.
- **13.** After copying the event, wait for 30 seconds without pressing any keys. PROTEO12-D automatically quits programming and the display

**AUT**  $\odot$ Su

returns to normal view.

### **Deletion of scheduled events**

This procedure allows to delete the events individually.

**1.** The remote must be in AUTO mode. If it is in MANUAL mode, press **SELC** for 10 seconds, the display shows (example)

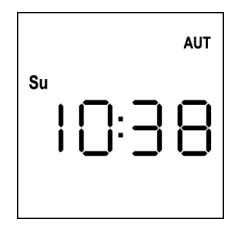

**2.** Press the **MENU** key until the **PROG** icon turns on while **EVENT** blinks

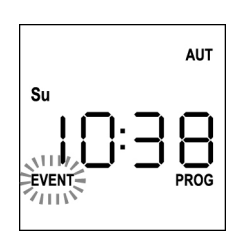

**3.** Press the **MENU** key to confirm: **EVENT** is steadily on and the icon of the day (e.g. **Su**) blinks.

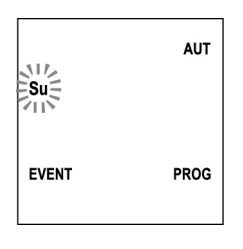

**4.** Select the day on which you want to delete the event by using the **UP / DOWN** keys and press **MENU** to confirm. The display will show event number **1**

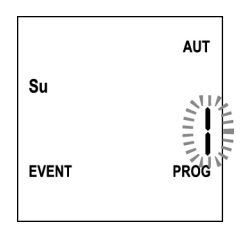

**5.** Select the event to be deleted (1 to 5).

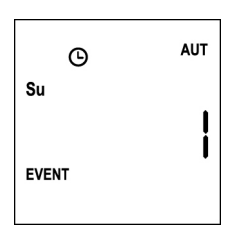

**6.** Press the **MENU** key, **Edit** blinks:

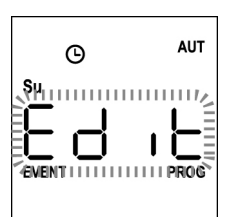

**7.** Press the **UP** key, **dEL** blinks:

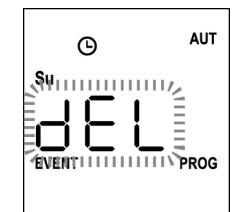

**8.** Press the MENU key to confirm:

The icon  $\Theta$  blinks for 2 seconds to confirm that the operation was successful, then turns off.

- **9.** After 10 seconds, programming returns to Step 4.
- 10. Repeat the procedure to **delete** other events
- **11.** After editing the event, wait for 30 seconds without pressing any keys. PROTEO12-D automatically quits programming and the display returns to normal view.

ENGLISH **ENGLISH**

#### <span id="page-26-0"></span>**Transmetteur 12 canaux 434,15 MHz avec écran et fonction timer**

PROTEO12-D est un transmetteur radio pour commander des automatismes de persiennes et de stores d'extérieur ; il permet de commander jusqu'à 12 automatisations simples ou 8 groupes multiples.

Il peut fonctionner en mode "**manuel**", où vous intervenez pour commander les automatismes, ou en mode "**automatique**" où c'est le PROTEO12-D qui commande les automatismes en fonction des événements programmés.

#### **Événements**

Il est possible de programmer jusqu'à 5 événements par jour.

Un événement est la réalisation d'une commande automatique de mouvement (ouvrir ou fermer les persiennes, monter et descendre les stores d'extérieur, etc.) à un moment donné de la journée, sur un ou plusieurs jours de la semaine.

Par exemple, un événement est la commande d'ouverture des persiennes à 9:00 heures le samedi et le dimanche, tandis qu'un autre événement consiste dans l'enroulement des stores extérieurs à 19:45 heures tous les jours de la semaine.

#### **Groupes**

Par "groupe", il faut entendre un ensemble d'automatismes actionnés toujours tous ensemble ; par exemple les stores au Sud peuvent être un premier groupe, et toutes les persiennes du séjour un second groupe.

En mode **automatique** la composition des groupes se fait pendant la programmation des événements et permet la création d'un groupe différent pour chaque événement.

En mode **manuel**, les groupes doivent être configurés en suivant la procédure adéquate ; dans cette modalité il est possible de gérer jusqu'à 8 groupes.

#### **Fonction SOLEIL ON/OFF**

Cette fonction sert à activer ou désactiver le capteur de soleil, elle peut être gérée aussi bien en modalité automatique qu'en manuel.

#### SUN OFF<sup>X</sup>OFF

L'intervention de l'anémomètre sur les moteurs / centrales de commande sélectionnés est désactivée.

En modalité **automatique**, la commande SUN OFF doit être associée à un événement.

En modalité **manuelle**, pour transmettre la commande SUN OFF, il faut sélectionner le canal ou le groupe souhaité et presser

simultanément les touches STOP+DOWN pendant au moins 10 secondes, jusqu'à ce que le moteur s'active pendant environ 1/2 seconde des deux côtés, indiquant l'accomplissement de la procédure.

## SUN ON #

L'intervention de l'anémomètre sur les moteurs / centrales de commande sélectionnés est activée.

En modalité **automatique**, la commande SUN ON doit être associée à un événement.

En modalité **manuelle**, pour transmettre la commande SUN ON, il faut sélectionner le canal ou le groupe souhaité et presser simultanément les touches STOP+UP pendant au moins 10 secondes, jusqu'à ce que le moteur s'active pendant environ 1/2 seconde des deux côtés, indiquant l'accomplissement de la procédure.

#### **CARACTÉRISTIQUES TECHNIQUES**

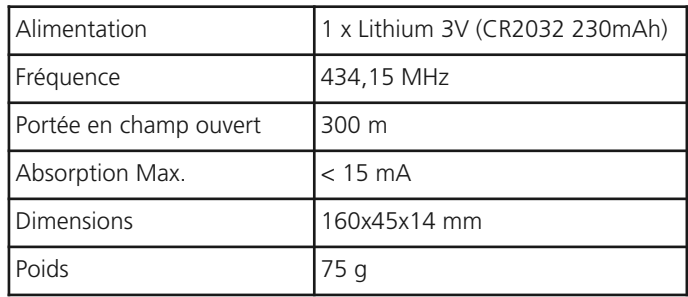

#### **DECLARATION UE DE CONFORMITE**

Le fabricant V2 S.p.A., ayant son siège social a: Corso Principi di Piemonte 65, 12035, Racconigi (CN), Italie

Déclare sous sa propre responsabilité que les produits : **PROTEO-12D**

sont conformes aux directives suivantes: **2014/53/EU, ROHS3 2015/863/EU**

Racconigi, 01/06/2019 Représentant légal de V2 S.p.A. *Sergio Biancheri*

Sejo Swel

#### **Fonctionnement des touches**

Les touches fonctionnent de façon différente selon la modalité de fonctionnement de la télécommande.

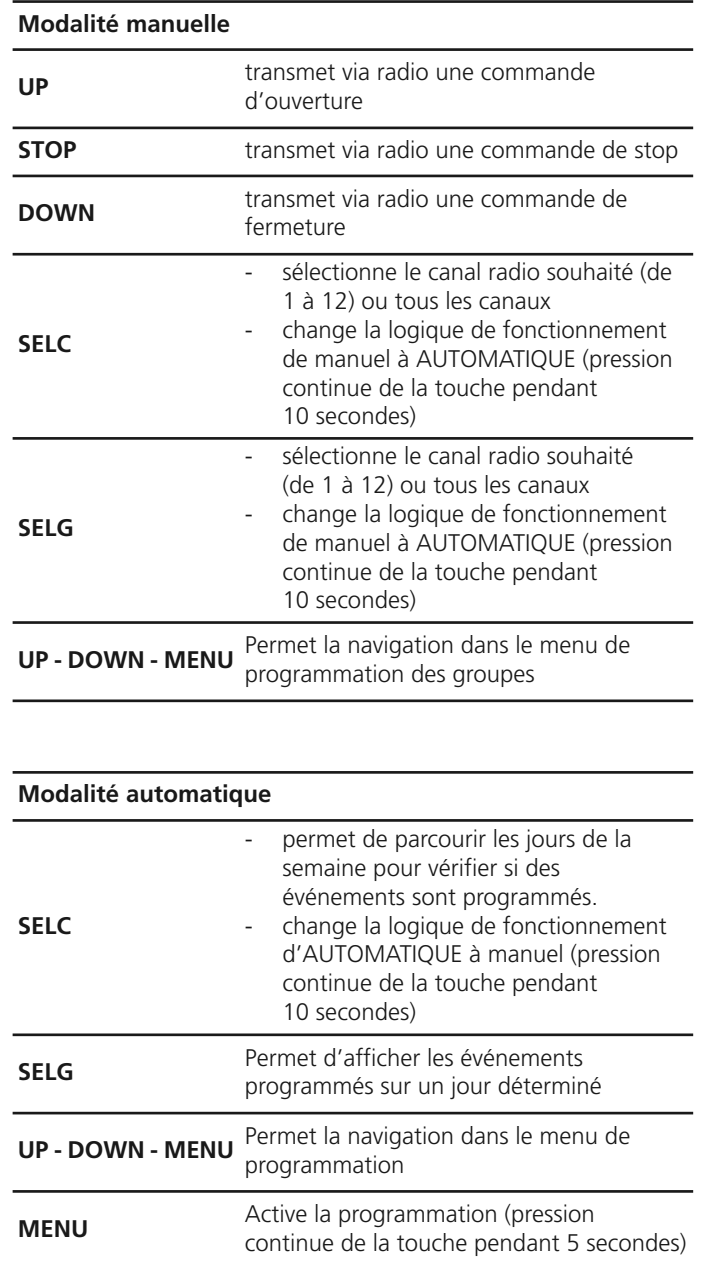

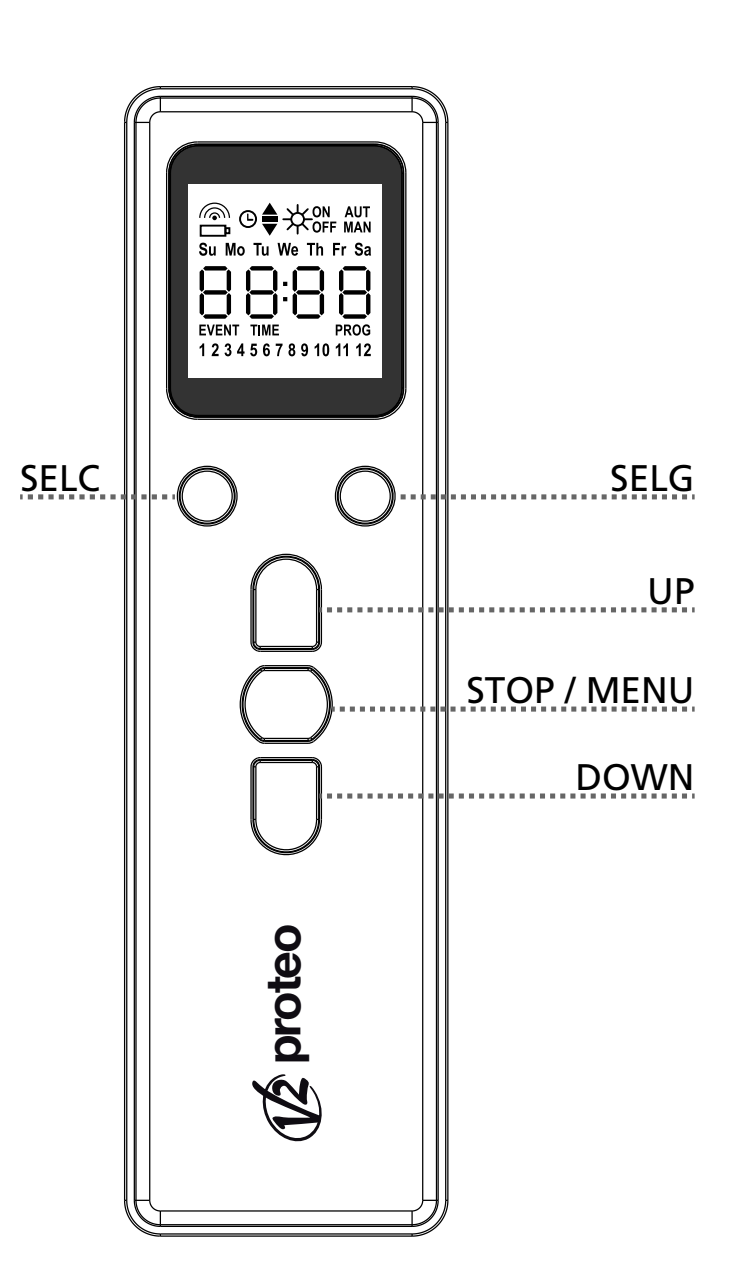

#### **Fonctionnement de la touche PROG et des DIP-SWITCHES (Modalité manuelle)**

La touche PROG et les DIP-SWITCHES programment les fonctions des centrales de commande contrôlées par les émetteurs PROTEO.

Lire attentivement la section « PROGRAMMATION DES FONCTIONS A TRAVERS DES EMETTEURS DE LA SERIE PROTEO dans le manuel de programmation de la centrale ou du moteur tubulaire avec fiche électronique intégrée.

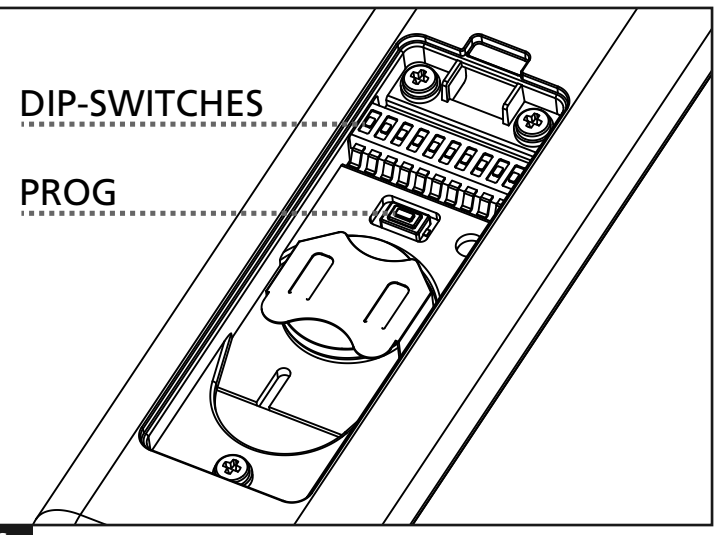

### **Description de l'affichage**

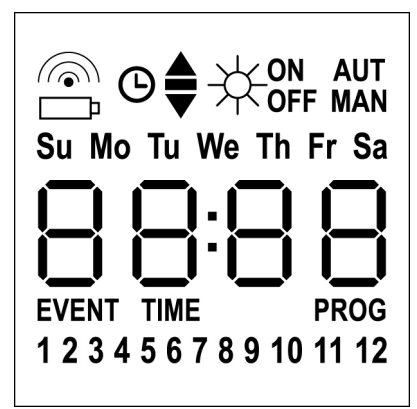

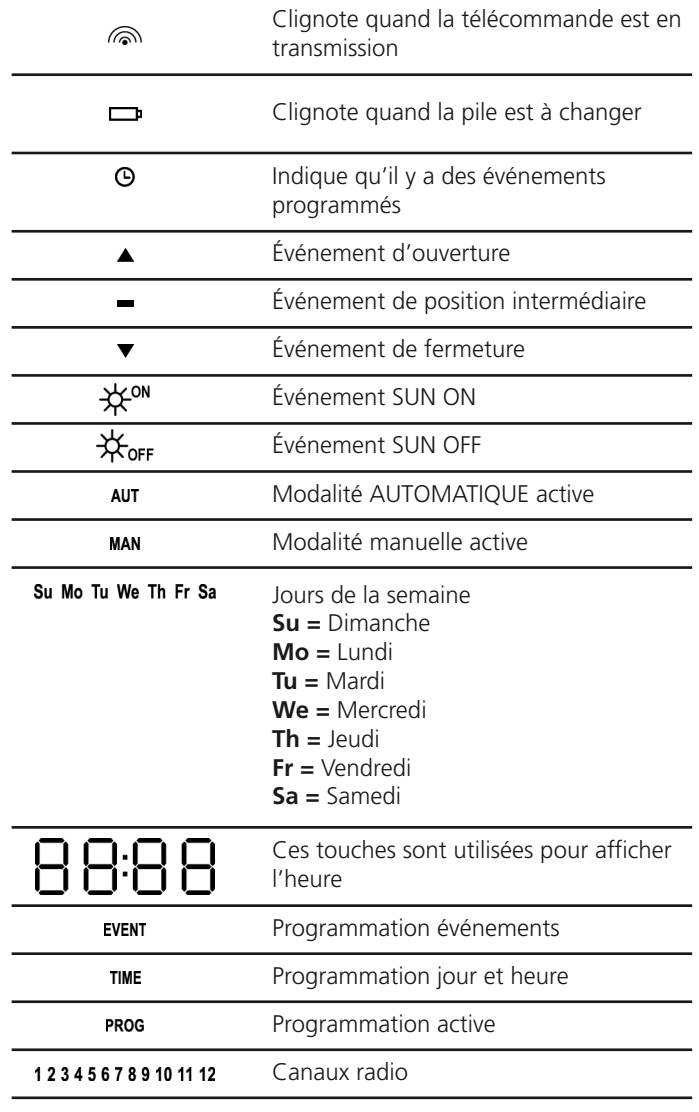

### **Remplacement des piles**

Quand l'indication de batterie déchargée s'allume  $\Box$ , il faut procéder le plus rapidement possible au remplacement de la batterie. Dans cette situation, il y a un gros risque que les commandes ne puissent pas être correctement envoyées.

Ouvrir le couvercle du casier à piles et remplacer la batterie en respectant la polarité indiquée dans la figure.

**NOTE :** si le dispositif est en modalité ENERGY SAVING (écran éteint) et le remplacement des piles se fait en moins de 30 secondes, les réglages de date et heure sont maintenus.

S'ils sont perdus, le dispositif s'allume en lançant automatiquement le menu "Réglage de l'horloge"

**ATTENTION:** Les batteries contiennent éléments chimiques qui peuvent polluer. Il faut l'écouler en employant tous les moyens convenables selon les Normes écologiques en vigueur. L'émetteur aussi est constitué par matériaux qui peuvent polluer; employer donc les memes solutions d'écoulement.

En cas de fuite de substances électrolytiques des piles, les remplacer immediatement, en evitant n'import quel contact avec dites substances.

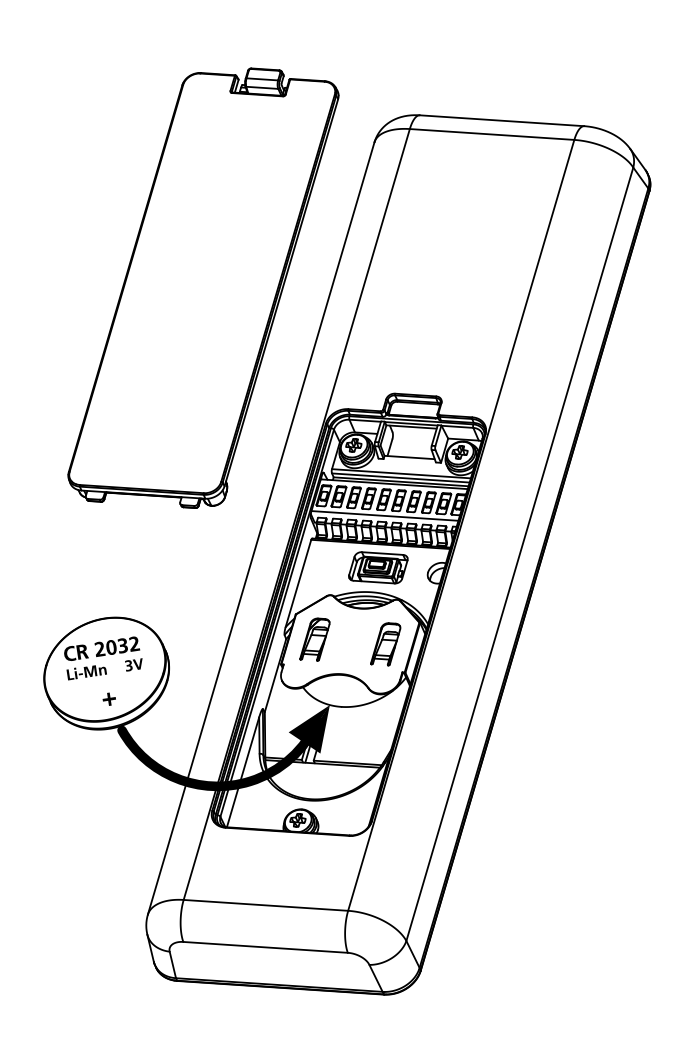

### **Modalité ENERGY SAVING**

La modalité ENERGY SAVING s'active si les touches ne sont pas actionnées pendant 1 minute au moins.

Avec la modalité ENERGY SAVING active, l'écran s'éteint afin de réduire les consommations, et se rallume dans les conditions suivantes :

- si n'importe quelle touche est pressée
- si un événement se produit (modalité AUTOMATIQUE). L'écran affiche (exemple)

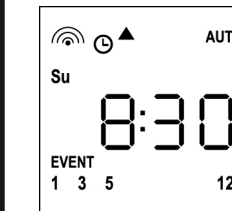

Cet affichage indique que l'événement en cours correspond à une commande d'ouverture ▲ pour les canaux **1 3 5 12** à 8.30 heures le **dimanche** (**Su**)

### **Réglage de l'horloge**

PROTEO12-D est fourni avec des piles déjà insérées, il suffit de presser une touche de la télécommande pour allumer l'écran.

Si les réglages de date et heure ne sont pas corrects, procéder de la façon suivante pour les configurer :

**1.** La télécommande doit être en modalité AUTOMATIQUE. Si elle est modalité manuelle, presser la touche **SELC** pendant 10 secondes, l'écran affiche (exemple) :

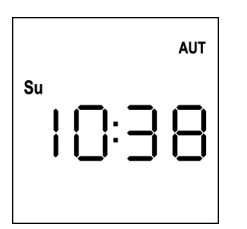

**2.** Presser la touche **MENU** jusqu'à ce que l'icône **PROG** s'allume, tandis qu'**EVENT** clignote

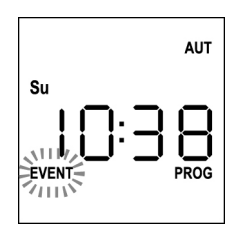

**3.** Presser la touche **UP**, l'icône **TIME** clignote

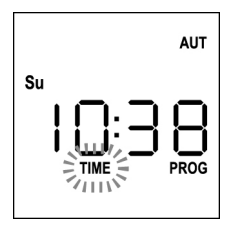

**4.** Presser la touche **MENU**, l'icône du jour (ex. **Su**) clignote:

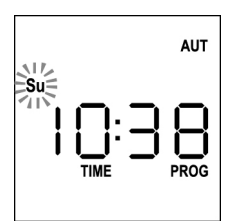

**5.** Régler le jour correct avec les touches **UP** et **DOWN** et presser la touche **MENU** pour confirmer. Les chiffres des heures clignotent :

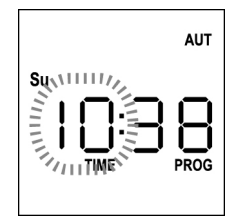

**6.** Régler l'heure avec les touches **UP** et **DOWN** et presser la touche **MENU** pour confirmer. Les chiffres des minutes clignotent :

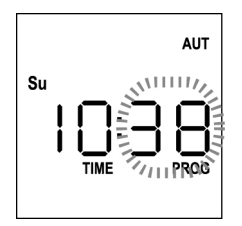

**7.** Régler les minutes avec les touches **UP** et **DOWN** et presser la touche **MENU** pour confirmer. Le message **TIME** clignote pendant 10 secondes

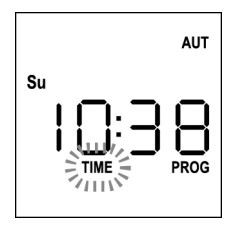

Si l'on souhaite modifier l'heure de nouveau, presser la touche **MENU** et répéter la procédure à partir du point 4.

Si les réglages sont corrects, attendre 10 secondes : les icônes **TIME** et **PROG** s'éteignent, les nouveaux paramètres sont mémorisés et l'écran revient à l'affichage normal.

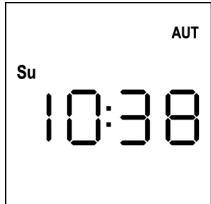

### **Logique de fonctionnement MANUEL**

La logique de fonctionnement manuel de la télécommande PROTEO12-D permet le contrôle direct des automatisations en utilisant les touches.

**UP** transmet via radio une commande d'ouverture<br>**STOP** transmet via radio une commande d'arrêt **STOP** transmet via radio une commande d'arrêt **DOWN** transmet via radio une commande de fermeture **SELC** sélectionne le canal radio souhaité (de 1 à 12) **SELG** sélectionne le groupe de canaux souhaité (de 1 à 8)

• Pour commander les différentes automatisations, il est nécessaire • de mémoriser PROTEO12-D dans les différents dispositifs.

**NOTE : mémoriser les canaux avec une certaine logique de façon à simplifier la gestion des automatisations et la création des groupes.**

Pour mémoriser PROTEO12-D dans les centrales de commande, suivre la procédure décrite dans le mode d'emploi des centrales de commande.

**1.** La télécommande doit être en modalité manuelle. Si elle est en modalité AUTOMATIQUE presser la touche **SELC** pendant 10 secondes, l'écran affiche (exemple)

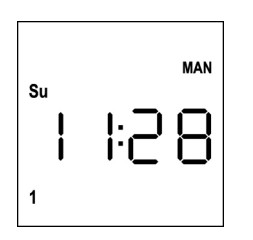

**2.** Sélectionner le canal radio avec la touche SELC ou le groupe avec la touche SELG et transmettre la commande souhaitée avec les touches UP-STOP-DOWN

L'écran affiche :

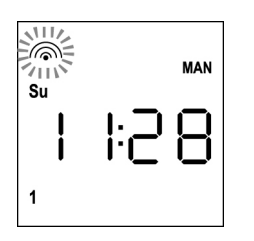

### **Configuration des GROUPES**

Pour configurer les groupes d'automatismes à commander en modalité manuelle, procéder de la façon suivante :

- **1.** La télécommande doit être en modalité manuelle. Si elle est en modalité AUTOMATIQUE presser la touche **SELC** pendant 10 secondes, l'écran affiche (exemple)
- **MAN Su**  $\overline{1}$
- **2.** Presser la touche **SELC** et sélectionner n'importe quel canal
- **3.** Presser la touche **SELG** pendant 10 secondes. L'icône du canal **1** et son état **ON** (actif) ou **OFF** (inactif) clignotent.

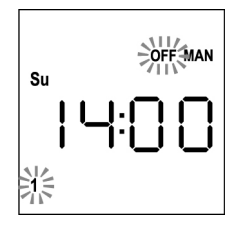

- **4.** À l'aide des touches **UP** et **DOWN** sélectionner l'état **ON** (actif) ou **OFF** (inactif) du canal, presser **MENU** pour confirmer et passer au canal suivant.
- **5.** Sélectionner l'état **ON** pour tous les canaux qui doivent appartenir au groupe.

**NOTE : Quand les canaux sont activés, il restent allumés** (exemple)

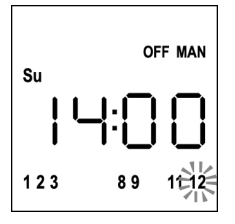

- **6.** Une fois le canal **12** configuré, presser **MENU** pour confirmer. Les canaux qui ont été sélectionnés pour le groupe clignotent 2 fois pour confirmer que l'opération s'est déroulée correctement.
- **7.** PROTEO12-D sort automatiquement de la modalité de programmation GROUPES et affiche le groupe à peine configuré
- **8.** Pour programmer d'autres groupes répéter la procédure

**NOTE : PROTEO12-D permet la programmation de 8 groupes. Si les 8 groupes sont déjà programmés, il est nécessaire d'en supprimer un existant pour en insérer un nouveau : voir paragraphe "Suppression des groupes"**

#### **Suppression des groupes**

- **1.** Sélectionner le groupe à supprimer au moyen de la touche **SELG**
- **2.** Maintenir la touche **SELG** enclenchée jusqu'à ce que les canaux du groupe clignotent pendant 2 secondes puis s'éteignent. Le groupe a été supprimé.

#### **Logique de fonctionnement AUTOMATIQUE**

La logique de fonctionnement AUTOMATIQUE de la télécommande PROTEO12-D permet le contrôle automatique des automatisations en fonction des ÉVÉNEMENTS programmés.

#### **NOTE : Avant de procéder avec la programmation des événements, s'assurer que les configurations de date et heure soient correctes.**

Pour commander les différentes automatisations, il est nécessaire de mémoriser PROTEO12-D dans les différents dispositifs.

#### **NOTE : mémoriser les canaux avec une certaine logique de façon à simplifier la gestion des automatisations.**

Pour mémoriser PROTEO12-D dans les centrales de commande, la modalité manuelle doit être active ; suivre la procédure décrite dans le mode d'emploi des centrales de commande.

### **Programmation des événements**

**1.** La télécommande doit être en modalité AUTOMATIQUE. Si elle est en modalité manuelle presser la touche **SELC** pendant 10 secondes, l'écran affiche (exemple)

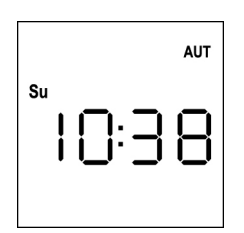

**2.** Presser la touche **MENU** jusqu'à ce que l'icône **PROG** s'allume, tandis qu'**EVENT** clignote

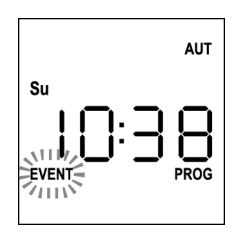

**3.** Presser la touche **MENU** pour confirmer : l'icône **EVENT** s'allume fixement, et l'icône du jour (ex. **Su**) clignote.

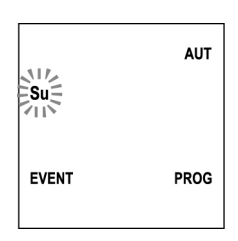

**4.** Sélectionner le jour où l'on souhaite régler l'événement, avec les touches **UP / DOWN**, et presser **MENU** pour confirmer. L'écran affiche l'événement numéro **1**

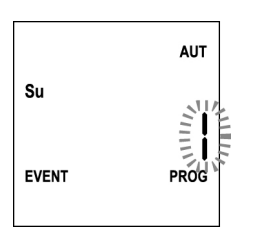

**5.** Sélectionner l'événement (1 ÷ 5) avec les touches **UP / DOWN** et presser la touche **MENU** pour confirmer. Les chiffres des heures clignotent :

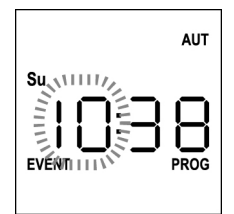

**6.** Régler l'heure avec les touches **UP** et **DOWN**, et presser la touche **MENU** pour confirmer. Les chiffres des minutes clignotent:

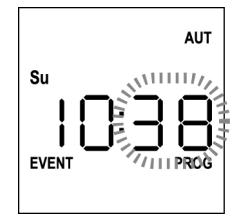

**7.** Régler les minutes avec les touches **UP** et **DOWN** et presser la touche **MENU** pour confirmer.

L'icône du canal **1** et son état **ON** (actif) ou **OFF** (inactif) clignotent.

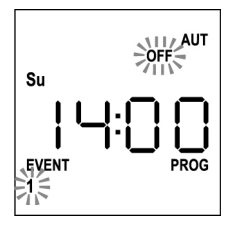

- **8.** Régler les canaux qui doivent transmettre pour cet événement: Avec les touches **UP** et **DOWN** sélectionner l'état **ON** (actif) ou **OFF** (inactif) du canal, presser **MENU** pour confirmer et procéder avec la configuration du canal successif.
- **9.** Répéter la procédure pour chacun des 12 canaux.

**NOTE : cette phase permet d'associer plusieurs canaux au même événement en créant des groupes de canaux qui seront activés simultanément. Quand les canaux sont activés, ils restent allumés.**

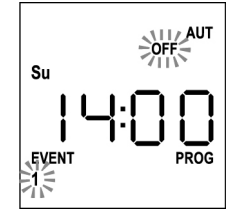

#### **10.** Une fois le canal **12** configuré, presser **MENU** pour confirmer. L'icône relative à l'événement d'ouverture clignote : **NOTE : si par erreur, aucun canal n'a été activé, la programmation repart du point 8**

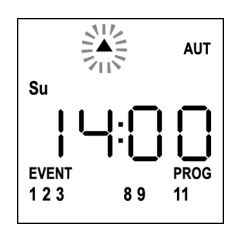

**11.** Sélectionner l'événement souhaité avec les touches **UP** et **DOWN** et presser **MENU** pour confirmer et continuer.

Événements disponibles :

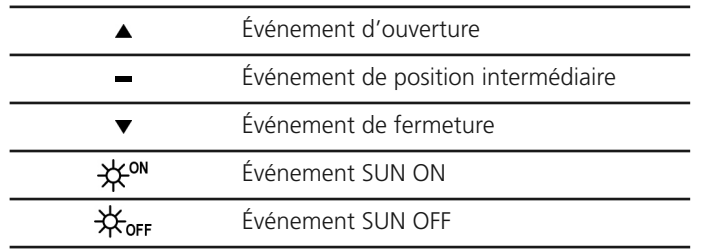

12. L'icône <sup>®</sup> clignote pendant 2 secondes pour confirmer que l'opération s'est déroulée correctement, puis reste allumée pendant 10 secondes.

**NOTE : si une touche quelconque est pressée pendant les 10 secondes d'attente, la programmation revient directement au point 4.**

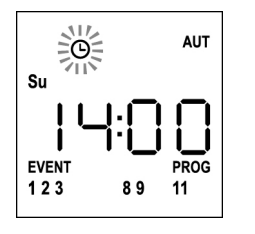

- **13.** La programmation revient automatiquement au point 4.
- **14.** Répéter la procédure pour programmer tous les événements de la semaine.

**NOTE : si un événement doit être répété sur plusieurs jours, utiliser le menu COPY pour accélérer la procédure (voir paragraphe "Copie des événements programmés")**

**15.** Une fois terminée la programmation de tous les événements, attendre 30 secondes sans toucher aucun bouton. PROTEO12-D sort automatiquement de la programmation et l'écran revient à l'affichage normal. **NOTE : si des événements ont été programmés pour le**

jour en cours, l'icône <sup>®</sup> sera allumée.

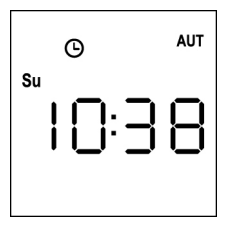

#### **Affichage des événements programmés**

Cette procédure permet d'afficher les événements déjà programmés sans accéder au menu de programmation.

**1.** La télécommande doit être en modalité AUTOMATIQUE. Si elle est en modalité MANUEL presser la touche **SELC** pendant 10 secondes, et l'écran affiche (exemple)

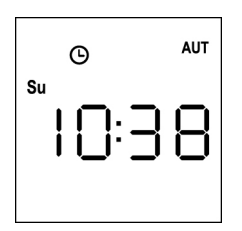

**2.** Presser la touche **SELC**, l'écran affiche (exemple)

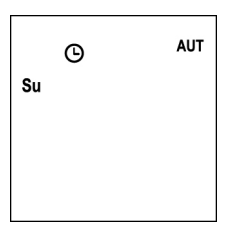

- **3.** L'icône  $\Theta$  indique que dans le jour actuel, il y a des événements programmés
- **4.** Pour afficher les données des événements programmés, presser la touche **SELG**:
	- en gardant la touche enclenchée, l'écran affiche le numéro de l'événement (1 ÷ 5); (exemple 1)
	- en libérant la touche, l'écran affiche les caractéristiques de l'événement (exemple 2)

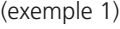

(exemple 1) (exemple 2)

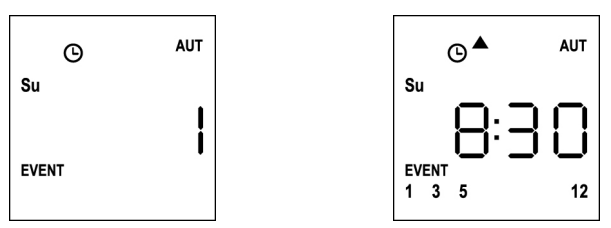

- **5.** Pour afficher les autres événements programmés le même jour, presser et relâcher la touche SELG
- **6.** Pour changer de jour, presser et relâcher la touche SELC
- **7.** Pour sortir de la modalité d'affichage des événements, attendre 10 secondes sans toucher aucun bouton, l'écran revient à l'affichage normal

**AUT**  $\Omega$  $\mathbf{c}_{\mathbf{u}}$ 

#### **Modification des événements programmés**

Cette procédure permet de modifier un événement déjà programmé.

**1.** La télécommande doit être en modalité AUTOMATIQUE. Si elle est en modalité manuelle, presser la touche **SELC** pendant 10 secondes, l'écran affiche (exemple) :

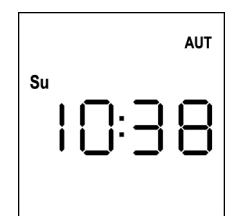

**2.** Presser la touche **MENU** jusqu'à ce que l'icône **PROG** s'allume, tandis qu'**EVENT** clignote

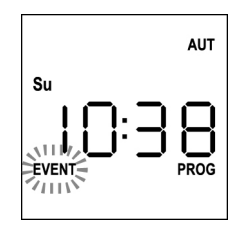

**3.** Presser la touche **MENU** pour confirmer: L'icône **EVENT** s'allume fixement, et l'icône du jour (ex. **Su**) clignote.

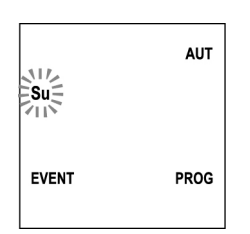

**4.** Sélectionner le jour où l'on souhaite modifier l'événement, au moyen des touches **UP / DOWN** et presser **MENU** pour confirmer. L'écran affiche l'événement numéro **1**

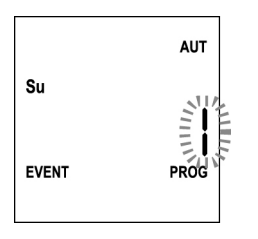

**5.** Sélectionner l'événement à modifier (1 ÷ 5).

**NOTE :** quand un événement est programmé l'icône s'allume, l'écran affiche (exemple)

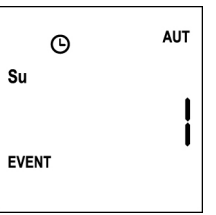

**6.** Presser la touche **MENU** pour confirmer, le message **Edit** clignote:

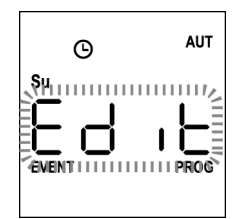

**7.** Presser la touche MENU pour modifier les réglages de l'événement. Les chiffres des heures clignotent :

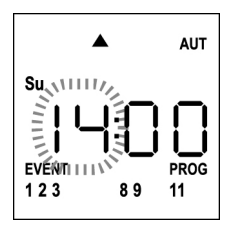

**8.** Régler l'heure avec les touches **UP** et **DOWN** et presser la touche MENU pour confirmer. Les chiffres des minutes clignotent:

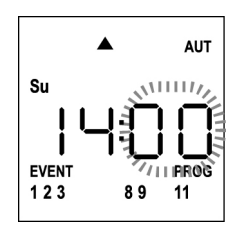

**9.** Régler les minutes avec les touches **UP** et **DOWN** et presser la touche **MENU** pour confirmer. L'icône du canal **1** et son état **ON** (actif) ou **OFF** (inactif) clignotent.

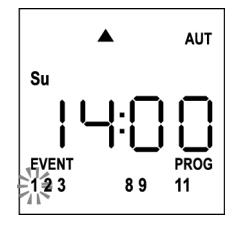

**10.** Configurer les canaux qui doivent transmettre pour cet événement:

Avec les touches **UP** et **DOWN** sélectionner l'état **ON** (actif) ou **OFF** (inactif) du canal, presser **MENU** pour confirmer et procéder avec la configuration du canal successif.

**11.** Répéter la procédure pour chacun des 12 canaux.

**NOTE : cette phase permet d'associer plusieurs canaux au même événement en créant des groupes de canaux qui seront activés simultanément. Quand les canaux sont activés, ils restent allumés**

**12.** Une fois le canal **12** configuré, presser **MENU** pour confirmer. L'icône relative à l'événement d'ouverture clignote :

**NOTE : si par erreur, aucun canal n'a été activé, la programmation repart du point 8**

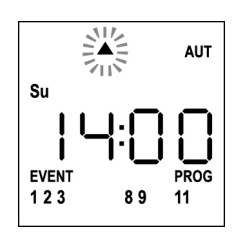

- **13.** Sélectionner l'événement souhaité avec les touches **UP** et **DOWN** et presser **MENU** pour confirmer et continuer.
- 14. L'icône <sup>O</sup> clignote pendant 2 secondes pour confirmer que l'opération s'est déroulée correctement, puis reste allumée pendant 10 secondes.

**NOTE : si une touche quelconque est pressée pendant les 10 secondes d'attente, la programmation revient directement au point 4.**

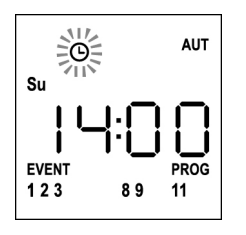

- **15.** La programmation revient automatiquement au point 4.
- **16.** Répéter la procédure pour programmer tous les événements de la semaine.

**NOTE : si un événement doit être répété sur plusieurs jours, utiliser le menu COPY pour accélérer la procédure (voir paragraphe COPIE DES ÉVÉNEMENTS)**

**18.** Une fois terminée la programmation de tous les événements, attendre 30 secondes sans toucher aucun bouton. PROTEO12-D sort automatiquement de la programmation et l'écran revient à l'affichage normal.

**NOTE : si des événements ont été programmés pour le jour en cours, l'icône <sup>** $\Theta$ **</sup> sera allumée.** 

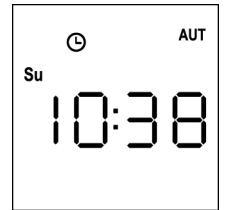

### **Copie des événements programmés**

Cette procédure permet de copier un événement déjà programmé sur d'autres jours de la semaine.

**1.** La télécommande doit être en modalité AUTOMATIQUE. Si elle est en modalité manuelle presser la touche **SELC** pendant 10 secondes, l'écran affiche (exemple) :

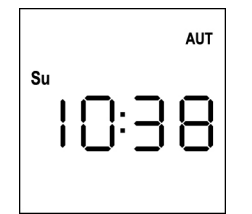

**2.** Presser la touche **MENU** jusqu'à ce que l'icône **PROG** s'allume, tandis qu'**EVENT** clignote

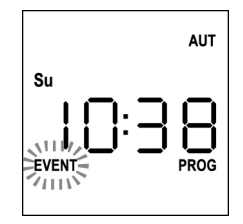

**3.** Presser la touche **MENU** pour confirmer: L'icône **EVENT** s'allume fixement et l'icône du jour (ex. **Su**) clignote.

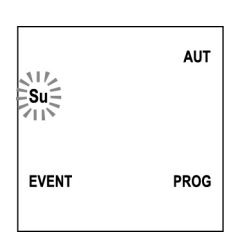

**4.** Sélectionner le jour où se produit l'événement à copier, à l'aide des touches **UP / DOWN** et presser **MENU** pour confirmer. L'écran affiche l'événement numéro **1**

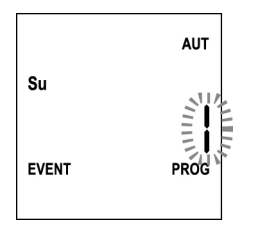

**5.** Sélectionner l'événement à copier (1 ÷ 5).

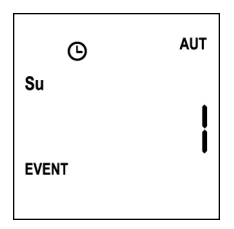

**6.** Presser la touche **MENU** pour confirmer, le message **Edit** clignote:

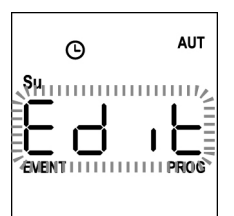

**7.** Presser la touche **DOWN**, le message **CoPY** clignote

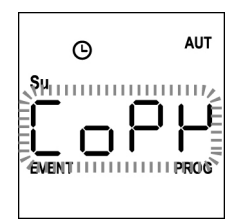

**8.** Presser la touche **MENU** pour confirmer, l'icône du jour (dans ce cas **Su**) clignote.

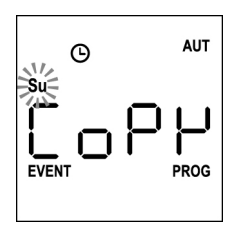

**9.** Avec les touches **UP** et **DOWN** sélectionner le jour où l'on souhaite copier l'événement (exemple)

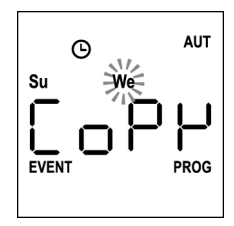

- **10.** Presser la touche **MENU** : l'événement est copié dans le premier événement libre du jour sélectionné
- 11. L'icône <sup>®</sup> clignote pendant 2 secondes pour confirmer que l'opération s'est déroulée correctement, puis elle reste allumée pendant 10 secondes.

#### **NOTE : si tous les événements du jour sélectionné sont occupés, la copie ne se fait pas et l'icône ne clignote pas.**

- **12.** Après 10 secondes écoulées, la programmation revient au point 9 pour copier l'événement sur d'autres jours.
- **13.** Une fois terminée la copie des événements, attendre 30 secondes sans toucher aucun bouton. PROTEO12-D sort automatiquement de la programmation et l'écran revient à l'affichage normal.

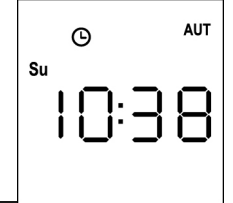
### **Suppression des événements programmés**

Cette procédure permet de supprimer les événements un par un.

**1.** La télécommande doit être en modalité AUTOMATIQUE. Si elle est en modalité manuelle, presser la touche **SELC** pendant 10 secondes, l'écran affiche (exemple) :

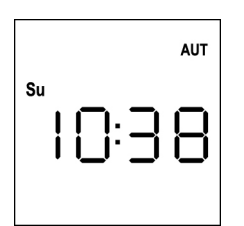

**2.** Presser la touche **MENU** jusqu'à ce que l'icône **PROG** s'allume, tandis qu'**EVENT** clignote

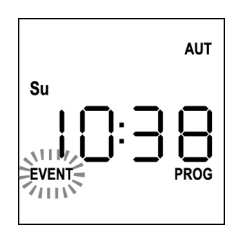

**3.** Presser la touche **MENU** pour confirmer: L'icône **EVENT** s'allume fixement, et l'icône du jour (ex. **Su**) clignote.

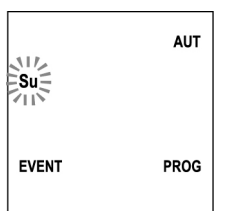

4. Sélectionner le jour où l'on souhaite supprimer l'événement avec les touches **UP / DOWN** et presser MENU pour confirmer. L'écran affiche l'événement numéro **1**

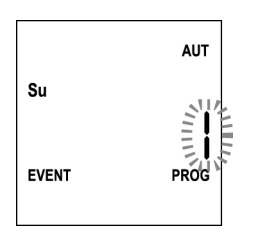

**5.** Sélectionner l'événement à supprimer (1 ÷ 5)

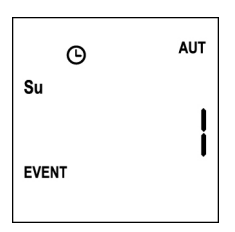

**6.** Presser la touche **MENU**, le message **Edit** clignote:

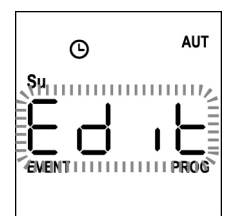

**7.** Presser la touche **UP**, le message **dEL** clignote:

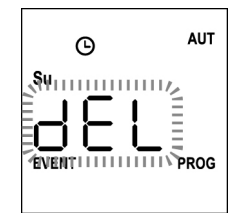

**8.** Presser la touche **MENU** pour confirmer

L'icône  $\Theta$  clignote pendant 2 secondes pour confirmer que l'opération s'est déroulée correctement, puis s'éteint.

- **9.** Après 10 secondes, la programmation revient au point 4.
- **10.** Répéter la procédure pour supprimer d'autres événements
- **11.** Une fois terminée la modification des événements, attendre 30 secondes sans toucher aucun bouton. PROTEO12-D sort automatiquement de la programmation et l'écran revient à l'affichage normal.

**FRANÇAIS**

## **Transmisor 12 canales 434,15 MHz con pantalla y función temporizador**

PROTEO12-D es un transmisor de radio para controlar automatismos de persianas y toldos, permite controlar hasta 12 automatismos individuales u 8 grupos múltiples.

Puede funcionar de modo "**manual**", en el cual debe intervenir usted para controlar los automatismos, o en modo "**automático**" donde será PROTEO12-D el que controle los automatismos en base a los eventos programados.

#### **Eventos**

Se pueden programar hasta 5 eventos al día.

El evento es la verificación de un mando automático de movimiento (apertura o cierre de persianas, bajada o subida de toldos, etc.) en un momento determinado del día en uno o varios días de la semana.

Por ejemplo, es un evento el mando de apertura de las persianas a las 9:00 horas de sábado y domingo mientras que otro evento es el enrollado de los toldos a las 19:45 horas todos los días de la semana.

#### **Grupos**

Se entiende por "grupos" un conjunto de automatismos accionados siempre todos juntos; por ejemplo los toldos al Sur pueden ser un primer grupo y todas las personas de la sala de estar el segundo grupo.

En el modo **automático** la composición de los grupos se produce durante la programación de los eventos y permite crear un grupo diferente para cada evento.

En el modo **manual** los grupos deben ajustarse siguiendo el procedimiento correspondiente; en esta modalidad se pueden gestionar hasta 8 grupos.

#### **Función SOL ON/OFF**

Esta función sirve para activar o desactivar el sensor de sol y puede gestionarse tanto en modalidad automática como manual.

#### SUN OFF POFF

Se desactiva la intervención del anemómetro en los motores / centrales de mando seleccionados.

En modalidad **automática** el mando SUN OFF debe estar asociado a un evento.

En modalidad **manual**, para transmitir el mando SUN OFF, hay que seleccionar el canal o el grupo deseado y pulsar simultáneamente las teclas STOP+DOWN durante al menos 10 segundos, hasta que el motor se mueve durante aproximadamente ½ segundo en ambos sentidos, indicando la finalización del procedimiento.

# SUN ON #

Se activa la intervención del anemómetro en los motores / centrales de mando seleccionados.

En modalidad **automática** el mando SUN ON debe estar asociado a un evento.

En modalidad **manual**, para transmitir el mando SUN ON, hay que seleccionar el canal o el grupo deseado y pulsar simultáneamente las teclas STOP+UP durante al menos 10 segundos, hasta que el motor se mueve durante aproximadamente ½ segundo en ambos sentidos, indicando la finalización del procedimiento.

### **CARACTERISTICAS TECNICAS**

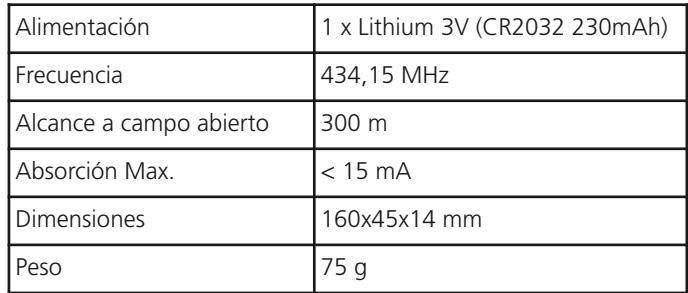

### **DECLARACIÓN UE DE CONFORMIDAD**

El fabricante V2 S.p.A., con sede en Corso Principi di Piemonte 65, 12035, Racconigi (CN), Italia

Declara bajo su propia responsabilidad que los productos: **PROTEO-12D**

son conformes con las siguientes directivas: **2014/53/EU, ROHS-3 2015/863/EU**

Racconigi, 01/06/2019 El representante legal de V2 S.p.A. *Sergio Biancheri*

Segno Buel

### **Funcionamiento de los botones**

Los botones funcionan de modo diferente en base a la modalidad de funcionamiento del mando a distancia.

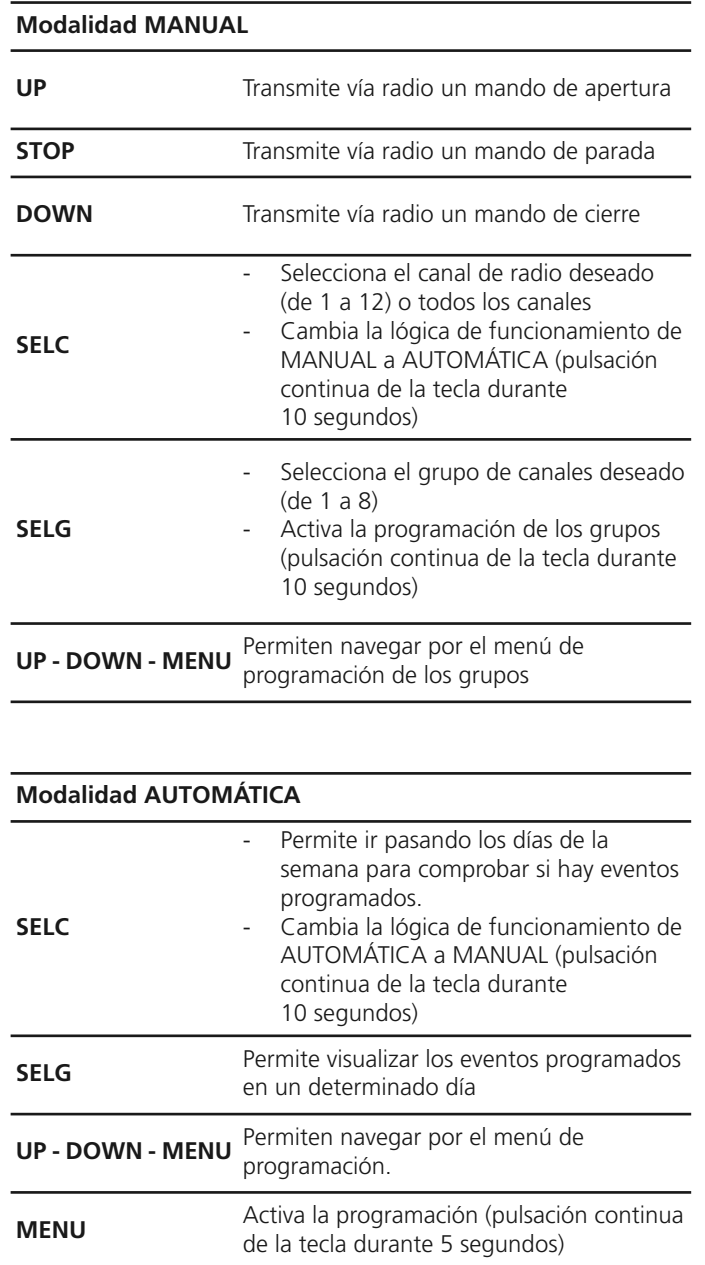

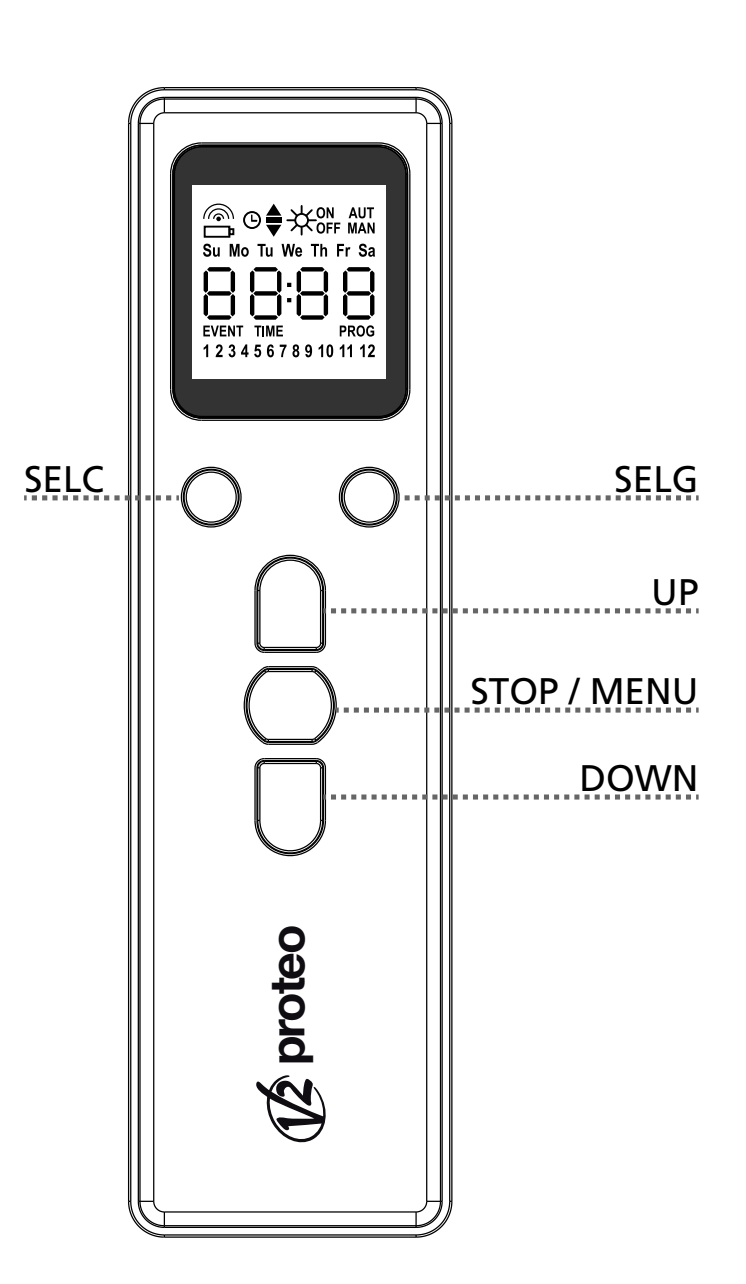

### **Funcionamiento de la tecla PROG y de los DIP-SWITCHES (Modalidad MANUAL)**

La tecla PROG y los DIP-SWITCHES son utilizados para programar las funciones de los cuadros de maniobras controlados por los emisores PROTEO.

Leer atentamente la sección PROGRAMACIÓN DE LAS FUNCIONES MEDIANTE EMISORES DE LA SERIE PROTEO en el manual de instrucciones del cuadro de maniobras o del motor tubular con tarjeta electrónica integrada.

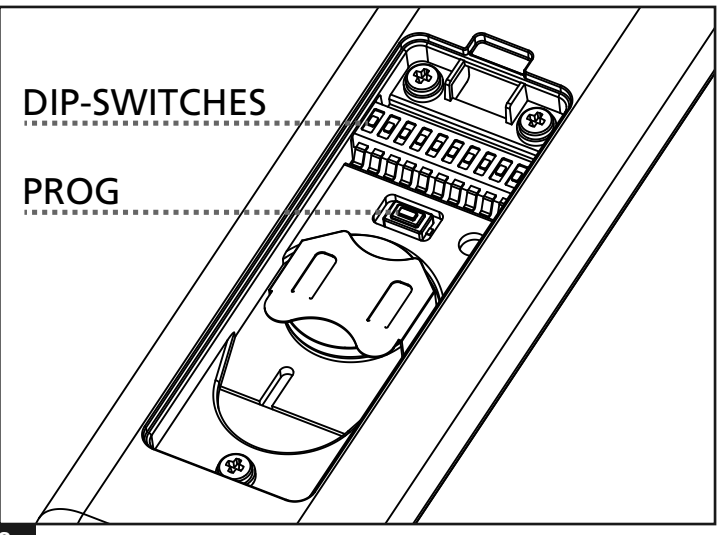

**L**

# **Descripción de la PANTALLA**

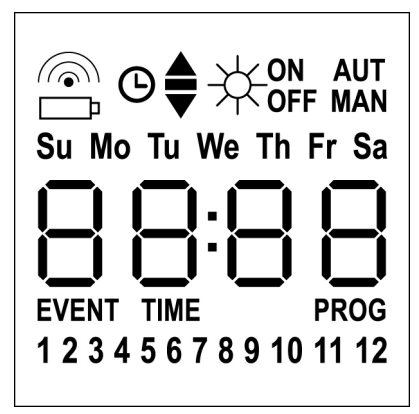

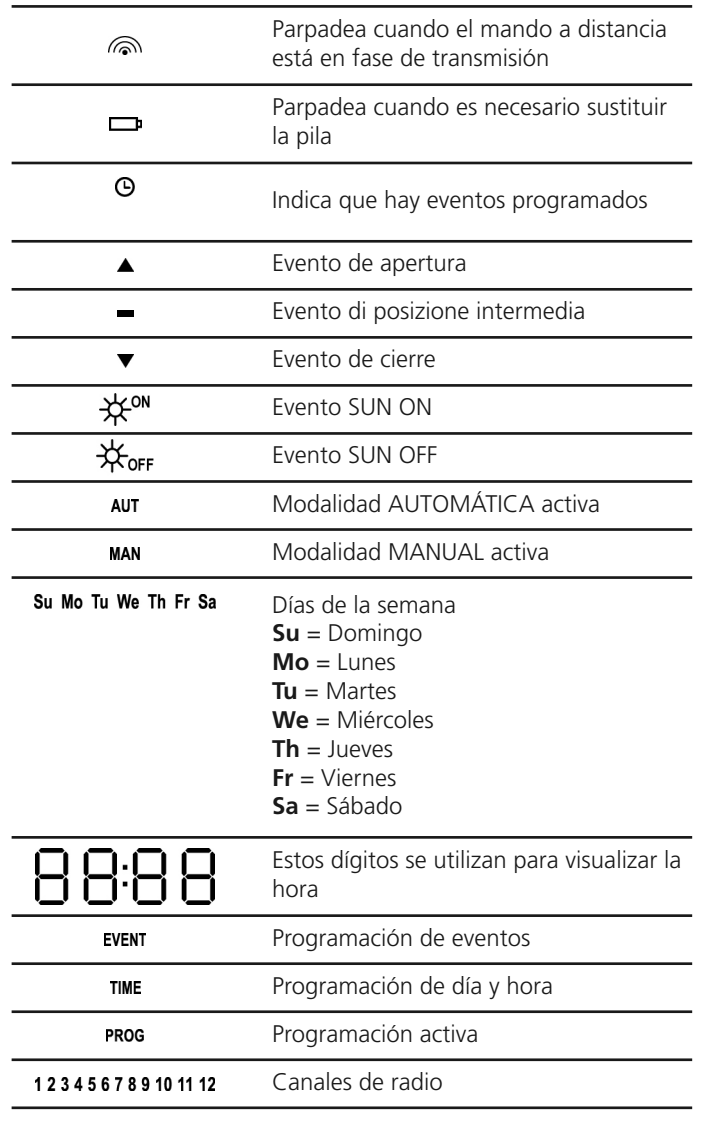

## **Sustitución de la pila**

Cuando se enciende la indicación de pila agotada  $\Box$  es necesario sustituirla cuanto antes; en esta situación existe un riesgo importante de que los mandos no puedan enviarse correctamente.

Abrir la tapa del compartimiento de la pila y sustituir la pila respetando la polaridad indicada en la figura.

**NOTA:** si el dispositivo está en modalidad ENERGY SAVING (pantalla apagada) la sustitución de las pilas se realiza en menos de 30 segundos, los ajustes de fecha y hora se mantienen.

Si se pierden el dispositivo se enciende ejecutando automáticamente el menú "Ajuste del reloj"

**ATENCION:** Las pilas contienen elementos químicos altamente contaminantes. Por eso hay que deshacerse de las mismas procurando respetar las Normas eco-ambientales vigentes (V2 SPA recomienda el reciclaje de las mismas a través de la recogida diferenciada). El emisor también está constituido por materiales contaminantes, adoptar pues, las mismas soluciones que para el deshecho de las pilas. En el caso de perdida de sustancia electrolitica de las baterias, hay que sustituirlas de inmediato evitando qualquier contacto con estas sustancias.

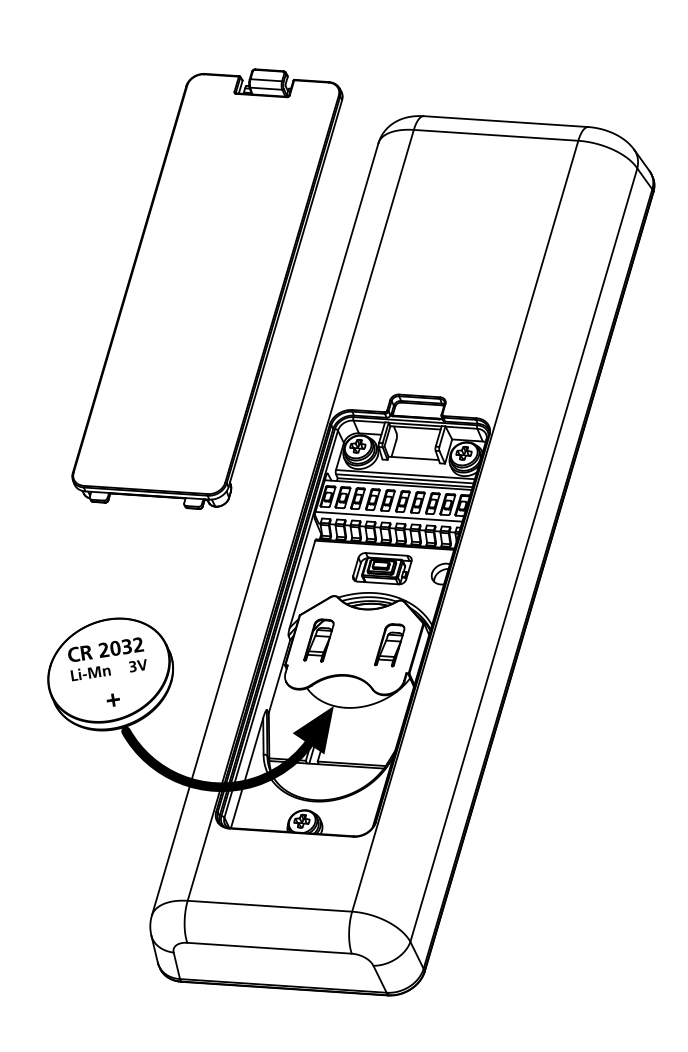

# **Modalidad ENERGY SAVING**

La modalidad ENERGY SAVING se activa cuando los botones no se accionan durante al menos 1 minuto.

Cuando la modalidad ENERGY SAVING está activa la pantalla se apaga para reducir el consumo y se enciende de nuevo en las siguientes condiciones:

- Al pulsar cualquier botón
- Cuando se verifica un evento (modalidad AUTOMÁTICA). La pantalla muestra (ejemplo)

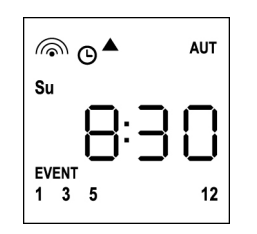

Esta visualización indica que el evento en curso corresponde a un mando de apertura ▲ para los canales **1 3 5 12** a las 8.30 horas del domingo (**Su**)

# **Ajuste del reloj**

PROTEO12-D se suministra con las pilas ya incluidas, basta con pulsar un botón del mando a distancia para encender la pantalla.

Si los ajustes de fecha y hora no son correctos, proceder del siguiente modo para ajustarlas:

**1.** El mando a distancia debe estar en modalidad AUTOMÁTICA. Si está en modalidad **MANUAL** pulsar la tecla **SELC** durante 10 segundos, la pantalla muestra (ejemplo):

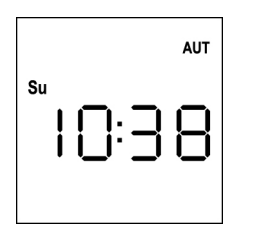

**2.** Pulsar la tecla **MENÚ** hasta que el icono **PROG** se enciende mientras **EVENT** parpadea

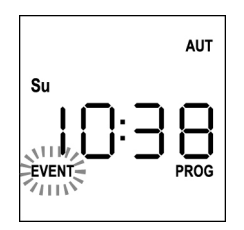

**3.** Pulsar la tecla **UP**, el icono **TIME** parpadea

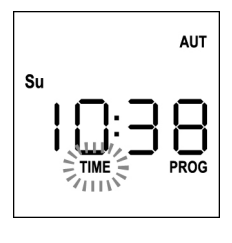

**4.** Pulsar la tecla **MENÚ**, el icono del día (ej. **Su**) parpadea:

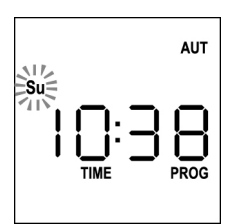

**5.** Ajustar el día correcto mediante las teclas **UP** y **DOWN** y pulsar la tecla **MENÚ** para confirmar. Las cifras de las horas parpadean:

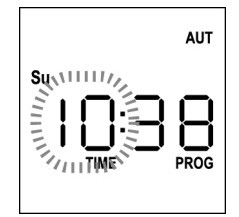

**6.** Ajustar la hora mediante las teclas **UP** y **DOWN** y pulsar la tecla **MENÚ** para confirmar. Las cifras de los minutos parpadean:

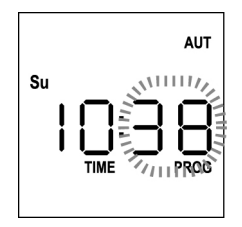

**7.** Ajustar los minutos mediante las teclas **UP** y **DOWN** y pulsar la tecla **MENÚ** para confirmar. La palabra **TIME** parpadea durante 10 segundos.

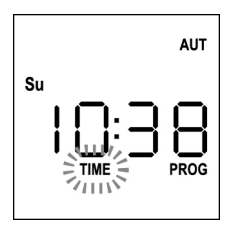

Si se desea modificar de nuevo la hora pulsar la tecla **MENÚ** y repetir el procedimiento desde el punto 4 en adelante.

Si los ajustes son correctos, esperar 10 segundos: los iconos **TIME** y **PROG** se apagan, los nuevos parámetros se memorizan y la pantalla vuelve a la visualización normal.

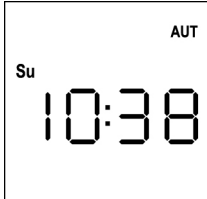

# **Lógica de funcionamiento MANUAL**

La lógica de funcionamiento manual del mando a distancia PROTEO12-D permite controlar directamente las automaciones usando los botones.

**UP** transmite vía radio un mando de apertura **STOP** transmite vía radio un mando de parada **DOWN** transmite vía radio un mando de cierre **SELC** selecciona el canal de radio deseado (de 1 a 12) **SELG** selecciona el grupo de canales deseado (de 1 a 8)

Para controlar las diversas automaciones es necesario memorizar PROTEO12-D en los diversos dispositivos.

#### **NOTA: memorizar los canales con una cierta lógica para simplificar la gestión de las automaciones y la creación de los grupos.**

Para memorizar PROTEO12-D en las centrales de mando seguir el procedimiento descrito en el manual de instrucciones adjunto a las centrales de mando.

**1.** El mando a distancia debe estar en modalidad MANUAL. Si está en modalidad AUTOMÁTICA pulsar la tecla **SELC** durante 10 segundos, la pantalla muestra (ejemplo):

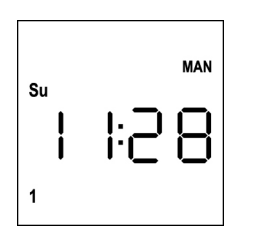

**2.** Seleccionar el canal de radio mediante la tecla **SELC** o el grupo mediante la tecla **SELG** y transmitir el mando deseado mediante las teclas **UP-STOP-DOWN**

La pantalla muestra:

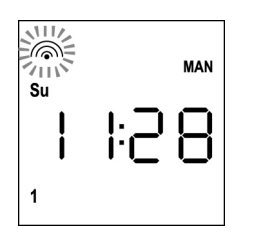

# **Ajuste de los GRUPOS**

Para ajustar los grupos de automatismos a controlar en modalidad MANUAL proceder del siguiente modo:

**1.** El mando a distancia debe estar en modalidad MANUAL. Si está en modalidad AUTOMÁTICA pulsar la tecla **SELC** durante 10 segundos, la pantalla muestra (ejemplo):

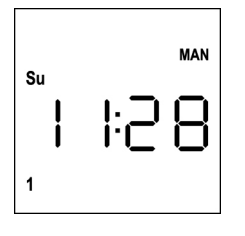

- **2.** Pulsar la tecla **SELC** y seleccionar un canal cualquiera
- **3.** Pulsar la tecla **SELG** durante 10 segundos. Parpadea el icono del canal **1** y su estado **ON** (activo) u **OFF** (inactivo)

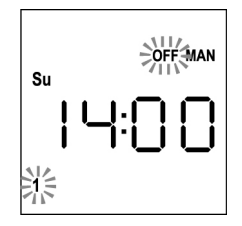

- **4.** Mediante las teclas **UP** y **DOWN** seleccionar el estado **ON** (activo) u **OFF** (inactivo) del canal, pulsar **MENÚ** para confirmar y pasar al canal siguiente.
- **5.** Seleccionar el estado **ON** para todos los canales que deben pertenecer al grupo.

**NOTA: Cuando los canales se activan permanecen encendidos** (ejemplo)

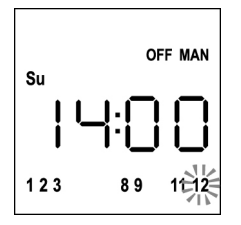

- **6.** Una vez ajustado el canal **12**, pulsar MENÚ para confirmar. Los canales que han sido seleccionados para el grupo parpadean 2 veces para confirmar que la operación se ha realizado correctamente.
- **7.** Automáticamente PROTEO12-D sale de la modalidad de programación GRUPOS y muestra el grupo que acaba de programarse
- **8.** Para programar otros grupos repetir el procedimiento

**NOTA: PROTEO12-D permite programar 8 grupos. Cuando hay 8 grupos programados, para incluir uno nuevo es necesario borrar uno de los grupos existentes: véase el apartado "Borrar grupo"**

### **Borrar grupos**

- **1.** Seleccionar el grupo que desea borrar mediante la tecla **SELG**
- **2.** Mantener pulsada la tecla **SELG** hasta que los canales del grupo parpadean durante 2 segundos y luego se apagan. El grupo ha sido eliminado.

### **Lógica de funcionamiento AUTOMÁTICA**

La lógica de funcionamiento AUTOMÁTICA del mando a distancia PROTEO12-D permite controlar automáticamente las automaciones en base a los EVENTOS programados.

**NOTA: Antes de proceder con la programación de los eventos, comprobar que los ajustes de fecha y hora sean correctos.**

Para controlar las diversas automaciones es necesario memorizar PROTEO12-D en los diversos dispositivos.

#### **NOTA: memorizar los canales con una cierta lógica para simplificar la gestión de las automaciones de las automaciones.**

Para memorizar PROTEO12-D en las centrales de mando debe estar activa la modalidad MANUAL, seguir el procedimiento descrito en el manual de instrucciones adjunto a las centrales de mando.

# **Programación de eventos**

**1.** El mando a distancia debe estar en modalidad AUTOMÁTICA. Si está en modalidad MANUAL pulsar la tecla **SELC** durante 10 segundos, la pantalla muestra (ejemplo):

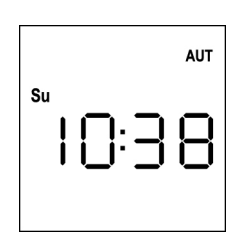

**2.** Pulsar la tecla **MENÚ** hasta que el icono **PROG** se enciende mientras **EVENT** parpadea

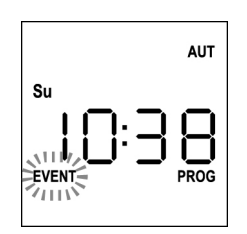

**3.** Pulsar la tecla **MENÚ** para confirmar: el icono **EVENT** se enciende fijo y el icono del día (ej. **Su**) parpadea.

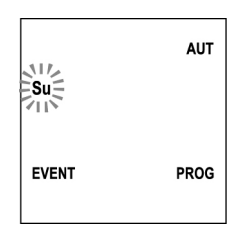

**4.** Seleccionar el día en que se desea programar el evento mediante las teclas **UP / DOWN** y pulsar **MENÚ** para confirmar. La pantalla muestra el evento número **1**

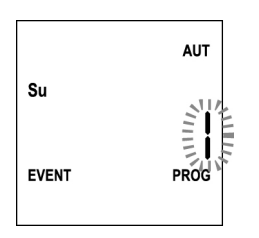

**5.** Seleccionar el evento (1 ÷ 5) mediante las teclas **UP** y **DOWN** y pulsar la tecla **MENÚ** para confirmar. Las cifras de las horas parpadean:

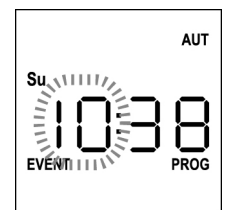

**6.** Ajustar la hora mediante las teclas **UP** y **DOWN** y pulsar la tecla **MENÚ** para confirmar.

Las cifras de los minutos parpadean:

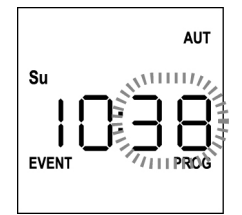

**7.** Ajustar los minutos mediante las teclas **UP** y **DOWN** y pulsar la tecla **MENÚ** para confirmar. Parpadea el icono del canal **1** y su estado **ON** (activo) u OFF (inactivo)

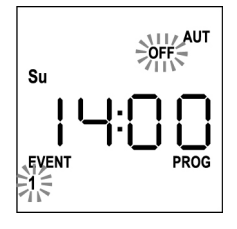

- **8.** Ajustar los canales que deben transmitir para este evento: mediante las teclas **UP** y **DOWN** seleccionar el estado **ON** (activo) u **OFF** (inactivo) del canal, pulsar **MENÚ** para confirmar y proceder con el ajuste del canal siguiente.
- **9.** Repetir el procedimiento para los 12 canales.

**NOTA: esta fase permite asociar varios canales al mismo evento creando grupos de canales que se activarán simultáneamente.**

**Cuando los canales se activan permanecen encendidos.**

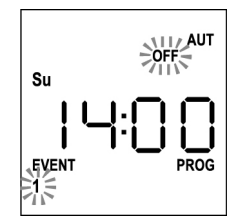

**10.** Una vez ajustado el canal **12**, pulsar **MENÚ** para confirmar. El icono relativo al evento de apertura parpadea:

**NOTA: si por error no he activado ningún canal la programación parte del punto 8**

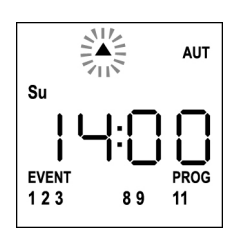

**11.** Seleccionar el evento deseado mediante las teclas **UP** y **DOWN** y pulsar MENÚ para confirmar y proceder.

Eventos disponibles:

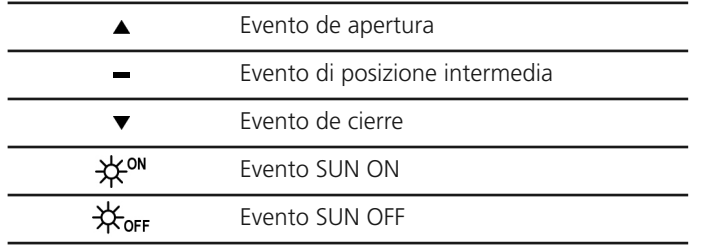

**12.** El icono  $\Theta$  parpadea durante 2 segundos para confirmar que la operación se ha realizado correctamente, y luego permanece encendido durante 10 segundos.

**NOTA: si durante los 10 segundos de espera pulso cualquier tecla la programación vuelve directamente al punto 4.**

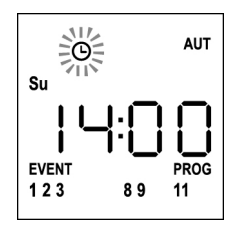

- **13.** La programación vuelve automáticamente al punto 4.
- **14.** Repetir el procedimiento para programar todos los eventos de la semana.

**NOTA: si un evento debe repetirse en varios días utilizar el menú COPY para agilizar el procedimiento (véase el apartado "Copiar eventos programados")**

**18.** Una vez programados todos los eventos, esperar 30 segundos sin pulsar ningún botón. PROTEO12-D sale automáticamente de la programación y la pantalla vuelve a la visualización normal.

**NOTA: si se han programado eventos para el día en**

### **curso el icono estará encendido**

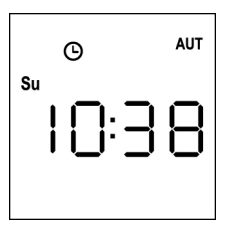

### **Visualización de los eventos programados**

Este procedimiento permite visualizar los eventos ya programados sin acceder al menú de programación.

**1.** El mando a distancia debe estar en modalidad AUTOMÁTICA. Si está en modalidad MANUAL pulsar la tecla **SELC** durante 10 segundos, la pantalla muestra (ejemplo)

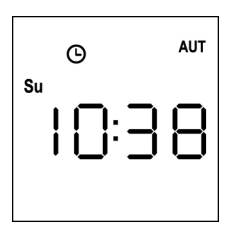

**2.** Pulsar la tecla **SELC**, la pantalla muestra (ejemplo)

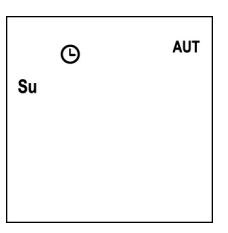

**E**

- **3.** El icono  $\Theta$  indica que en el día actual no hay eventos programados
- **4.** Para visualizar los datos de los eventos programados pulsar la tecla **SELG**:
	- Manteniendo la tecla pulsada la pantalla muestra el número del evento (1  $\div$  5); (ejemplo 1)
	- Soltando la tecla la pantalla muestra las características del evento (ejemplo 2)

(ejemplo 1) (ejemplo 2)

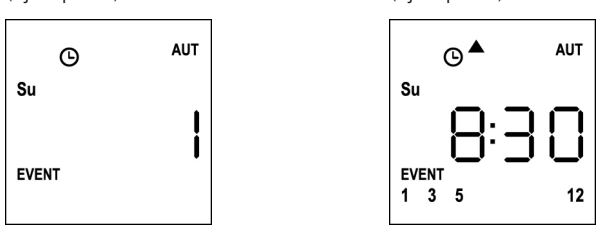

- **5.** Para visualizar los restantes eventos programados en el mismo día pulsar y soltar la tecla **SELG**
- **6.** Para cambiar de día pulsar y soltar la tecla **SELC**
- **7.** Para salir de la modalidad de visualización de eventos, esperar 10 segundos sin pulsar ningún botón, la pantalla vuelve a la visualización normal.

**AUT**  $\Omega$  $S_{11}$ 

### **Modificación de los eventos programados**

Este procedimiento permite modificar un evento ya programado.

**1.** El mando a distancia debe estar en modalidad AUTOMÁTICA. Si está en modalidad **MANUAL** pulsar la tecla **SELC** durante 10 segundos, la pantalla muestra (ejemplo):

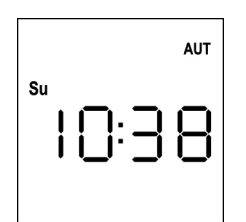

**2.** Pulsar la tecla **MENÚ** hasta que el icono **PROG** se enciende mientras **EVENT** parpadea

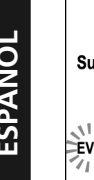

**AUT** EVENT<sup>:</sup>  $\gamma_{\rm HHV}$ 

**3.** Pulsar la tecla MENÚ para confirmar: el icono **EVENT** se enciende fijo y el icono del día (ej. **Su**) parpadea.

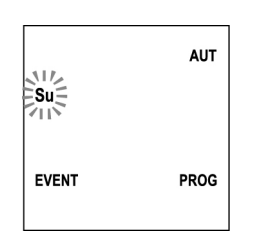

**4.** Seleccionar el día en que se desea modificar el evento mediante las teclas **UP / DOWN** y pulsar **MENÚ** para confirmar. La pantalla muestra el evento número **1**

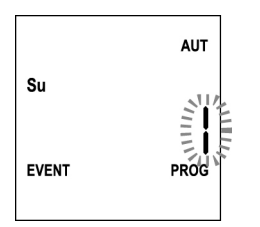

**5.** Seleccionar el evento a modificar  $(1 \div 5)$ . **NOTA:** cuando un evento está programado se enciende el icono  $\Theta$ , la pantalla muestra (ejemplo)

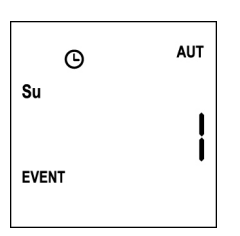

**6.** Pulsar la tecla **MENÚ** para confirmar, la palabra **Edit** parpadea:

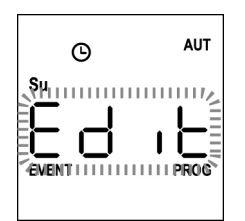

**7.** Pulsar la tecla **MENÚ** para modificar los ajustes del evento. Las cifras de las horas parpadean:

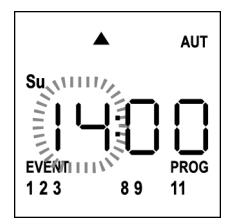

**8.** Ajustar la hora mediante las teclas **UP** y **DOWN** y pulsar la tecla **MENÚ** para confirmar. Las cifras de los minutos parpadean:

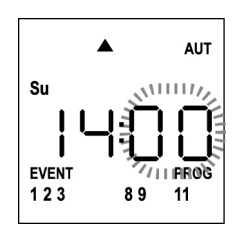

**9.** Ajustar los minutos mediante las teclas **UP** y **DOWN** y pulsar la tecla **MENÚ** para confirmar. Parpadea el icono del canal **1** y su estado **ON** (activo) u **OFF** (inactivo)

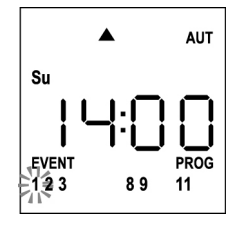

- **10.** Ajustar los canales que deben transmitir para este evento: mediante las teclas **UP** y **DOWN** seleccionar el estado **ON** (activo) u **OFF** (inactivo) del canal, pulsar **MENÚ** para confirmar y proceder con el ajuste del canal siguiente.
- **11.** Repetir el procedimiento para los 12 canales.

**NOTA: esta fase permite asociar varios canales al mismo evento creando grupos de canales que se activarán simultáneamente.**

**Cuando los canales se activan permanecen encendidos.**

**12.** Una vez ajustado el canal **12**, pulsar **MENÚ** para confirmar. El icono relativo al evento de apertura parpadea:

**NOTA: si por error no he activado ningún canal la programación parte del punto 8**

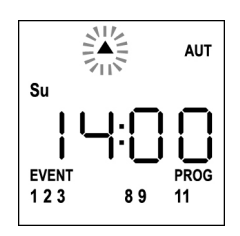

- **13.** Seleccionar el evento deseado mediante las teclas **UP** y **DOWN** y pulsar **MENÚ** para confirmar y proceder.
- **14.** El icono  $\Theta$  parpadea durante 2 segundos para confirmar que la operación se ha realizado correctamente, y luego permanece encendido durante 10 segundos. **NOTA: si durante los 10 segundos de espera pulso cualquier tecla la programación vuelve directamente al punto 4.**

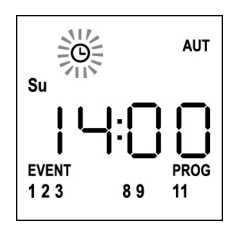

- **15.** La programación vuelve automáticamente al punto 4.
- **16.** Repetir el procedimiento para programar todos los eventos de la semana.

**NOTA: si un evento debe repetirse en varios días utilizar el menú COPY para agilizar el procedimiento (véase el apartado COPIAR EVENTOS)**

**17.** Una vez programados todos los eventos esperar 30 segundos sin pulsar ningún botón. PROTEO12-D sale automáticamente de

la programación y la pantalla vuelve a la visualización normal. **NOTA: si se ha programado eventos para el día en curso el icono estará encendido**

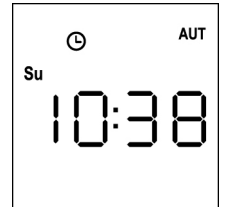

## **Copiar eventos programados**

Este procedimiento permite copiar un evento ya programado en otros días de la semana.

**1.** El mando a distancia debe estar en modalidad AUTOMÁTICA. Si está en modalidad MANUAL pulsar la tecla **SELC** durante 10 segundos, la pantalla muestra (ejemplo):

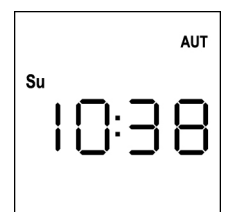

**2.** Pulsar la tecla **MENÚ** hasta que el icono **PROG** se enciende mientras **EVENT** parpadea

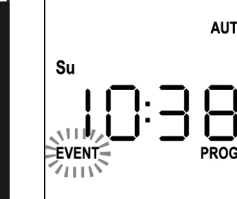

**3.** Pulsar la tecla **MENÚ** para confirmar: el icono **EVENT** se enciende fijo y el icono del día (ej. **Su**) parpadea.

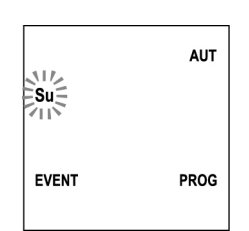

**4.** Seleccionar el día en que está presente el evento a copiar mediante las teclas **UP / DOWN** y pulsar **MENÚ** para confirmar. La pantalla muestra el evento número **1**

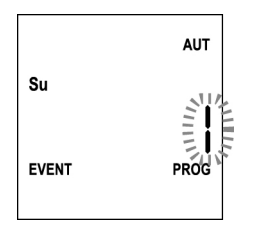

**5.** Seleccionar el evento a copiar  $(1 \div 5)$ .

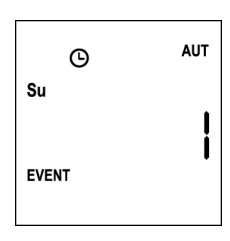

**6.** Pulsar la tecla **MENÚ** para confirmar, la palabra **Edit** parpadea:

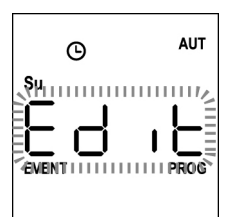

**7.** Pulsar la tecla **DOWN**, la palabra **CoPY** parpadea

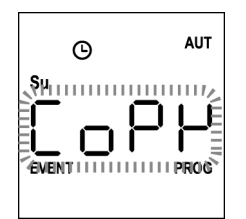

**8.** Pulsar la tecla **MENÚ** para confirmar, el icono del día (en este caso **Su**) parpadea.

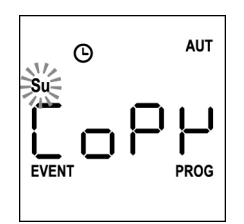

**9.** Mediante las teclas **UP** y **DOWN** seleccionar el día en que se quiere copiar el evento (ejemplo)

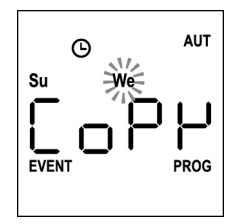

- **10.** Mediante la tecla **MENÚ**: el evento se copia en el primer evento libre del día seleccionado
- **11.** El icono  $\Theta$  parpadea durante 2 segundos para confirmar que la operación se ha realizado correctamente, y luego permanece encendido durante 10 segundos.

#### **NOTA: si todos los eventos del día seleccionado están ocupados, no se realiza la copia y el icono no parpadea.**

- **12.** Transcurridos 10 segundos, la programación vuelve al punto 9 para copiar el evento en otros días.
- **13.** Una vez copiados los eventos, esperar 30 segundos sin pulsar ningún botón.

PROTEO12-D sale automáticamente de la programación y la pantalla vuelve a la visualización normal.

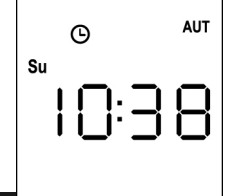

### **Borrar eventos programados**

Este procedimiento permite borrar los eventos de uno en uno.

**1.** El mando a distancia debe estar en modalidad AUTOMÁTICA. Si está en modalidad MANUAL pulsar la tecla **SELC** durante 10 segundos, la pantalla muestra (ejemplo):

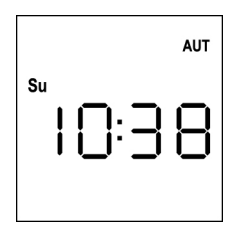

**2.** Pulsar la tecla **MENÚ** hasta que el icono **PROG** se enciende mientras **EVENT** parpadea

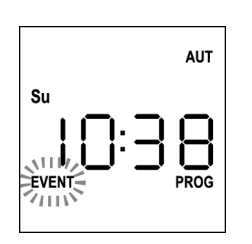

**3.** Pulsar la tecla **MENÚ** para confirmar: el icono **EVENT** se enciende fijo y el icono del día (ej. **Su**) parpadea.

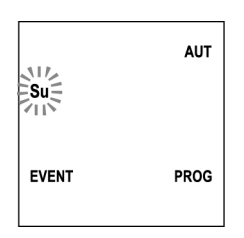

**4.** Seleccionar el día en que se desea borrar el evento mediante las teclas **UP / DOWN** y pulsar **MENÚ** para confirmar. La pantalla muestra el evento número **1**

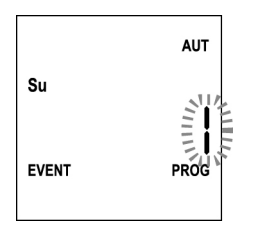

**5.** Seleccionar el evento a borrar  $(1 \div 5)$ .

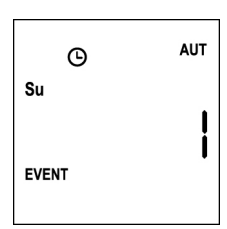

**6.** Pulsar la tecla **MENÚ**, la palabra **Edit** parpadea:

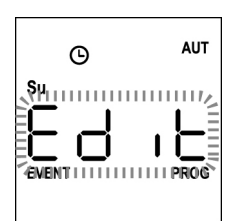

**7.** Pulsar la tecla **UP**, la palabra **DEL** parpadea:

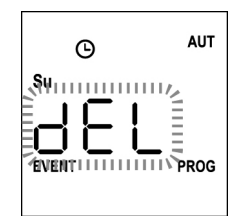

**8.** Pulsar la tecla **MENÚ** para confirmar

El icono  $\Theta$  parpadea durante 2 segundos para confirmar que la operación se ha realizado correctamente, y luego se apaga.

- **9.** Diez segundos después la programación vuelve al punto 4.
- **10.** Repetir el procedimiento para borrar otros eventos
- **11.** Una vez modificados los eventos, esperar 30 segundos sin pulsar ningún botón. PROTEO12-D sale automáticamente de la programación y la pantalla vuelve a la visualización normal.
- **ESPANOL**

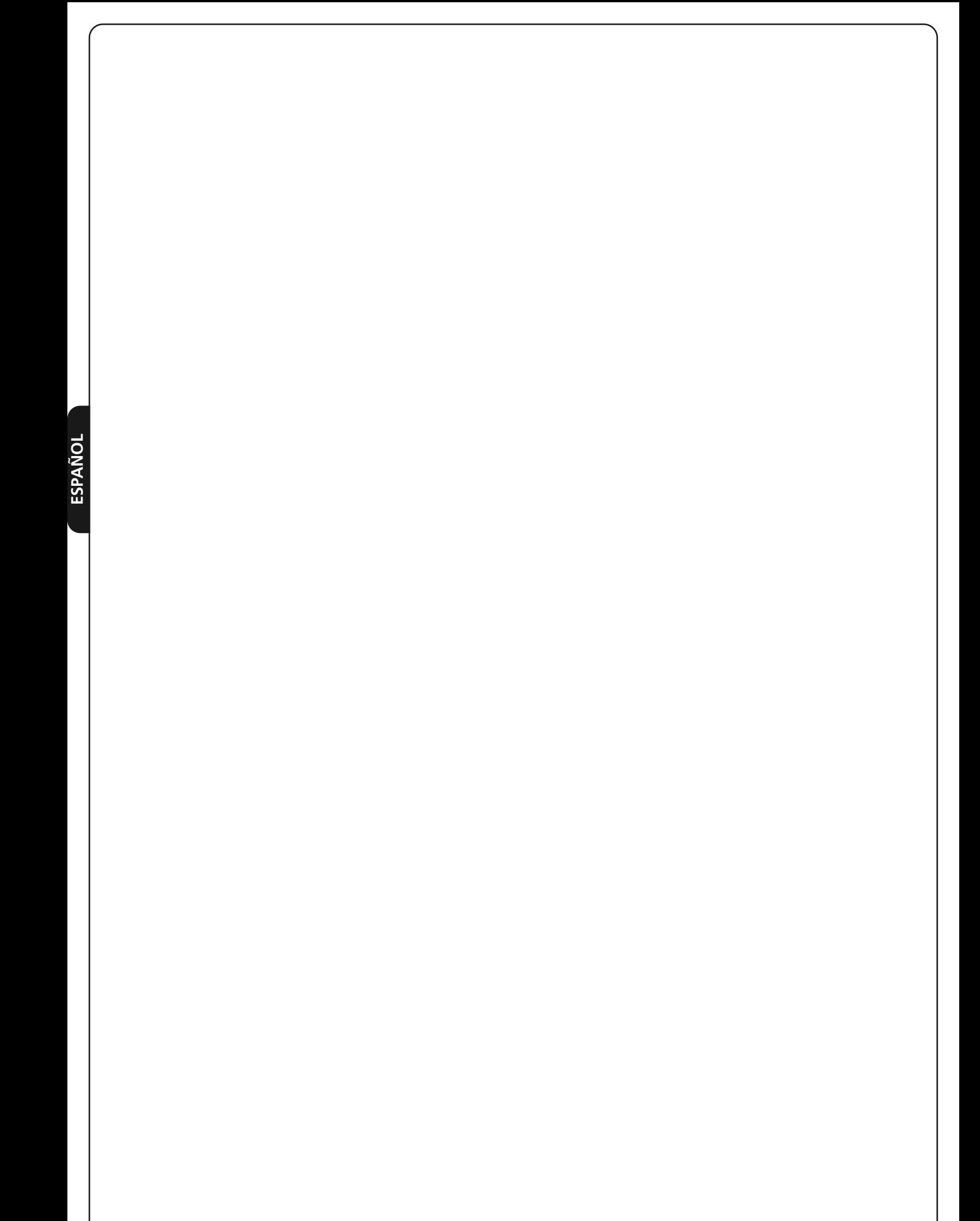

# **Transmissor 12 canais 434,15 MHz com ecrã e função de temporizador**

PROTEO12-D é um transmissor rádio para comandar automatismos de persianas e tapa-sóis; permite comandar até 12 automações simples ou 8 grupos múltiplos.

Pode funcionar em modo "manual", onde é o utilizador que comanda os automatismos, ou em modo "automático", onde é o PROTEO12-D a comandar os automatismos com base nos eventos programados.

#### **Eventos**

É possível programar até 5 eventos por dia.

Um evento consiste na verificação de um comando automático de movimento (abertura ou fecho de persianas, baixar ou levantar tapasóis, etc.) num dado momento do dia, num ou mais dias da semana.

Por exemplo, é um evento o comando de abertura das persianas às 9:00 de sábado e domingo, enquanto um outro evento é o enrolamento dos tapa-sóis às 19:45 todos os dias da semana.

#### **Grupos**

Por "grupo" entende-se um conjunto de automatismos acionados ao mesmo tempo; por exemplo, os tapa-sóis a sul podem ser um grupo e todas as persianas da sala um segundo grupo.

No modo **automático**, a composição dos grupos ocorre durante a programação dos eventos e permite a criação de um grupo diferente para cada evento.

No modo **manual**, os grupos devem ser configurados de acordo com o procedimento específico; nesta modalidade, é possível gerir até 8 grupos.

#### **Função SOL ON/OFF**

Esta função serve para ativar ou desativar o sensor de sol e pode ser gerida na modalidade automática ou manual.

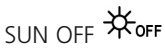

É desativada a intervenção do anemómetro nos motores/centrais de comando selecionados.

Na modalidade **automática**, o comando SUN OFF deve ser associado a um evento.

Na modalidade **manual**, para transmitir o comando SUN OFF, é necessário selecionar o canal ou grupo pretendido e pressionar

simultaneamente as teclas STOP+DOWN durante pelo menos 10 segundos, até que o motor se mova durante cerca de 1/2 segundo em ambas as direções, indicando a conclusão do procedimento.

# SUN ON #

É ativada a intervenção do anemómetro nos motores/centrais de comando selecionados.

Na modalidade **automática**, o comando SUN ON deve ser associado a um evento.

Na modalidade **manual**, para transmitir o comando SUN ON, é necessário selecionar o canal ou grupo pretendido e pressionar simultaneamente as teclas STOP+UP durante pelo menos 10 segundos, até que o motor se mova durante cerca de 1/2 segundo em ambas as direções, indicando a conclusão do procedimento.

# **CARACTERÍSTICAS TÉCNICAS**

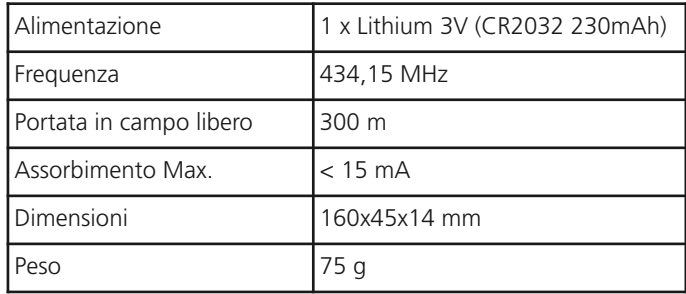

# **DECLARAÇÃO UE DE CONFORMIDADE**

O fabricante V2 S.p.A., com sede em Corso Principi di Piemonte 65, 12035, Racconigi (CN), Italia

Declara sob a própria responsabilidade que os produtos: **PROTEO-12D**

São conformes às seguintes directivas: **2014/53/EU, ROHS-3 2015/863/EU**

Racconigi, 01/06/2019 O representante legal V2 S.p.A.

*Sergio Biancheri* 

### **Funcionamento dos botões**

Os botões funcionam de forma diferente com base na modalidade de funcionamento do telecomando.

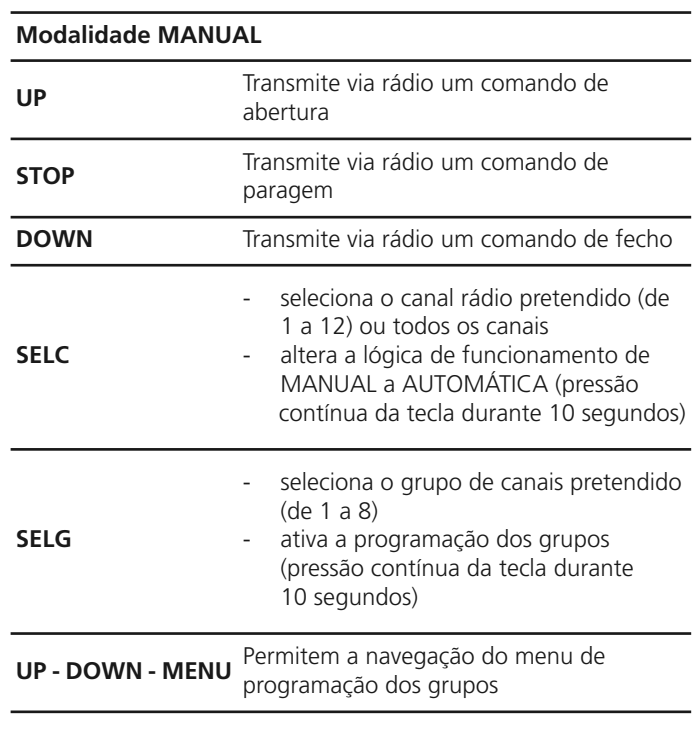

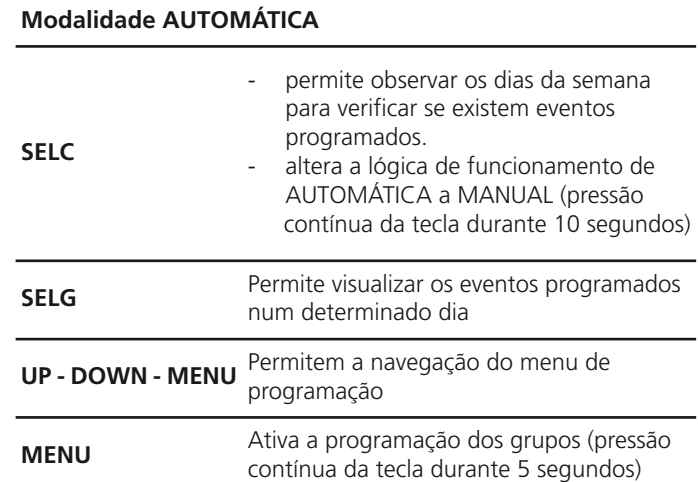

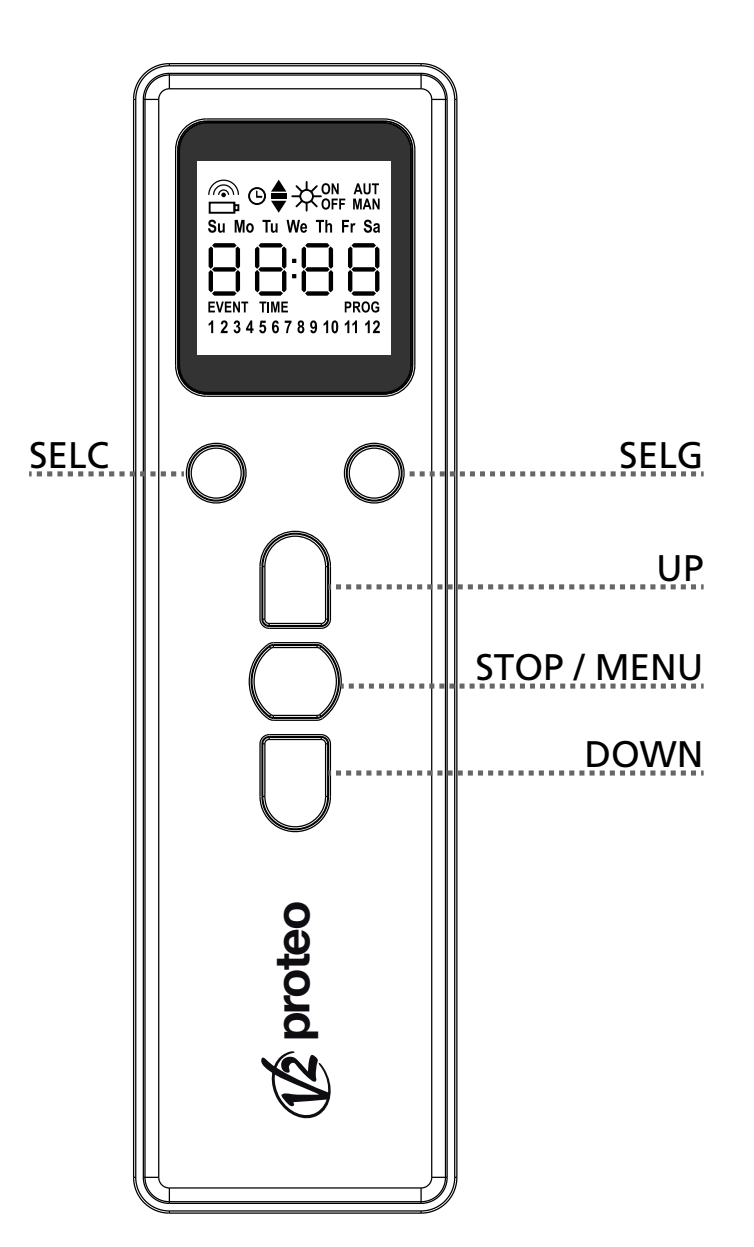

### **FUNCIONAMENTO DA TECLA PROG E DOS INTERRUPTORES DIP (Modalidade MANUAL)**

A tecla PROG e os interruptores DIP servem para programar as funções das centralinas comandadas pelos transmissores PROTEO.

Leia com atenção a secção "PROGRAMAÇÃO DAS FUNÇÕES ATRAVÉS DE TRANSMISSORES DA SÉRIE PROTEO" do manual da central ou do motor tubular com placa electrónica integrada.

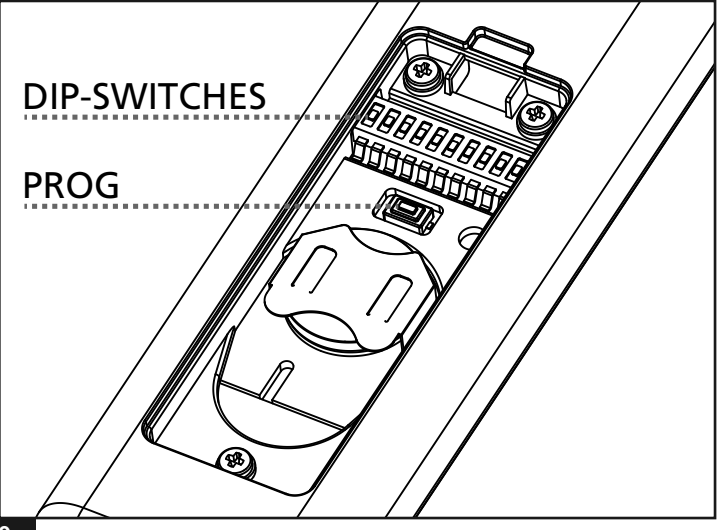

# **Descrição do DISPLAY**

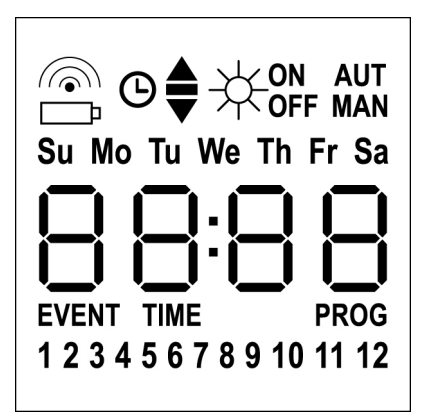

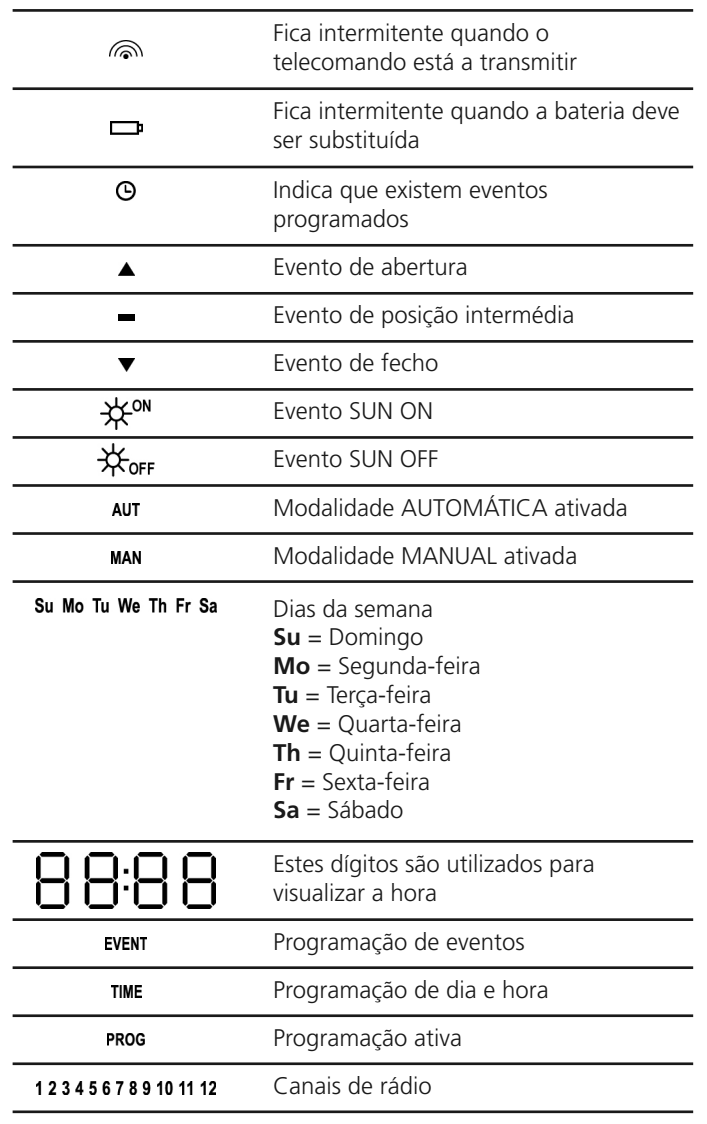

# **Substituição da bateria**

Quando se acende o aviso de bateria descarregada  $\Box$  é necessário proceder o quanto antes à substituição da bateria; nesta situação, existe um grande risco de que os comandos não possam ser enviados corretamente.

Abrir a portinhola do compartimento das baterias e substituir a bateria respeitando a polaridade indicada na figura.

**NOTA:** se o dispositivo se encontra na modalidade ENERGY SAVING (ecrã desligado) e a substituição das baterias for feita em menos de 30 segundos, as configurações de hora e data são mantidas.

Se se perderem, o dispositivo acende-se ativando automaticamente o menu "Regulação do relógio".

**ATENÇÃO:** as baterias contêm elementos químicos altamente poluentes. Por conseguinte, devem ser eliminadas utilizando todos os meios adequados segundo as normas ecológicas e ambientais em vigor (a V2 SPA recomenda a sua eliminação através de sistemas de recolha diferenciada). Também o transmissor é composto por materiais poluentes, pelo que devem ser adoptadas as mesmas soluções para a sua eliminação. Em caso de fuga de substâncias electrolíticas das baterias, substitua-as imediatamente evitando cuidadosamente qualquer tipo de contacto com estas substâncias.

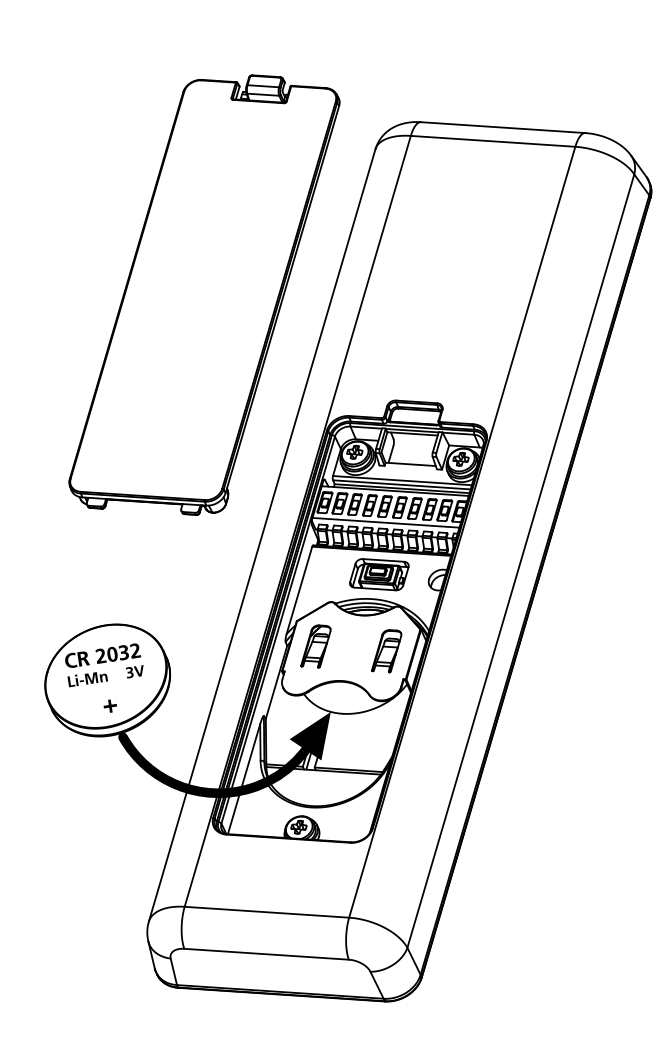

# **Modalidade ENERGY SAVING**

A modalidade ENERGY SAVING é ativada quando os botões não são acionados durante pelo menos 1 minuto.

Quando a modalidade ENERGY SAVING é ativada, o ecrã desliga-se para reduzir o consumo e volta a ligar-se nas seguintes condições:

- Quando é pressionado qualquer botão
- Quando se verifica um evento (modalidade AUTOMÁTICA). O ecrã visualiza (exemplo)

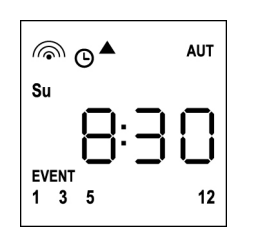

Esta visualização indica que o evento em curso corresponde a um comando de abertura para os canais **1 3 4 12** às **8:30** de **domingo** (**Su**)

# **Regulação do relógio**

PROTEO12-D é fornecido com as baterias já inseridas, é suficiente pressionar um botão do telecomando para acender o ecrã.

Se as configurações de hora e data não forem corretas, proceder tal como se segue para efetuar a regulação:

**1.** O telecomando deve estar na modalidade AUTOMÁTICA. Se se encontra na modalidade MANUAL, pressionar a tecla **SELC** durante 10 segundos, o ecrã apresenta (exemplo):

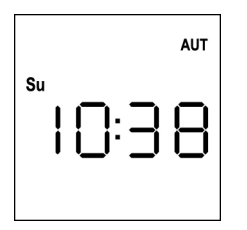

**2.** Pressionar a tecla **MENU** até que o ícone **PROG** se acenda, enquanto **EVENT** fica intermitente

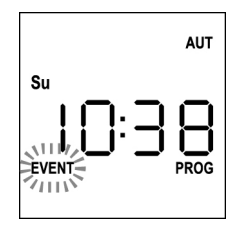

**3.** Pressionar a tecla **UP**, o ícone **TIME** fica intermitente

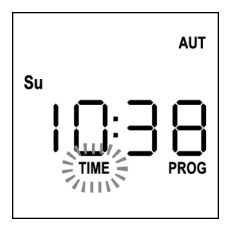

**4.** Pressionar a tecla **MENU**, o ícone do dia (por ex., **Su**) fica intermitente:

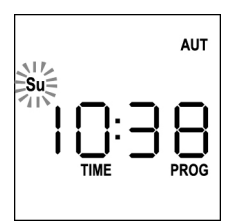

**5.** Configurar o dia correto através das teclas **UP** e **DOWN** e pressionar a tecla **MENU** para confirmar. Os números das horas ficam intermitentes:

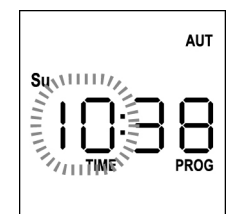

**6.** Configurar a hora correta através das teclas **UP** e **DOWN** e pressionar a tecla **MENU** para confirmar. Os números dos minutos ficam intermitentes:

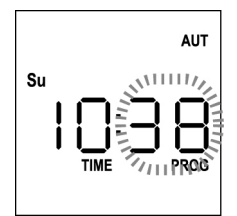

**7.** Configurar os minutos através das teclas **UP** e **DOWN** e pressionar a tecla **MENU** para confirmar. A palavra **TIME** fica intermitente durante 10 segundos.

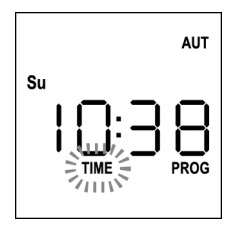

Se se pretende modificar novamente a hora, pressionar a tecla **MENU** e repetir o procedimento a partir do ponto 4.

Se as configurações estiverem corretas, aguardar 10 segundos. os ícones **TIME** e **PROG** desligam-se, os novos parâmetros são memorizados e o ecrã volta à visualização normal.

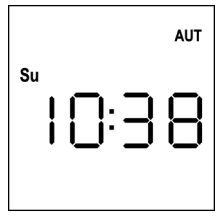

# **Lógica de funcionamento MANUAL**

A lógica de funcionamento manual do telecomando PROTEO12-D permite o controlo direto das automações através da utilização dos botões.

**UP** transmite via rádio um comando de abertura<br>**STOP** transmite via rádio um comando de paragem **STOP** transmite via rádio um comando de paragem **DOWN** transmite via rádio um comando de fecho **SELC** seleciona o canal de rádio pretendido (de 1 a 12) **SELG** seleciona o grupo de canais pretendido (de 1 a 8)

Para comandar as várias automações, é necessário memorizar PROTEO12-D nos vários dispositivos.

**NOTA: memorizar os canais com uma certa lógica de forma a simplificar a gestão das automações e a criação dos grupos.**

Para memorizar PROTEO12-D nas centrais de comando, seguir o procedimento descrito no manual de instruções anexado às centrais de comando.

**1.** O telecomando deve estar na modalidade **MANUAL**. Se se encontra na modalidade AUTOMÁTICA, pressionar a tecla **SELC** durante 10 segundos, o ecrã apresenta (exemplo)

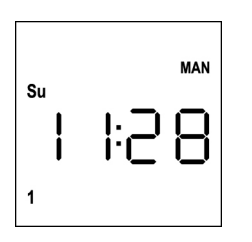

**2.** Selecionar o canal de rádio através da tecla **SELC** ou o grupo através da tecla **SELG** e transmitir o comando pretendido através das teclas **UP-STOP-DOWN**

O ecrã apresenta:

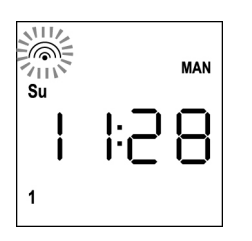

# **Configuração dos GRUPOS**

Para configurar os grupos de automatismos a comandar na modalidade MANUAL, proceder da seguinte forma:

- **1.** O telecomando deve estar na modalidade MANUAL. Se se encontra na modalidade AUTOMÁTICA, pressionar a tecla **SELC** durante 10 segundos, o ecrã apresenta (exemplo)
- **MAN Su**
- **2.** Pressionar a tecla **SELC** e selecionar um canal qualquer
- **3.** Pressionar a tecla **SELG** durante 10 segundos. O ícone do canal 1 fica intermitente e o seu estado **ON** (ativado) ou **OFF** (desativado)

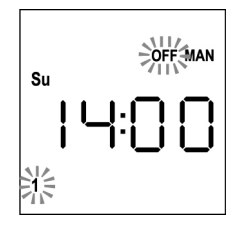

- **4.** Através das teclas **UP** e **DOWN** selecionar o estado **ON** (ativado) ou **OFF** (desativado) do canal, pressionar **MENU** para confirmar e passar ao canal seguinte.
- **5.** Selecionar o estado **ON** para todos os canais que devem pertencer ao grupo.

**NOTA: Quando os canais são ativados, permanecem acesos** (exemplo)

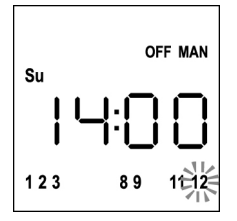

- **6.** Depois de configurado o canal **12**, pressionar **MENU** para confirmar. Os canais que foram selecionados para o grupo ficam intermitentes 2 vezes para confirmar que a operação foi efetuada corretamente.
- **7.** Automaticamente, o PROTEO12-D sai da modalidade de programação GRUPOS e é apresentado o grupo configurado
- **8.** Para programar outros grupos, repetir o procedimento

**NOTA: O PROTEO12-D permite programar 8 grupos. Quando estão programados 8 grupos, para inserir um grupo novo é necessário eliminar um dos grupos existentes: ver parágrafo "Eliminação de grupos"**

### **Eliminação de grupos**

- **1.** Selecionar o grupo a eliminar através da tecla **SELG**
- **2.** Manter pressionada a tecla **SELG** até que os canais do grupo fiquem intermitentes durante 2 segundos e depois se apaguem. O grupo foi eliminado.

### **Lógica de funcionamento AUTOMÁTICA**

A lógica de funcionamento AUTOMÁTICA do telecomando PROTEO12-D permite o controlo automático das automações com base nos EVENTOS programados.

#### **NOTA: Antes de proceder à programação dos eventos, assegurar-se de que as configurações de data e hora estejam corretas.**

Para comandar as várias automações, é necessário memorizar PROTEO12-D nos vários dispositivos.

#### **NOTA: memorizar os canais com uma certa lógica para simplificar a gestão das automações.**

Para memorizar o PROTEO12-D nas centrais de comando, deve estar ativada a modalidade MANUAL; seguir o procedimento descrito no manual de instruções anexado às centrais de comando.

### **Programação de eventos**

**1.** O telecomando deve estar na modalidade AUTOMÁTICA. Se se encontra na modalidade MANUAL, pressionar a tecla **SELC** durante 10 segundos, o ecrã apresenta (exemplo)

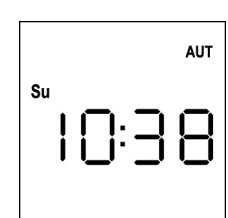

**2.** Pressionar a tecla **MENU** até que o ícone **PROG** se acenda, enquanto **EVENT** fica intermitente

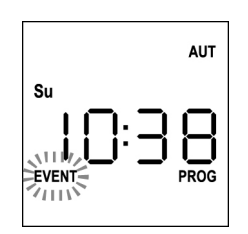

**3.** Pressionar a tecla **MENU** para confirmar: o ícone **EVENT** acende-se de forma fixa e o ícone do dia (por ex., **Su**) fica intermitente.

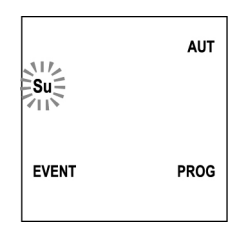

**4.** Selecionar o dia para o qual se pretende programar o evento através das teclas **UP / DOWN** e pressionar **MENU** para confirmar. O ecrã apresenta o evento número **1**

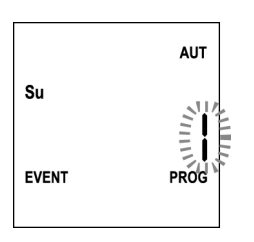

**5.** Selecionar o evento (1 ÷ 5) através das teclas **UP / DOWN** e pressionar a tecla MENU para confirmar. Os números das horas ficam intermitentes:

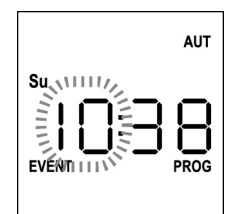

**6.** Configurar a hora correta através das teclas **UP** e **DOWN** e pressionar a tecla **MENU** para confirmar. Os números dos minutos ficam intermitentes:

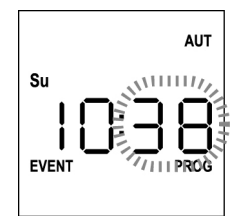

**7.** Configurar os minutos através das teclas **UP** e **DOWN** e pressionar a tecla **MENU** para confirmar. O ícone do canal 1 fica intermitente e o seu estado **ON** (ativado) ou **OFF** (desativado)

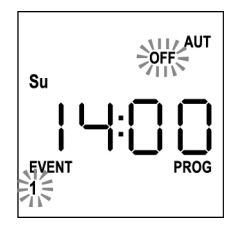

- **8.** Configurar os canais que devem transmitir para este evento: através das teclas **UP** e **DOWN** selecionar o estado **ON** (ativado) ou **OFF** (desativado) do canal, pressionar **MENU** para confirmar e proceder à configuração do canal seguinte.
- **9.** Repetir o procedimento para os 12 canais.

**NOTA: esta fase permite associar vários canais ao mesmo evento, criando grupos de canais que são ativados simultaneamente. Quando os canais são ativados, permanecem acesos.**

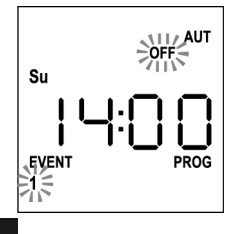

**U Ê S** **10.** Depois de configurado o canal 12, pressionar **MENU** para confirmar. O ícone relativo ao evento de abertura fica intermitente:

**NOTA: se, por erro, não for ativado nenhum canal, a programação é retomada a partir do ponto 8**

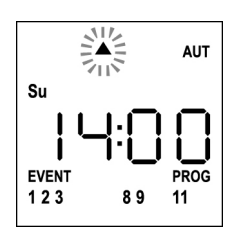

**11.** Selecionar o evento pretendido através das teclas **UP** e **DOWN** e pressionar **MENU** para confirmar e prosseguir.

#### Eventos disponíveis:

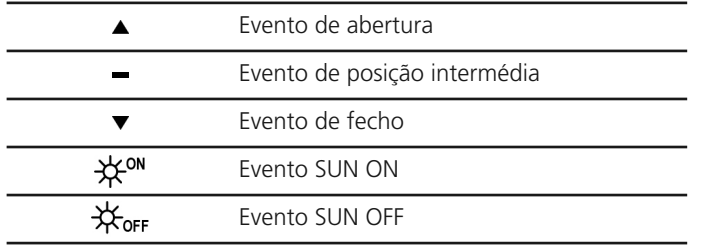

12. O ícone  $\Theta$  fica intermitente durante 2 segundos para confirmar que a operação foi efetuada corretamente e, em seguida, permanece aceso durante 10 segundos. **NOTA: se durante os 10 segundos de espera for pressionada qualquer tecla, a programação regressa diretamente ao ponto 4.**

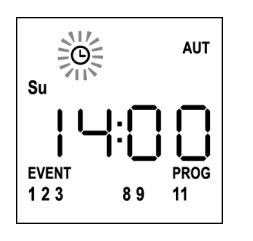

- **13.** A programação regressa automaticamente ao ponto 4.
- **14.** Repetir o procedimento para programar todos os eventos da semana.

**NOTA: se um evento tiver de ser repetido em vários dias, utilizar o menu COPY para acelerar o procedimento (ver parágrafo "Cópia dos eventos programados")**

**15.** Depois de concluída a programação de todos os eventos, aguardar 30 segundos sem pressionar qualquer botão. O PROTEO12-D sai automaticamente da programação e o ecrã regressa à visualização normal.

**NOTA: se tiverem sido programados eventos para o dia em curso, o ícone acende-se**

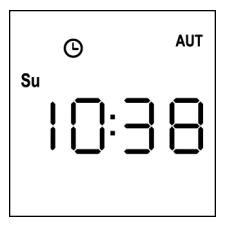

## **Visualização dos eventos programados**

Este procedimento permite visualizar os eventos já programados sem aceder ao menu de programação.

**1.** O telecomando deve estar na modalidade AUTOMÁTICA. Se se encontra na modalidade MANUAL, pressionar a tecla **SELC** durante 10 segundos, o ecrã apresenta (exemplo)

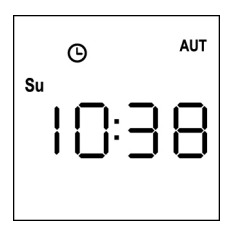

**2.** Pressionar a tecla **SELC**, o ecrã apresenta (exemplo)

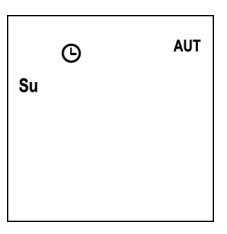

- **PORTUGUËS**
- **3.** O ícone  $\Theta$  indica que, no dia atual, existem eventos programados
- **4.** Para visualizar os dados dos eventos programados, pressionar a tecla **SELG**:
	- mantendo a tecla pressionada, o ecrã apresenta o número do evento  $(1 \div 5)$ ; (exemplo 1)
	- soltando a tecla, o ecrã apresenta as características do evento (exemplo 2)

(exemplo 1) (exemplo 2)

AUT

 $12$ 

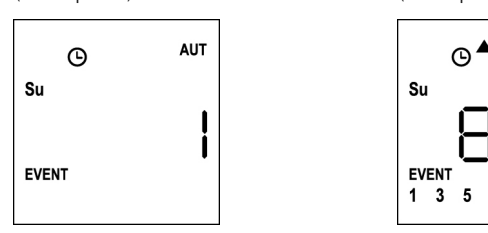

- **5.** Para visualizar os outros eventos programados no mesmo dia, pressionar e soltar a tecla **SELG**
- **6.** Para alterar o dia, pressionar e soltar a tecla **SELC**
- **7.** Para sair da modalidade de visualização dos eventos, aguardar 10 segundos sem pressionar qualquer botão, o ecrã regressa à visualização normal.

**AUT**  $\Omega$  $\mathbf{c}_{\mathbf{u}}$ 

# **Modificação dos eventos programados**

Este procedimento permite modificar um evento já programado.

**1.** O telecomando deve estar na modalidade AUTOMÁTICA. Se se encontra na modalidade **MANUAL**, pressionar a tecla **SELC** durante 10 segundos, o ecrã apresenta (exemplo)

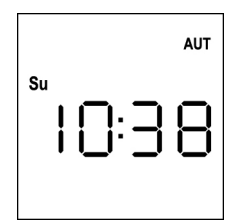

**2.** Pressionar a tecla **MENU** até que o ícone **PROG** se acenda, enquanto **EVENT** fica intermitente

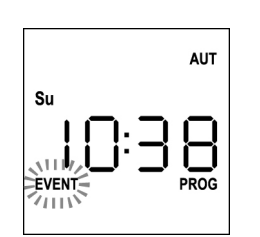

**3.** Pressionar a tecla **MENU** para confirmar: o ícone **EVENT** acende-se de forma fixa e o ícone do dia (por ex., **Su**) fica intermitente.

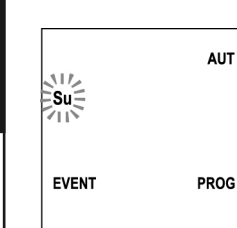

**4.** Selecionar o dia no qual se pretende modificar o evento através das teclas **UP / DOWN** e pressionar **MENU** para confirmar. O ecrã apresenta o evento número **1**

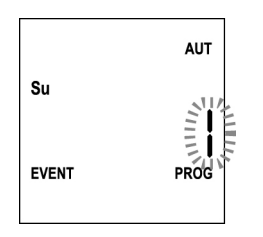

**5.** Selecionar o evento a modificar  $(1 \div 5)$ . **NOTA:** quando um evento é programado, acende-se o ícone  $\Theta$ , o ecrã apresenta (exemplo)

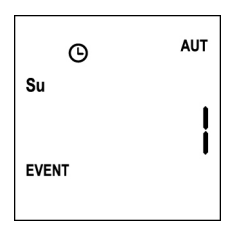

**6.** Pressionar a tecla **MENU** para confirmar, a palavra **Edit** fica intermitente:

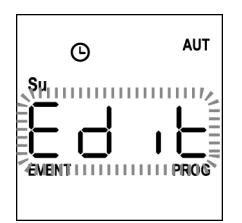

**7.** Pressionar a tecla **MENU** para modificar as configurações do evento. Os números das horas ficam intermitentes:

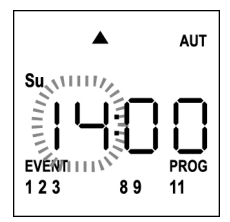

**8.** Configurar a hora correta através das teclas **UP** e **DOWN** e pressionar a tecla **MENU** para confirmar. Os números dos minutos ficam intermitentes:

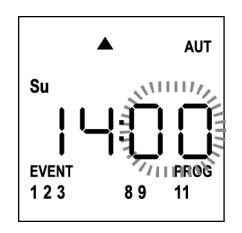

**9.** Configurar os minutos através das teclas **UP** e **DOWN** e pressionar a tecla MENU para confirmar. O ícone do canal **1** fica intermitente e o seu estado **ON** (ativado) ou **OFF** (desativado)

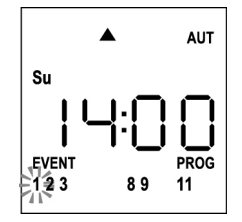

- **10.** Configurar os canais que devem transmitir para este evento: através das teclas **UP** e **DOWN** selecionar o estado **ON** (ativado) ou **OFF** (desativado) do canal, pressionar **MENU** para confirmar e proceder à configuração do canal seguinte.
- **11.** Repetir o procedimento para os 12 canais.

**NOTA: esta fase permite associar vários canais ao mesmo evento, criando grupos de canais que são ativados simultaneamente. Quando os canais são ativados, permanecem acesos.**

**56**

**12.** Depois de configurado o canal **12**, pressionar **MENU** para confirmar.

O ícone relativo ao evento de abertura fica intermitente:

**NOTA: se, por erro, não for ativado nenhum canal, a programação é retomada a partir do ponto 8**

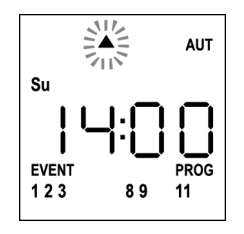

- **13.** Selecionar o evento pretendido através das teclas **UP** e **DOWN** e pressionar **MENU** para confirmar e prosseguir.
- **14.** O ícone  $\Theta$  fica intermitente durante 2 segundos para confirmar que a operação foi efetuada corretamente e, em seguida, permanece aceso durante 10 segundos.

**NOTA: se durante os 10 segundos de espera for pressionada qualquer tecla, a programação regressa diretamente ao ponto 4.**

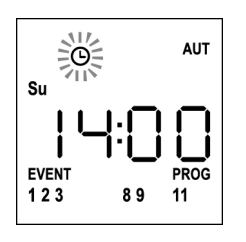

- **15.** A programação regressa automaticamente ao ponto 4.
- **16.** Repetir o procedimento para programar todos os eventos da semana.

**NOTA: se um evento tiver de ser repetido em vários dias, utilizar o menu COPY para acelerar o procedimento (ver parágrafo CÓPIA DOS EVENTOS)**

**17.** Depois de concluída a programação de todos os eventos, aguardar 30 segundos sem pressionar qualquer botão. O PROTEO12-D sai automaticamente da programação e o ecrã regressa à visualização normal.

**NOTA: se tiverem sido programados eventos para o dia em curso, o ícone acende-se**

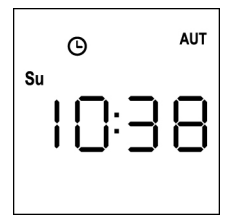

# **Cópia dos eventos programados**

Este procedimento permite copiar um evento já programado noutros dias da semana.

**1.** O telecomando deve estar na modalidade AUTOMÁTICA. Se se encontra na modalidade MANUAL, pressionar a tecla **SELC** durante 10 segundos, o ecrã apresenta (exemplo)

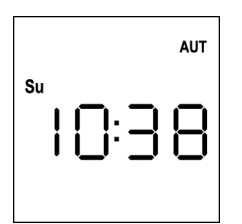

**2.** Pressionar a tecla **MENU** até que o ícone **PROG** se acenda, enquanto **EVENT** fica intermitente

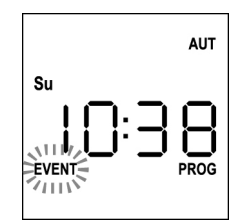

**3.** Pressionar a tecla **MENU** para confirmar: o ícone **EVENT** acende-se de forma fixa e o ícone do dia (por ex., **Su**) fica intermitente.

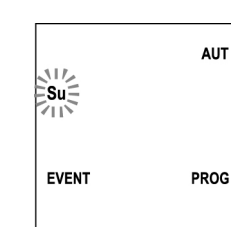

**4.** Selecionar o dia no qual se encontra o evento a copiar através das teclas **UP / DOWN** e pressionar **MENU** para confirmar. O ecrã apresenta o evento número **1**

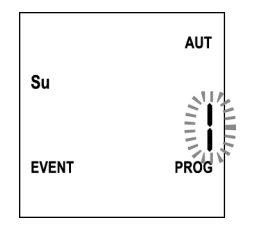

**5.** Selecionar o evento a copiar  $(1 \div 5)$ .

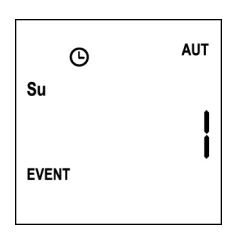

**6.** Pressionar a tecla **MENU** para confirmar, a palavra **Edit** fica intermitente:

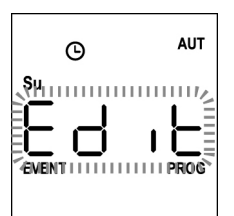

**7.** Pressionar a tecla **DOWN**, a palavra **CoPY** fica intermitente

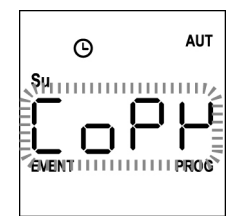

**8.** Pressionar a tecla **MENU** para confirmar, o ícone do dia (neste caso, **Su**) fica intermitente.

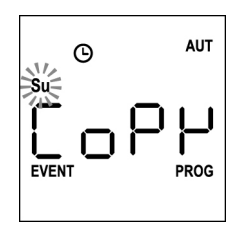

**9.** Através das teclas **UP** e **DOWN**, selecionar o dia no qual se pretende copiar o evento (exemplo)

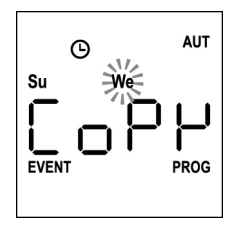

- **10.** Pressionar a tecla **MENU**: o evento é copiado no primeiro evento livre do dia selecionado
- 11. O ícone  $\Theta$  fica intermitente durante 2 segundos para confirmar que a operação foi efetuada corretamente e, em seguida, permanece aceso durante 10 segundos.

#### **NOTA: se todos os eventos do dia selecionado estiverem ocupados, a cópia não ocorre e o ícone não fica intermitente.**

- **12.** Decorridos os 10 segundos, a programação regressa ao ponto 9 para copiar o evento noutros dias.
- **13.** Depois de concluída a cópia dos eventos, aguardar 30 segundos sem pressionar qualquer botão. O PROTEO12-D sai automaticamente da programação e o ecrã regressa à visualização normal.

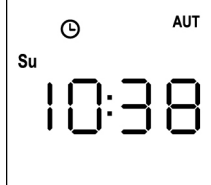

**58**

# **Eliminação dos eventos programados**

Este procedimento permite eliminar os eventos singularmente.

**1.** O telecomando deve estar na modalidade AUTOMÁTICA. Se se encontra na modalidade MANUAL, pressionar a tecla **SELC** durante 10 segundos, o ecrã apresenta (exemplo)

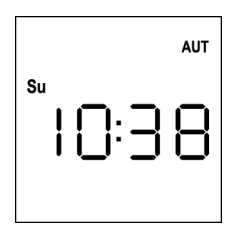

**2.** Pressionar a tecla **MENU** até que o ícone **PROG** se acenda, enquanto **EVENT** fica intermitente

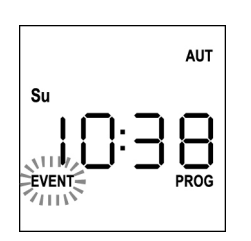

**3.** Pressionar a tecla **MENU** para confirmar: o ícone **EVENT** acende-se de forma fixa e o ícone do dia (por ex., **Su**) fica intermitente.

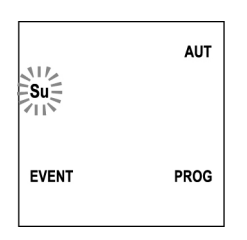

**4.** Selecionar o dia no qual se pretende eliminar o evento através das teclas **UP / DOWN** e pressionar **MENU** para confirmar. O ecrã apresenta o evento número **1**

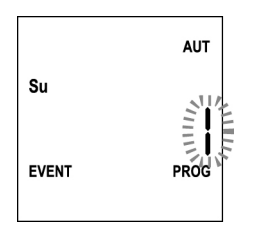

**5.** Selecionar o evento a  $\frac{eliminar}{1}$  (1 ÷ 5)

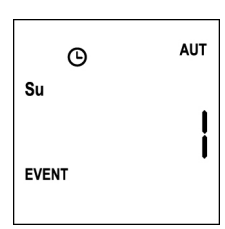

**6.** Pressionar a tecla **MENU**, a palavra **Edit** fica intermitente:

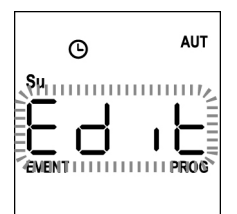

**7.** Pressionar a tecla **UP**, a palavra **dEL** fica intermitente:

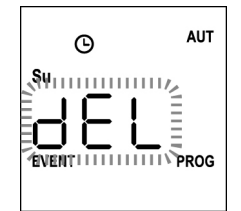

**8.** Pressionar a tecla **MENU** para confirmar

O ícone  $\Theta$  fica intermitente durante 2 segundos para confirmar que a operação foi efetuada corretamente e, em seguida, desliga-se.

- **9.** Após 10 segundos, a programação regressa ao ponto 4.
- **10.** Repetir o procedimento para eliminar outros eventos
- **11.** Depois de concluída a modificação dos eventos, aguardar 30 segundos sem pressionar qualquer botão. O PROTEO12-D sai automaticamente da programação e o ecrã regressa à visualização normal.

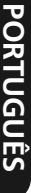

**PORTUGUÊS PORTUGUÊS**

# **12-Kanal-Sender 434,15 MHz mit Display und Timer-Funktion**

PROTEO12-D ist ein Funksender für die automatische Steuerung von Rollläden und Markisen; er ermöglicht die Steuerung von bis zu 12 Einzelautomatiken oder 8 Mehrfachgruppen.

Der Sender kann entweder "manuell" bedient werden, d.h. die Automatiken werden vom Bediener gesteuert, oder "automatisch", d.h. PROTEO12-D steuert die Automatiken auf Basis der programmierten Ereignisse.

#### **Ereignisse**

Es können bis zu 5 Ereignisse pro Tag programmiert werden.

Als Ereignis wird die automatische Steuerung einer Bewegung (Öffnen oder Schließen der Rollläden, Ein- und Ausfahren von Markisen usw.) zu einem bestimmten Zeitpunkt am Tag bzw. an einem oder mehreren Tagen in der Woche bezeichnet.

Ein Ereignis ist beispielsweise das Öffnen der Rollläden am Samstag und Sonntag um 9.00 Uhr oder das Einfahren der Markisen an jedem Wochentag um 19:45 Uhr.

#### **Gruppen**

Unter "Gruppe" wird eine Reihe von Automatiken verstanden, die stets gemeinsam betätigt werden; eine Gruppe könnte beispielsweise aus den Markisen an der Südseite bestehen, die zweite Gruppe aus sämtlichen Rollläden des Wohnzimmers.

Im **automatischen** Betriebsmodus erfolgt die Zusammenstellung der Gruppen während der Programmierung der Ereignisse und ermöglicht die Erstellung von unterschiedlichen Gruppen für jedes Ereignis.

Im **manuellen** Betriebsmodus müssen die Gruppen gemäß der vorgesehenen Prozedur eingegeben werden; in diesem Modus können bis zu 8 Gruppen gesteuert werden.

#### **SONNENFUNKTION ON/OFF**

Diese Funktion dient zur Aktivierung bzw. Deaktivierung des Sonnensensors und kann sowohl im automatischen, als auch im manuellen Betriebsmodus gesteuert werden.

### SUN OFF<sup>\*</sup>

Die Beeinflussung der ausgewählten Motoren/Steuergeräte durch den Windmesser wird deaktiviert.

Im **automatischen** Betriebsmodus muss die Steuerung SUN OFF einem Ereignis zugeordnet werden.

Im **manuellen** Betriebsmodus muss man für die Übertragung des Befehls SUN OFF den gewünschten Kanal bzw. die gewünschte Gruppe auswählen und die Tasten STOP+DOWN mindestens 10 Sekunden lang gleichzeitig gedrückt halten, bis sich der Motor ca. ½ Sekunde lang in beide Richtungen bewegt und damit die vollständige Durchführung der Prozedur anzeigt.

# SUN ON #

Die Beeinflussung der ausgewählten Motoren/Steuergeräte durch den Windmesser wird aktiviert.

Im **automatischen** Betriebsmodus muss die Steuerung SUN ON einem Ereignis zugeordnet werden.

Im **manuellen** Betriebsmodus muss man für die Übertragung des Befehls SUN ON den gewünschten Kanal bzw. die gewünschte Gruppe auswählen und die Tasten STOP+UP mindestens 10 Sekunden lang gleichzeitig gedrückt halten, bis sich der Motor ca. ½ Sekunde lang in beide Richtungen bewegt und damit die vollständige Durchführung der Prozedur anzeigt.

### **TECHNISCHE EIGENSCHAFTEN**

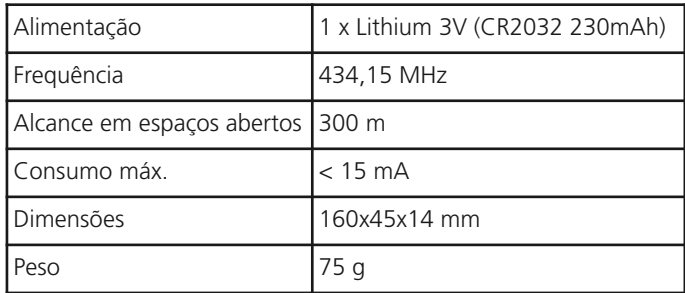

# **EU KONFORMITÄTSERKLÄRUNG**

Der Hersteller V2 S.p.A., mit Sitz in Corso Principi di Piemonte 65, 12035, Racconigi (CN), Italy

Erklärt unter eigener Haftung, dass die Produkte: **PROTEO-12D**

folgenden Richtlinien entsprechen: **2014/53/EU, ROHS-3 2015/863/EU**

Racconigi, 01/06/2019 Gesetzlicher Vertreter der V2 S.p.A.

*Sergio Biancheri*

## **Funktionsweise der Tasten**

Die Tasten haben je nach Betriebsmodus der Fernbedienung unterschiedliche Funktionen.

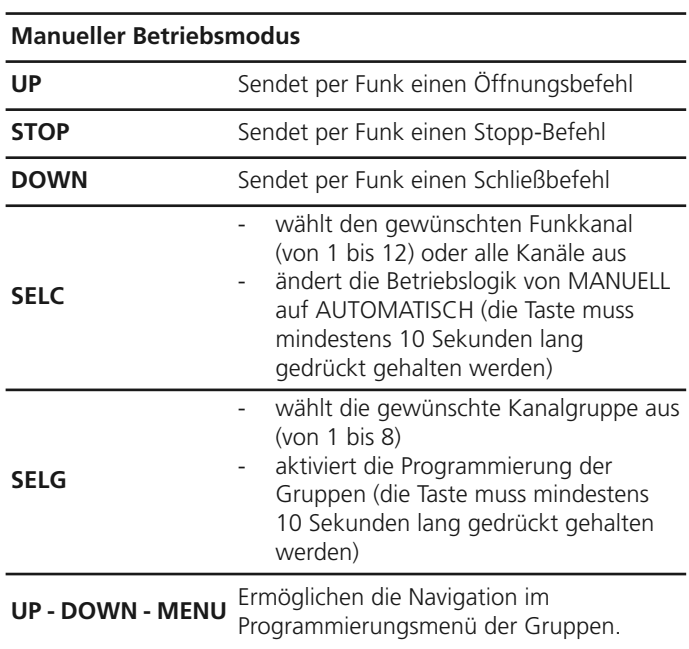

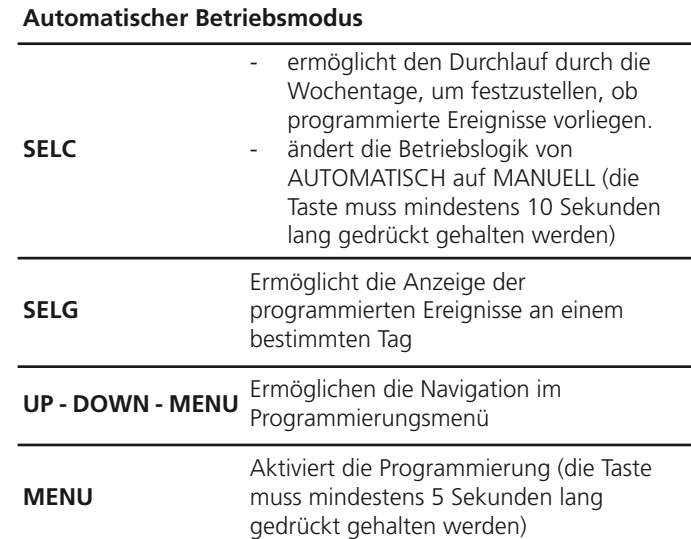

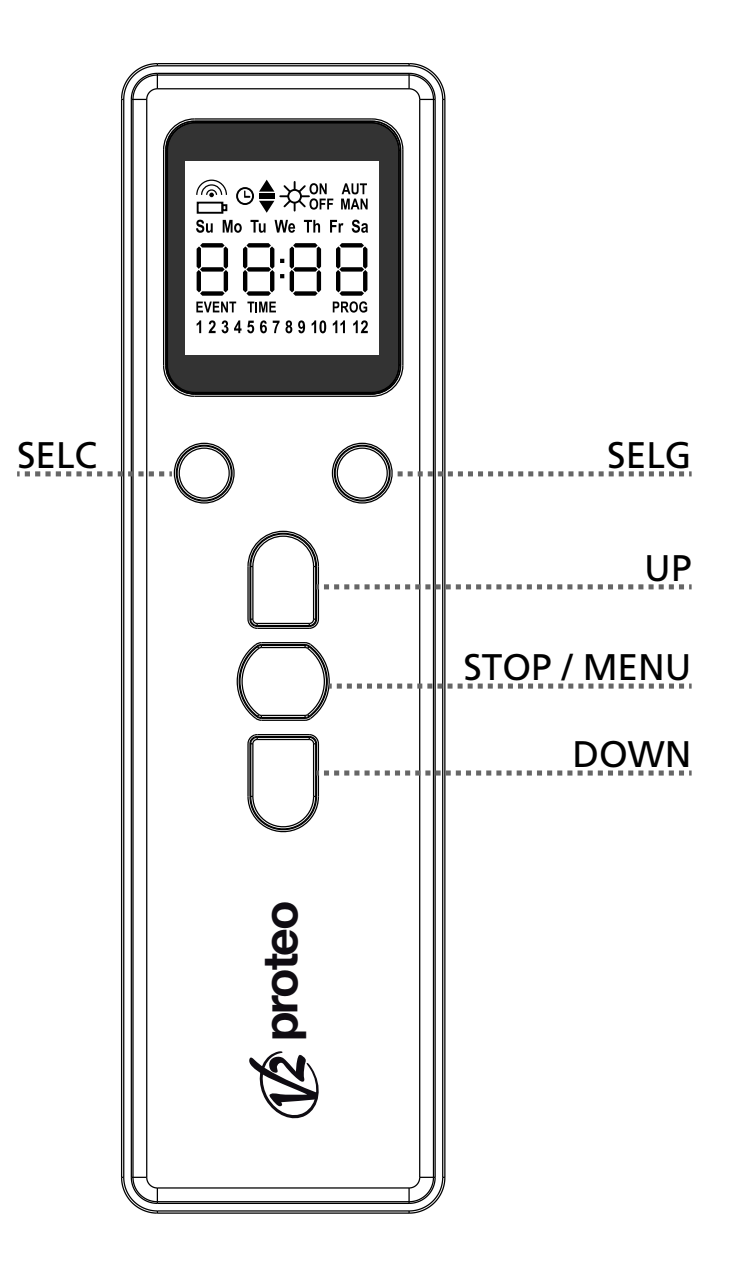

### **FUNKTIONSWEISE DER TASTE PROG UND DER DIP-SWITCHES (Manueller**

#### **Betriebsmodus)**

Die Taste PROG und die DIP-SWITCHES dienen zur Programmierung der Funktionen, der von den Sendern PROTEO gesteuerten Steuergehäusen.

Lesen Sie sorgfältig im Abschnitt "PROGRAMMIERUNG DER FUNKTIONEN MITTELS SENDERN DER SERIE PROTEO" im Handbuch des Steuergehäuses oder des Rohrmotors mit integrierter elektronischer Platine.

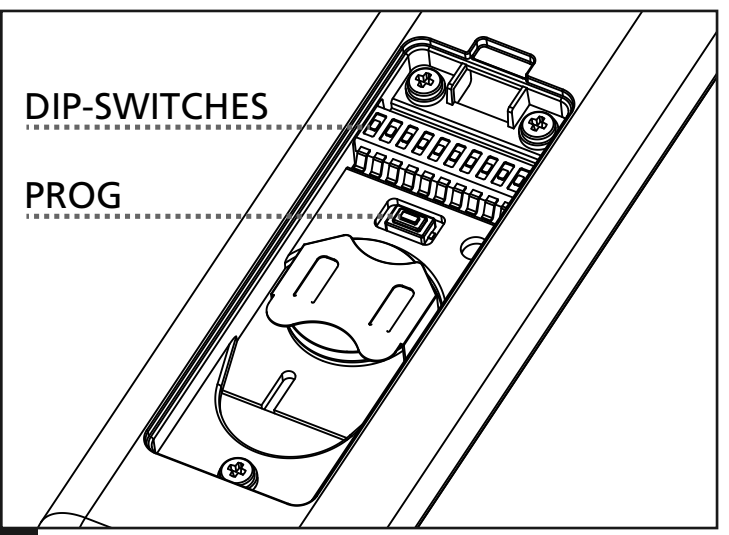

### **DISPLAY**

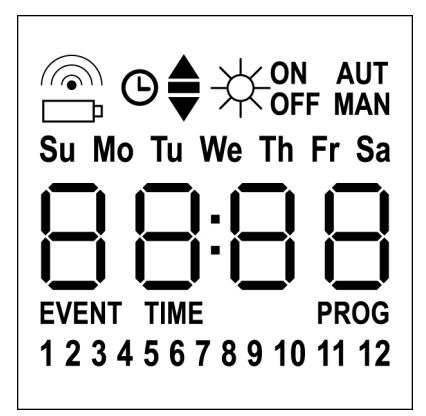

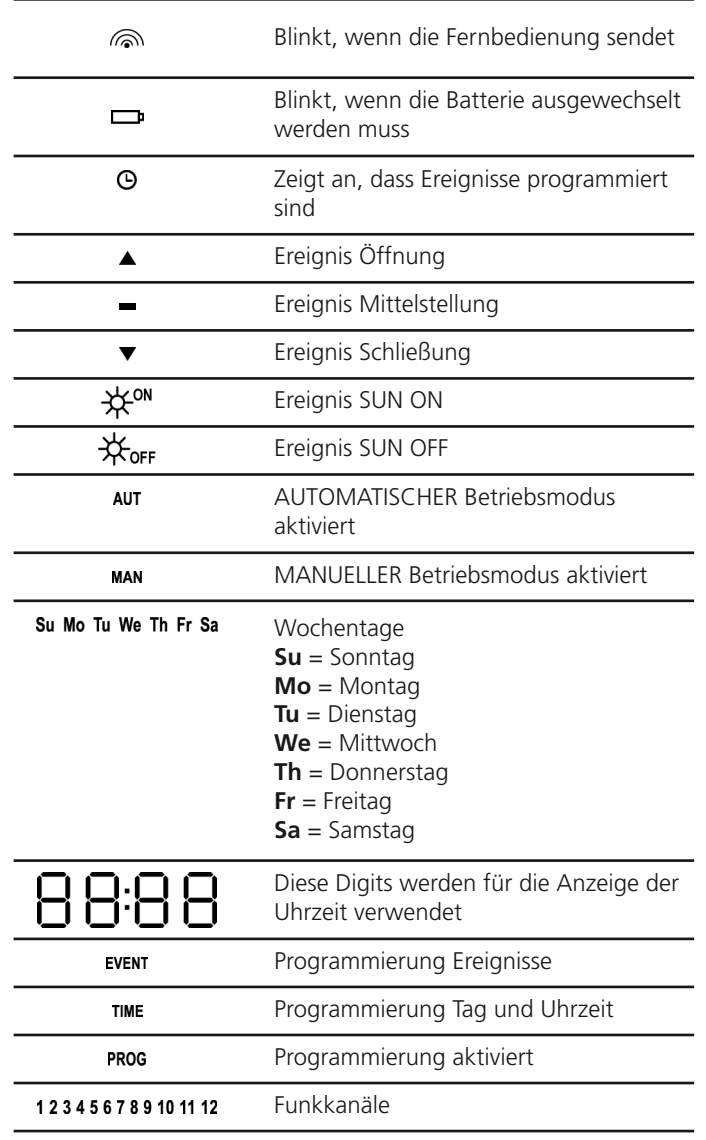

### **Batteriewechsel**

Wenn die Batterie-leer-Anzeige erscheint **D**, müssen die Batterie schnellstmöglich ausgewechselt werden. Andernfalls besteht eine hohe Wahrscheinlichkeit, dass die Befehle nicht korrekt gesendet werden.

Den Deckel des Batteriefachs öffnen und die Batterie auswechseln. Dabei die auf der Zeichnung gezeigten Polaritäten beachten.

**HINWEIS:** Wenn sich das Gerät im ENERGIESPARMODUS befindet (Display ausgeschaltet) und die Batterien innerhalb von weniger als 30 Sekunden ausgewechselt werden, bleiben die eingestellten Daten für Uhrzeit und Datum bestehen.

Falls sie verloren gehen, öffnet das Gerät beim Einschalten automatisch das Menü "Einstellung der Uhrzeit".

**ACHTUNG:** Die Batterien enthalten die Umwelt stark belastende chemische Elemente. Sie müssen unter Einsatz der entsprechenden Maßnahmen gemäß den gültigen Umweltschutzbestimmungen entsorgt werden (V2 SPA empfiehlt die Entsorgung durch getrennte Müllsammlung). Auch der Sender besteht aus umweltbelastenden Materialien. Deshalb müssen die gleichen Lösungen bei der Entsorgung zur Anwendung kommen. Bei einem Auslaufen von Elektrolyten aus den Batterien müssen diese sofort ausgetauscht werden, wobei darauf zu achten ist, jeglichen Kontakt mit diesen Stoffen sorgfältig zu vermeiden.

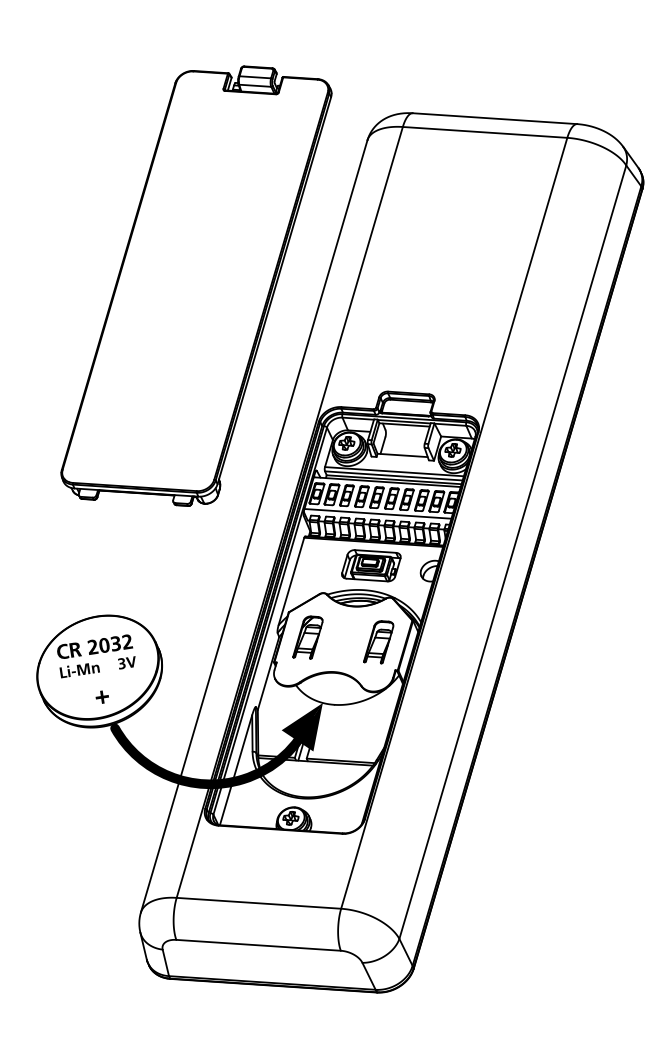

## **ENERGIESPAR-Modus**

Der ENERGIESPAR-Modus wird aktiviert, wenn die Tasten mindestens 1 Minute lang nicht betätigt werden.

Wenn der ENERGIESPAR-Modus sich aktiviert, schaltet sich das Display aus, um den Energieverbrauch zu reduzieren. Unter folgenden Bedingungen schaltet es sich erneut ein:

- Beim Drücken einer beliebigen Taste
- Wenn ein Ereignis eintritt (AUTOMATISCHER Betriebsmodus). In diesem Fall erscheinen auf dem Display (Beispiel)

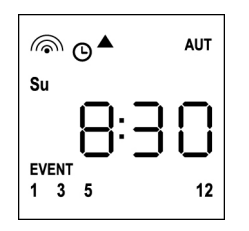

Diese Anzeige weist darauf hin, dass das eingestellte Ereignis einem Öffnungsbefehl für die Kanäle **1 3 5 12** am Sonntag (**Su**) um **8:30** Uhr entspricht.

# **Einstellung der Uhrzeit**

PROTEO12-D wird mit bereits eingesetzten Batterien geliefert. Um das Display einzuschalten, muss man nur eine Taste auf der Fernbedienung drücken.

Falls Uhrzeit und Datum nicht korrekt eingestellt sind, können sie wie folgt geändert werden:

**1.** Die Fernbedienung muss auf den AUTOMATISCHEN Betriebsmodus eingestellt sein. Falls sie sich im MANUELLEN Betriebsmodus befindet, 10 Sekunden lang die Taste **SELC** gedrückt halten. Auf dem Display erscheint (Beispiel):

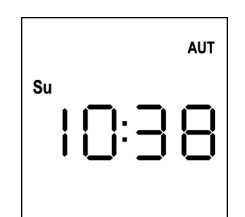

**2.** Die **MENÜ**-Taste drücken, bis sich das Icon **PROG** einschaltet, während der Schriftzug **EVENT** blinkt

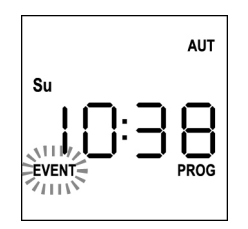

**3.** Die **UP**-Taste drücken, so dass das Icon **TIME** zu blinken beginnt

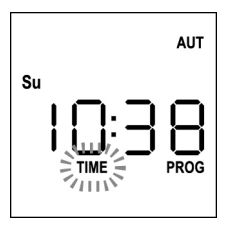

**4.** Die **MENÜ**-Taste drücken, so dass das Icon für den Tag (Bs. **Su**) zu blinken beginnt:

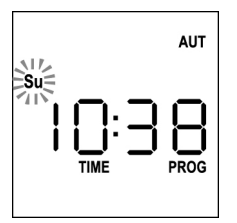

**5.** Mit Hilfe der **UP**- und **DOWN**-Tasten den korrekten Tag einstellen und zur Bestätigung die **MENÜ**-Taste drücken. Die Ziffern der Stunden beginnen zu blinken:

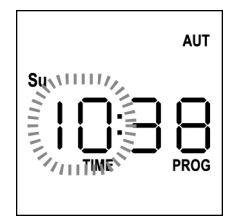

**6.** Mit Hilfe der **UP**- und **DOWN**-Tasten die Stunden einstellen und zur Bestätigung die **MENÜ**-Taste drücken. Die Ziffern der Minuten beginnen zu blinken:

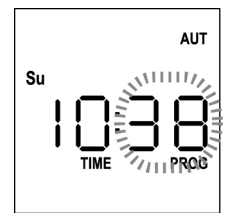

**7.** Mit Hilfe der **UP**- und **DOWN**-Tasten die Minuten einstellen und zur Bestätigung die **MENÜ**-Taste drücken. Der Schriftzug TIME blinkt 10 Sekunden lang.

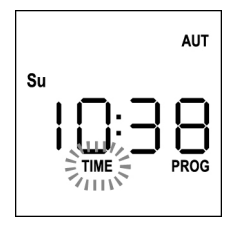

Falls die Uhrzeit erneut geändert werden soll, die **MENÜ**-Taste drücken und den Vorgang ab Punkt 4 wiederholen.

Wenn die Einstellungen korrekt durchgeführt wurden, 10 Sekunden lang warten: die Icons **TIME** und **PROG** schalten sich aus, die neuen Parameter werden gespeichert und auf dem Display erscheint erneut die normale Anzeige:

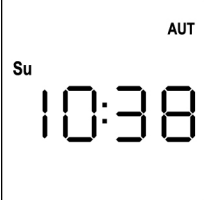

# **MANUELLE Betriebslogik**

Die manuelle Betriebslogik der Fernbedienung PROTEO12-D ermöglicht die direkte Steuerung der Automatiken über die Tasten.

**UP** sendet per Funk einen Öffnungsbefehl **STOP** sendet per Funk einen Stopp-Befehl **DOWN** sendet per Funk einen Schließbefehl **SELC** wählt den gewünschten Funkkanal aus (von 1 bis 12) **SELG** wählt die gewünschte Kanalgruppe aus (von 1 bis 8) Um die verschiedenen Automatiken zu steuern, muss PROTEO12-D in den verschiedenen Geräten gespeichert werden. **HINWEIS: Die Speicherung der Kanäle sollte nach einer gewissen Logik erfolgen, um die Steuerung der**

Für die Speicherung von PROTEO12-D in den Steuergeräten müssen die in der Bedienungsanleitung der Steuergeräte beschriebenen Schritte durchgeführt werden.

**Automatiken und die Erstellung der Gruppen zu erleichtern.**

**1.** Die Fernbedienung muss sich im MANUELLEN BETRIEBSMODUS befinden. Falls sie sich im AUTOMATISCHEN Betriebsmodus befindet, 10 Sekunden lang die Taste **SELC** gedrückt halten. Auf dem Display erscheint (Beispiel)

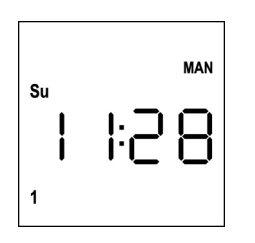

**2.** Mit der Taste SELC den Funkkanal bzw. mit der Taste **SELG** die Gruppe auswählen und den gewünschten Befehl über die Tasten **UP-STOP-DOWN** absenden.

Das Display zeigt folgendes an:

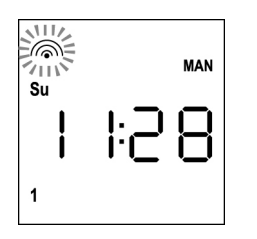

# **Einstellung der GRUPPEN**

Für die Einstellung der im MANUELLEN Betriebsmodus zu steuernden Automatikgruppen wie folgt vorgehen:

**1.** Die Fernbedienung muss sich im MANUELLEN BETRIEBSMODUS befinden. Falls sie sich im AUTOMATISCHEN Betriebsmodus befindet, 10 Sekunden lang die Taste SELC gedrückt halten. Auf dem Display erscheint (Beispiel)

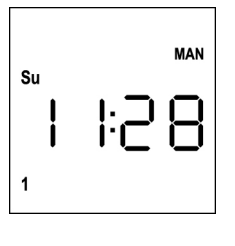

- **2.** Die Taste **SELC** drücken und einen beliebigen Kanal auswählen
- **3.** Die Taste **SELG** 10 Sekunden lang gedrückt halten. Das Icon von Kanal 1 und sein Zustand **ON** (aktiviert) oder **OFF** (deaktiviert) beginnen zu blinken.

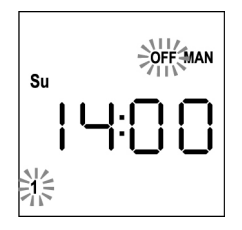

- **4.** Mit den Tasten **UP** und **DOWN** den Zustand des Kanals **ON** (aktiviert) oder **OFF** (deaktiviert) auswählen, zur Bestätigung die **MENÜ**-Taste drücken und zum nächsten Kanal weitergehen.
- **5.** Für alle Kanäle, die zur Gruppe gehören sollen, den Zustand **ON** auswählen.

#### **HINWEIS: Wenn die Kanäle aktiviert werden, bleiben sie eingeschaltet (Beispiel)**

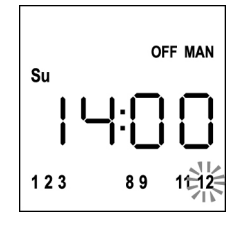

- **6.** Nach der Einstellung von Kanal 12 die MENÜ-Taste zur Bestätigung drücken. Die für die Gruppe ausgewählten Kanäle blinken zweimal, um zu bestätigen, dass die Prozedur korrekt durchgeführt wurde.
- **7.** PROTEO12-D verlässt automatisch den Programmiermodus der GRUPPEN und zeigt die soeben eingestellte Gruppe an.
- **8.** Für die Programmierung anderer Gruppen die soeben beschriebene Prozedur wiederholen.

**HINWEIS: PROTEO12-D ermöglicht die Programmierung von 8 Gruppen. Wenn bereits 8 Gruppen programmiert wurden, muss man, falls eine neue Gruppe eingegeben werden soll, eine der bereits bestehenden Gruppen löschen. Siehe hierzu den Abschnitt "Löschung der Gruppen".**

### **Löschung der Gruppen**

- **1.** Mit der Taste **SELG** die Gruppe auswählen, die gelöscht werden soll.
- **2.** Die Taste **SELG** gedrückt halten, bis die Kanäle der Gruppe zwei 2 Sekunden lang blinken und sich dann ausschalten. Die Gruppe ist nun gelöscht.

# **AUTOMATISCHE BETRIEBSLOGIK**

Die AUTOMATISCHE Betriebslogik der Fernbedienung PROTEO12-D ermöglicht die automatische Steuerung der Automatiken auf Basis der programmierten EREIGNISSE.

**HINWEIS: Vor der Programmierung der Ereignisse sollte überprüft werden, ob Uhrzeit und Datum korrekt eingestellt sind.**

Per comandare le varie automazioni è necessario memorizzare PROTEO12-D nei vari dispositivi.

**NOTA: memorizzare i canali con una certa logica in modo da semplificare la gestione delle automazioni.**

Per memorizzare PROTEO12-D nelle centrali di comando deve essere attiva la modalità MANUALE; seguire la procedura descritta nel manuale di istruzioni allegato alle centrali di comando.

# **Programmierung der Ereignisse**

**1.** Die Fernbedienung muss auf den AUTOMATISCHEN Betriebsmodus eingestellt sein. Falls sie sich im MANUELLEN Betriebsmodus befindet, 10 Sekunden lang die Taste **SELC** gedrückt halten. Auf dem Display erscheint (Beispiel):

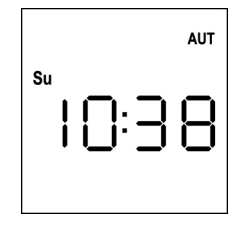

**2.** Die **MENÜ**-Taste drücken, bis sich das Icon **PROG** einschaltet, während der Schriftzug **EVENT** blinkt

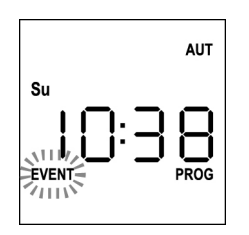

**3.** Zur Bestätigung die **MENÜ**-Taste drücken: das Icon **EVENT** beginnt zu leuchten und das Icon des Tages (Bs. **Su**) blinkt.

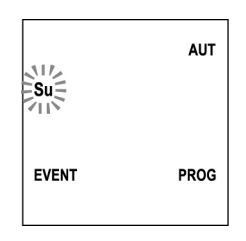

**4.** Mit Hilfe der Tasten **UP / DOWN** den Tag auswählen, für den das Ereignis programmiert werden soll, und zur Bestätigung die **MENÜ**-Taste drücken. Das Display zeigt das Ereignis Nummer **1** an.

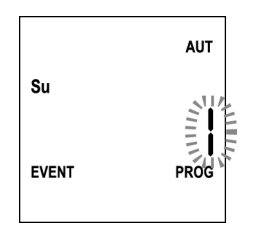

**5.** Mit Hilfe der Tasten **UP / DOWN** das Ereignis (1 - 5) auswählen und zur Bestätigung die **MENÜ**-Taste drücken. Die Ziffern der Stunden beginnen zu blinken:

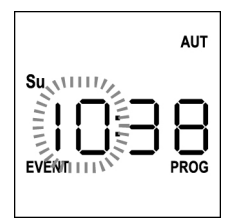

**6.** Mit Hilfe der Tasten **UP** und **DOWN** die Stunden einstellen und zur Bestätigung die **MENÜ**-Taste drücken. Die Ziffern der Minuten beginnen zu blinken:

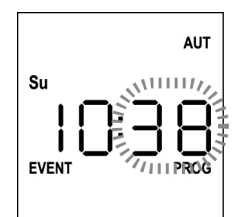

**7.** Mit Hilfe der Tasten **UP** und **DOWN** die Minuten einstellen und zur Bestätigung die **MENÜ**-Taste drücken. Das Icon von Kanal **1** und sein Zustand **ON** (aktiviert) oder **OFF** (deaktiviert) beginnen zu blinken.

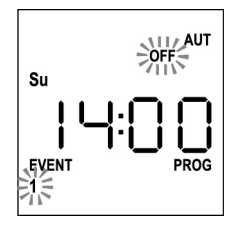

- **8.** Die Kanäle einstellen, die bei diesem Ereignis senden sollen: Mit Hilfe der Tasten **UP** und **DOWN** den Zustand des Kanals **ON** (aktiviert) oder **OFF** (deaktiviert) auswählen, zur Bestätigung die MENÜ-Taste drücken und mit der Einstellung des nächsten Kanals fortfahren.
- **9.** Den Vorgang bei allen 12 Kanälen wiederholen.

**HINWEIS: In dieser Phase können ein und demselben Ereignis mehrere Kanäle zugeordnet werden, indem man Gruppen von Kanälen bildet, die gleichzeitig aktiviert werden. Wenn die Kanäle aktiviert werden, bleiben sie eingeschaltet.**

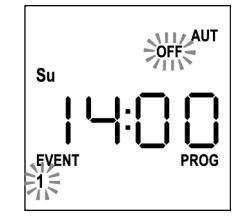

**10.** Nach der Einstellung von Kanal **12** die **MENÜ**-Taste zur Bestätigung drücken. Das Icon für das Ereignis Öffnung blinkt: **HINWEIS: Falls fälschlicherweise kein Kanal aktiviert wurde, muss die Programmierung ab Punkt 8 erneut durchgeführt werden.**

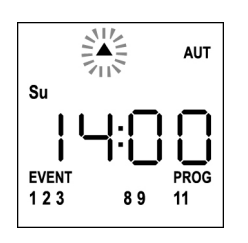

**11.** Mit Hilfe der Tasten **UP** und **DOWN** das gewünschte Ereignis auswählen, zur Bestätigung die **MENÜ**-Taste drücken und fortfahren.

Folgende Ereignisse sind verfügbar:

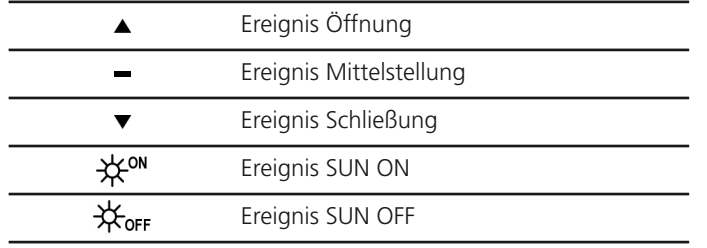

**12.** Das Icon  $\Theta$  blinkt 2 Sekunden lang, um zu bestätigen, dass der Vorgang korrekt durchgeführt wurde, und bleibt anschließend noch weitere 10 Sekunden eingeschaltet. **HINWEIS: Wenn während dieser 10 Sekunden Wartezeit eine beliebige Taste gedrückt wird, kehrt die Programmierung direkt zu Punkt 4 zurück.**

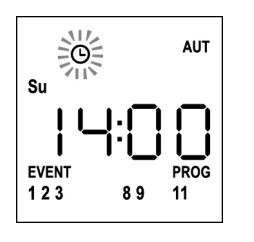

- **13.** Die Programmierung kehrt automatisch zu Punkt 4 zurück.
- **14.** Die Schritte zur Programmierung aller Ereignisse der Woche wiederholen.

**HINWEIS: Falls ein Ereignis an mehreren Tagen wiederholt werden soll, kann das Menü COPY verwendet werden, um die Einstellung schneller durchzuführen (siehe Abschnitt "Kopieren der programmierten Ereignisse").**

**15.** Nachdem alle Ereignisse programmiert wurden, muss man 30 Sekunden lang warten, ohne eine Taste zu drücken. PROTEO12-D verlässt die Programmierung automatisch, und auf dem Display erscheint erneut die normale Anzeige. **HINWEIS: Falls für den laufenden Tag Ereignisse**

### **programmiert wurden, leuchtet das Icon .**

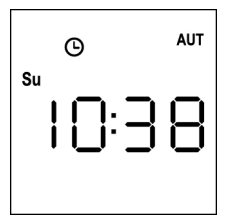

### **Anzeige der programmierten Ereignisse**

Mit dieser Prozedur können die bereits programmierten Ereignisse angezeigt werden, ohne dass das Programmierungsmenü geöffnet werden muss.

**1.** Die Fernbedienung muss auf den AUTOMATISCHEN Betriebsmodus eingestellt sein. Falls sie sich im MANUELLEN Betriebsmodus befindet, 10 Sekunden lang die Taste **SELC** gedrückt halten. Auf dem Display erscheint (Beispiel):

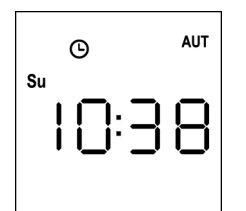

**2.** Bei Drücken der Taste **SELC** erscheint auf dem Display folgendes (Beispiel)

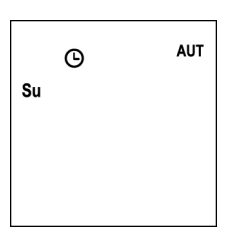

- **3.** Das Icon  $\Theta$  zeigt an, dass für den aktuellen Tag Ereignisse programmiert sind.
- **4.** Um die Daten der programmierten Ereignisse anzuzeigen, die Taste SELG drücken:
	- hält man die Taste gedrückt, erscheint auf dem Display die Zahl des Ereignisses  $(1 – 5)$ ; (Beispiel 1)
	- beim Loslassen der Taste erscheinen auf dem Display die Merkmale des Ereignisses (Beispiel 2)

(Beispiel 1) (Beispiel 2)

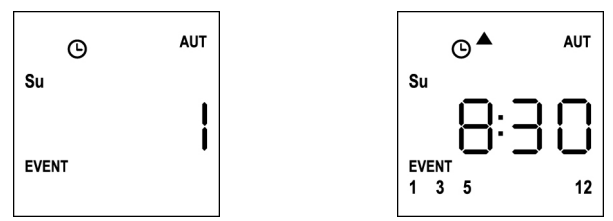

- **5.** Um die weiteren, für den gleichen Tag programmierten Ereignisse anzuzeigen, muss man die Taste **SELG** drücken und erneut loslassen
- **6.** Wenn auf einen anderen Tag gewechselt werden solll, muss man die Taste **SELC** drücken und erneut loslassen
- **7.** Um die Anzeige der programmierten Ereignisse zu verlassen, muss man 10 Sekunden lang erwarten, ohne eine Taste zu drücken: Auf dem Display erscheint die Standardanzeige wieder.

**ALIT**  $\sqrt{c}$ Su

### **Änderung der programmierten Ereignisse**

Mit dieser Prozedur kann ein bereits programmiertes Ereignis geändert werden.

**1.** Die Fernbedienung muss auf den AUTOMATISCHEN Betriebsmodus eingestellt sein. Falls sie sich im MANUELLEN Betriebsmodus befindet, 10 Sekunden lang die Taste **SELC** gedrückt halten. Auf dem Display erscheint (Beispiel):

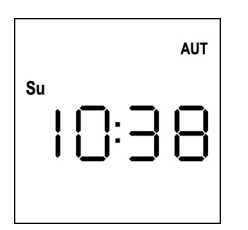

**2.** Die **MENÜ**-Taste drücken, bis sich das Icon **PROG** einschaltet, während der Schriftzug **EVENT** blinkt

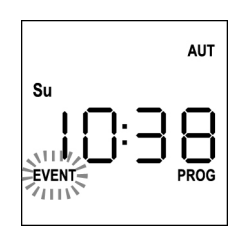

**3.** Zur Bestätigung die **MENÜ**-Taste drücken: das Icon **EVENT** beginnt zu leuchten und das Icon des Tages (Bs. **Su**) blinkt.

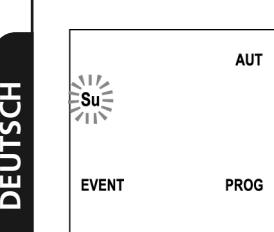

**4.** Mit Hilfe der Tasten **UP / DOWN** den Tag des zu ändernden Ereignisses auswählen und zur Bestätigung die **MENÜ**-Taste drücken. Das Display zeigt das Ereignis Nummer **1** an.

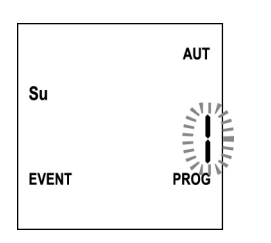

**5.** Das Ereignis auswählen, das geändert werden soll (1 - 5). **HINWEIS:** Wenn ein Ereignis programmiert ist, leuchtet das

Icon  $\Theta$  und das Display zeigt folgendes an (Beispiel):

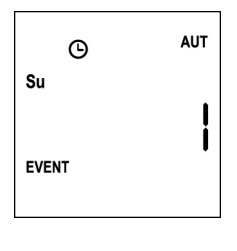

**6.** Zur Bestätigung die **MENÜ**-Taste drücken. Der Schriftzug **Edit** beginnt zu blinken:

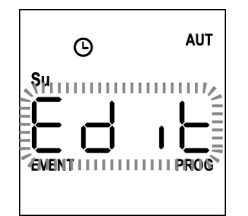

**7.** Die **MENÜ**-Taste drücken, um die Einstellungen des Ereignisses zu ändern. Die Ziffern der Stunden beginnen zu blinken:

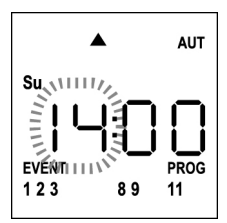

**8.** Mit Hilfe der Tasten **UP** und **DOWN** die Stunden einstellen und zur Bestätigung die **MENÜ**-Taste drücken. Die Ziffern der Minuten beginnen zu blinken:

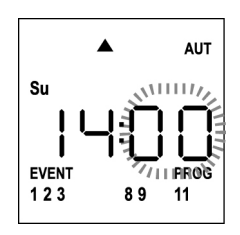

**9.** Mit Hilfe der Tasten **UP** und **DOWN** die Minuten einstellen und zur Bestätigung die **MENÜ**-Taste drücken. Das Icon von Kanal 1 und sein Zustand **ON** (aktiviert) oder **OFF** (deaktiviert) beginnen zu blinken.

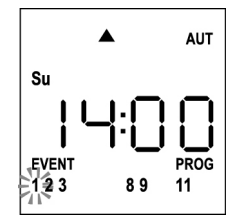

- **10.** Die Kanäle einstellen, die bei diesem Ereignis senden sollen: Mit Hilfe der Tasten **UP** und **DOWN** den Zustand des Kanals **ON** (aktiviert) oder **OFF** (deaktiviert) auswählen, zur Bestätigung die **MENÜ**-Taste drücken und mit der Einstellung des nächsten Kanals fortfahren.
- **11.** Den Vorgang bei allen 12 Kanälen wiederholen.

**HINWEIS: In dieser Phase können ein und demselben Ereignis mehrere Kanäle zugeordnet werden, indem man Gruppen von Kanälen bildet, die gleichzeitig aktiviert werden. Wenn die Kanäle aktiviert werden, bleiben sie eingeschaltet.**

#### **68**

**12.** Nach der Einstellung von Kanal **12** die **MENÜ**-Taste zur Bestätigung drücken. Das Icon für das Ereignis Öffnung blinkt:

**HINWEIS: Falls fälschlicherweise kein Kanal aktiviert wurde, muss die Programmierung ab Punkt 8 erneut durchgeführt werden.**

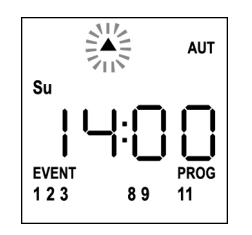

- **13.** Mit Hilfe der Tasten **UP** und **DOWN** das gewünschte Ereignis auswählen, zur Bestätigung die **MENÜ**-Taste drücken und fortfahren.
- 14. Das Icon <sup>O</sup> blinkt 2 Sekunden lang, um zu bestätigen, dass der Vorgang korrekt durchgeführt wurde, und bleibt anschließend noch weitere 10 Sekunden eingeschaltet. **HINWEIS: Wenn während dieser 10 Sekunden Wartezeit eine beliebige Taste gedrückt wird, kehrt die Programmierung direkt zu Punkt 4 zurück.**

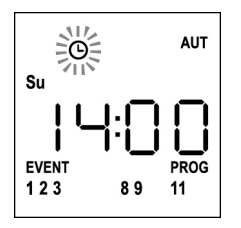

- **15.** Die Programmierung kehrt automatisch zu Punkt 4 zurück.
- **16.** Die Schritte zur Programmierung aller Ereignisse der Woche wiederholen.

**HINWEIS: Falls ein Ereignis an mehreren Tagen wiederholt werden soll, kann das Menü COPY verwendet werden, um die Einstellung schneller durchzuführen (siehe Abschnitt KOPIEREN DER EREIGNISSE).**

**17.** Nachdem alle Ereignisse programmiert wurden, muss man 30 Sekunden lang warten, ohne eine Taste zu drücken. PROTEO12-D verlässt die Programmierung automatisch, und auf dem Display erscheint erneut die normale Anzeige. **HINWEIS: Falls für den laufenden Tag Ereignisse programmiert wurden, leuchtet das Icon .**

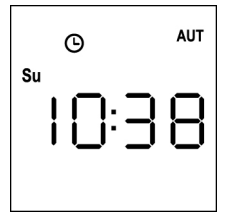

### **Kopieren der programmierten Ereignisse**

Kopieren der programmierten Ereignisse Mit dieser Prozedur kann ein bereits für andere Wochentage programmiertes Ereignis kopiert werden.

**1.** Die Fernbedienung muss auf den AUTOMATISCHEN Betriebsmodus eingestellt sein. Falls sie sich im MANUELLEN Betriebsmodus befindet, 10 Sekunden lang die Taste **SELC** gedrückt halten. Auf dem Display erscheint (Beispiel):

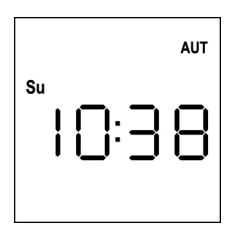

**2.** Die **MENÜ**-Taste drücken, bis sich das Icon **PROG** einschaltet, während der Schriftzug **EVENT** blinkt

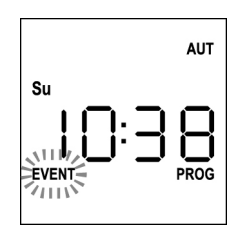

**3.** Zur Bestätigung die **MENÜ**-Taste drücken: das Icon **EVENT** beginnt zu leuchten und das Icon des Tages (Bs. **Su**) blinkt.

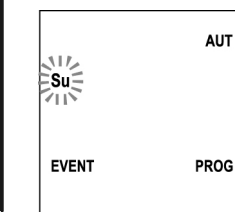

**4.** Mit den Tasten **UP / DOWN** den Tag mit dem Ereignis auswählen, das kopiert werden soll, und zur Bestätigung die **MENÜ**-Taste drücken. Das Display zeigt das Ereignis Nummer **1** an.

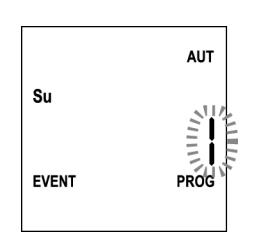

**5.** Das Ereignis auswählen, das kopiert werden soll (1 - 5).

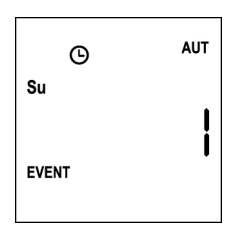

**6.** Zur Bestätigung die **MENÜ**-Taste drücken. Der Schriftzug **Edit** beginnt zu blinken:

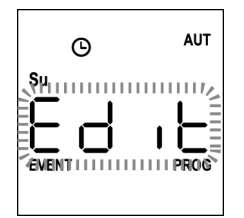

**7.** Die **DOWN**-Taste drücken. Der Schriftzug **COPY** beginnt zu blinken.

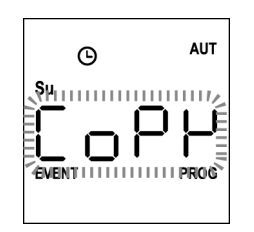

**8.** Zur Bestätigung die **MENÜ**-Taste drücken. Das Icon des Tages (in diesem Fall **Su**) beginnt zu blinken.

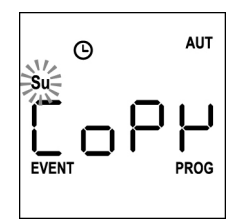

**9.** Mit den Tasten **UP** und **DOWN** den Tag auswählen, in den das Ereignis kopiert werden soll (Beispiel)

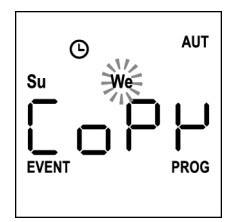

- **10.** Die **MENÜ**-Taste drücken: das Ereignis wird in das erste freie Ereignis des ausgewählten Tages kopiert.
- 11. Das Icon <sup>O</sup> blinkt 2 Sekunden lang, um zu bestätigen, dass der Vorgang korrekt durchgeführt wurde, und bleibt anschließend noch weitere 10 Sekunden eingeschaltet.

**HINWEIS: Falls alle Ereignisse des ausgewählten Tages besetzt sind, erfolgt kein Kopiervorgang und das Icon blinkt nicht.**

- **12.** Nachdem 10 Sekunden verstrichen sind, kehrt die Programmierung zu Punkt 9 zurück, um das Ereignis in andere Tage zu kopieren.
- **13.** Nachdem alle Ereignisse kopiert wurden, muss man 30 Sekunden lang warten, ohne eine Taste zu drücken. PROTEO12-D verlässt die Programmierung automatisch, und auf dem Display erscheint erneut die normale Anzeige.

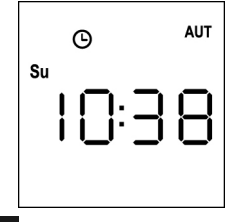
## **Löschung der programmierten Ereignisse**

Mit dieser Prozedur können die Ereignisse einzeln gelöscht werden.

**1.** Die Fernbedienung muss auf den AUTOMATISCHEN Betriebsmodus eingestellt sein. Falls sie sich im MANUELLEN Betriebsmodus befindet, 10 Sekunden lang die Taste **SELC** gedrückt halten. Auf dem Display erscheint (Beispiel):

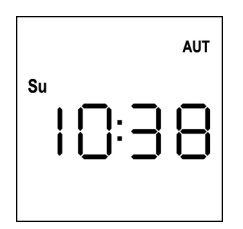

**2.** Die **MENÜ**-Taste drücken, bis sich das Icon **PROG** einschaltet, während der Schriftzug **EVENT** blinkt

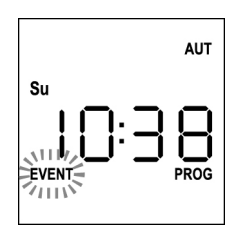

**3.** Zur Bestätigung die **MENÜ**-Taste drücken: das Icon **EVENT** beginnt zu leuchten und das Icon des Tages (Bs. **Su**) blinkt.

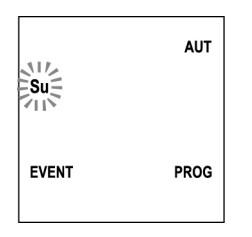

**4.** Mit den Tasten **UP / DOWN** den Tag auswählen, an dem ein Ereignis gelöscht werden soll, und zur Bestätigung die **MENÜ**-Taste drücken. Das Display zeigt das Ereignis Nummer **1** an.

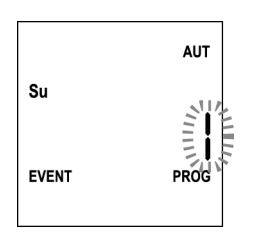

**5.** Das Ereignis auswählen, das gelöscht werden soll (1 - 5).

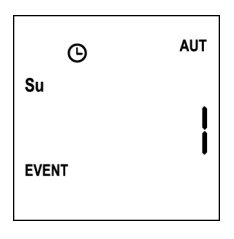

**6.** Zur Bestätigung die **MENÜ**-Taste drücken. Der Schriftzug **Edit** beginnt zu blinken:

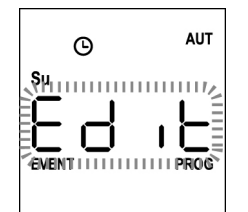

**7.** Die **UP**-Taste drücken, der Schriftzug **DEL** beginnt zu blinken:

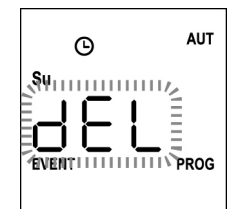

**8.** Zur Bestätigung die **MENÜ**-Taste drücken.

Das  $\Theta$  Icon blinkt 2 Sekunden lang, um zu bestätigen, dass der Vorgang korrekt durchgeführt wurde, und schaltet sich anschließend aus.

- **9.** Nach 10 Sekunden kehrt die Programmierung zu Punkt 4 zurück.
- **10.** Für die Löschung anderer Ereignisse den gleichen Vorgang erneut durchführen.
- **11.** Nachdem alle Änderungen erfolgt sind, muss man 30 Sekunden lang warten, ohne eine Taste zu drücken. PROTEO12-D verlässt die Programmierung automatisch, und auf dem Display erscheint erneut die normale Anzeige.

**DEUTSCH DEUTSCH**

## **Zender 434,15 MHz met 12 kanalen, met display en timer-functie**

PROTEO12-D is een radiozender voor de besturing van automatische systemen voor rolluiken en zonwering; er kunnen maximaal 12 afzonderlijke automatische systemen of 8 meervoudige groepen worden bediend.

Het kan in "**handmatige**" modus werken, waarbij u er aan te pas moet komen om de automatische systemen te bedienen, of in "**automatische**" modus, waarbij het PROTEO12-D is die de automatische systemen bedient, op basis van geplande gebeurtenissen.

#### **Gebeurtenissen**

Er kunnen maximaal 5 gebeurtenissen per dag worden geprogrammeerd.

Een gebeurtenis is het plaatsvinden van een automatische opdracht tot beweging (openen of sluiten van rolluiken, omhoog of omlaag gaan van zonweringen, enz.) op een bepaald moment van de dag, op één of meer dagen van de week.

Een gebeurtenis is bijvoorbeeld de opdracht om de luiken om 9:00 uur op zaterdag en zondag te openen, en een andere gebeurtenis is het oprollen van de zonwering om 19:45, elke dag van de week.

#### **Groepen**

Onder "groep" wordt verstaan een reeks van bediende automatische systemen die altijd tegelijk plaatsvinden; bijvoorbeeld de zonweringen op het zuiden kunnen een eerste groep zijn en alle rolluiken van de woonkamer de tweede groep.

In de automatische modus vindt de samenstelling van de groepen plaats tijdens de programmering van de gebeurtenissen en kan er voor elke gebeurtenis een andere groep worden aangemaakt.

In de handmatige modus kunnen de groepen worden ingesteld volgens de daarvoor bestemde procedure; in deze modus kunnen er maximaal 8 groepen worden beheerd.

#### **Functie ZON AAN/UIT**

Deze functie wordt gebruikt voor het inschakelen of uitschakelen van de zonnesensor en kan automatisch of handmatig worden bediend.

#### SUN OFF<sup>X</sup>OFF

De werking van de windmeter op de geselecteerde motoren / besturingscentrales wordt uitgeschakeld.

In de **automatische** modus moet de opdracht SUN OFF aan een gebeurtenis worden gekoppeld.

In de **handmatige** modus moet voor het overbrengen van de opdracht SUN OFF het gewenste kanaal of groep worden geselecteerd en moet er gelijktijdig minimaal 10 seconden op de toetsen STOP+DOWN worden gedrukt, totdat de motor ongeveer 1/2 seconden in beide richtingen beweegt en aangeeft dat de procedure is afgerond.

## SUN ON #

De werking van de windmeter op de geselecteerde motoren / besturingscentrales wordt ingeschakeld.

In de **automatische** modus moet de opdracht SUN ON worden gekoppeld aan een gebeurtenis.

In de **handmatige** modus moet voor het overbrengen van de opdracht SUN ON het gewenste kanaal of de groep worden geselecteerd en moet er gelijktijdig minimaal 10 seconden op de toetsen STOP+UP worden gedrukt, totdat de motor ongeveer 1/2 seconde in beide richtingen beweegt en aangeeft dat de procedure is afgerond.

#### **TECHNISCHE KENMERKEN**

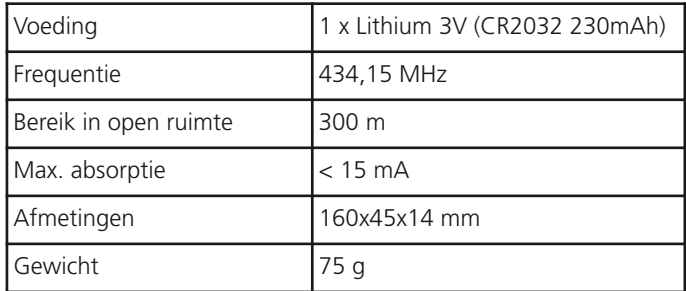

#### **EU VERKLARING VAN OVEREENKOMST**

De fabrikant V2 S.p.A., gevestigd in Corso Principi di Piemonte 65, 12035, Racconigi (CN), Italië

verklaart op eigen verantwoording dat de producten: **PROTEO-12D**

conform zijn aan de volgende richtlijnen: **2014/53/EU, ROHS-3 2015/863/EU**

Racconigi, 01/06/2019 De rechtsgeldig vertegenwoordiger van V2 S.p.A.

*Sergio Biancheri*

## **Werking van de toetsen**

De toetsen werken verschillend, afhankelijk van de werking van de afstandsbediening.

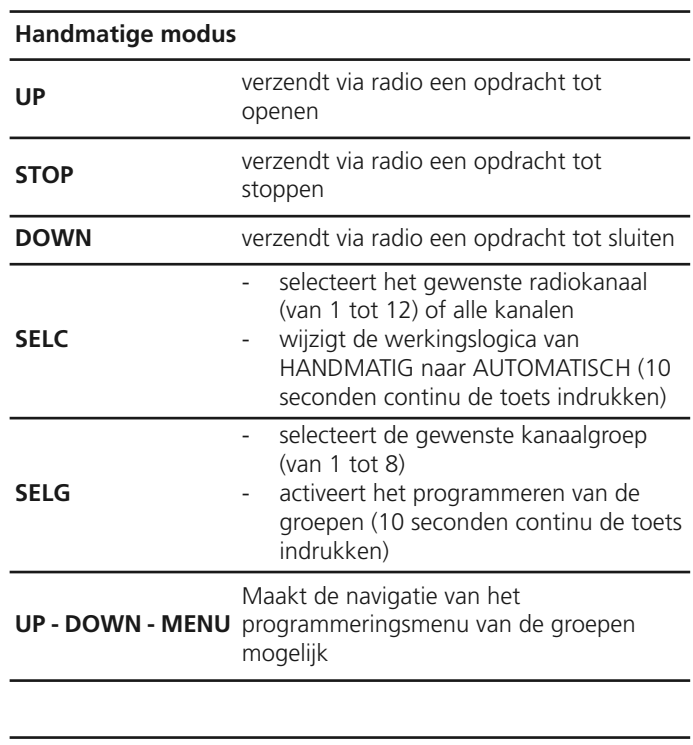

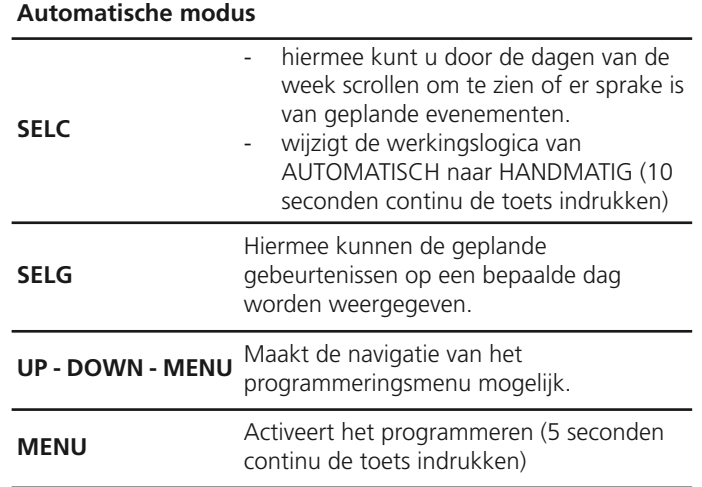

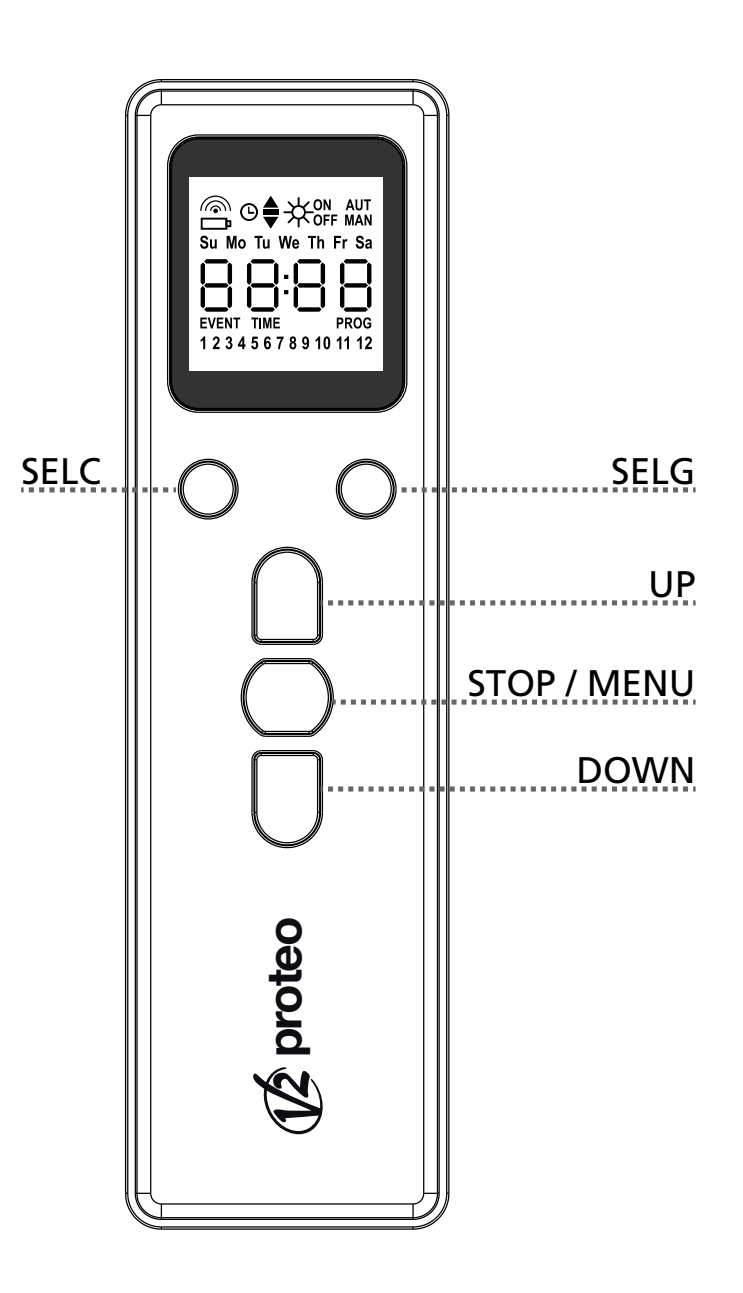

# **WERKING VAN DE PROG TOETS EN DE**

#### **DIP-SWITCHES (Handmatige modus)**

De PROG toets en de DIPS-WITCHES dienen voor het programmeren de functies van de met de PROTEO zenders bediende stuurkasten.

Lees aandachtig de paragraaf 'PROGRAMMEREN VAN DE FUNCTIES MET DE ZENDERS VAN HET PROTEO GAMMA' in de handleiding van de stuurkast of van de tubulaire motor met ingebouwde elektronische kaart.

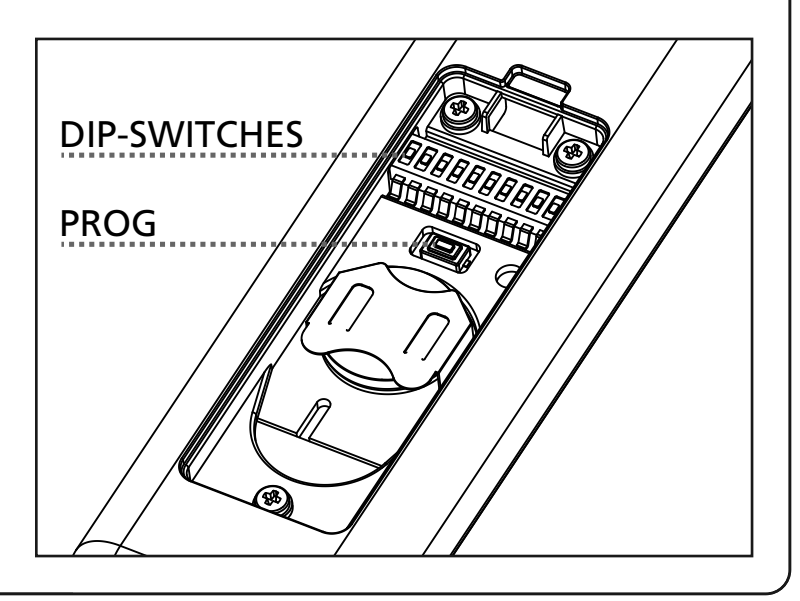

## **Beschrijving van het DISPLAY**

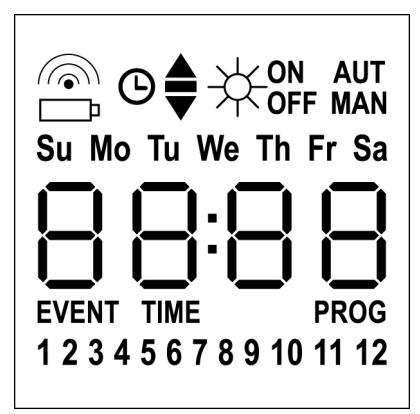

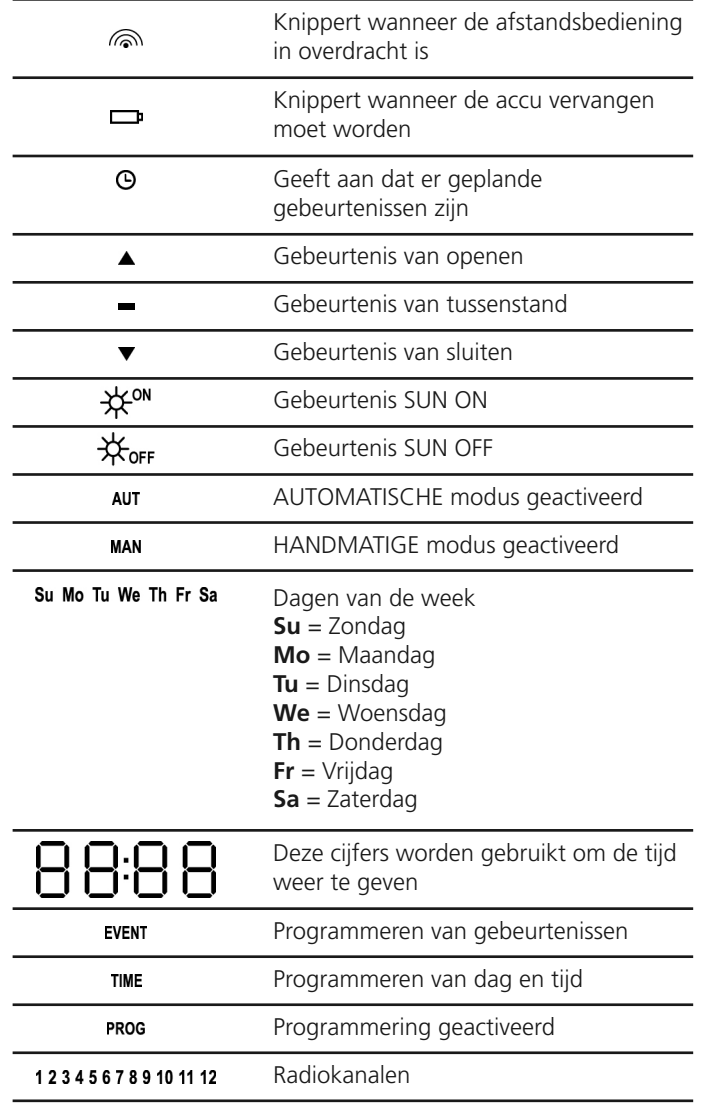

### **Vervangen van de accu**

Wanneer het controlelampje voor lege accu brandt moet de accu zo snel mogelijk worden vervangen; in deze situatie is er een groot risico dat de opdrachten niet juist kunnen worden verzonden.

Open het accucompartiment en vervang de accu volgens de polariteit in de afbeelding.

**OPMERKING:** Als het apparaat in de modus ENERGY SAVING staat (scherm uit) en de accu in minder dan 30 seconden wordt vervangen, blijven de datum- en tijdsinstellingen behouden.

Als ze verloren zijn gegaan wordt het apparaat ingeschakeld en wordt automatisch het menu "Instellen van de klok" gestart.

**WAARSCHUWING:** Batterijen bevatten vervuilende stoffen. Gooi ze weg zoals voorgeschreven door de milieurichtlijnen. De zender bevat eveneens vervuilende stoffen en moet volgens dezelfde procedure worden weggegooid. Gelieve de batterij onmiddellijk te vervangen als ze lekt en vermijd elk contact met de elektrolytische vloeistoffen.

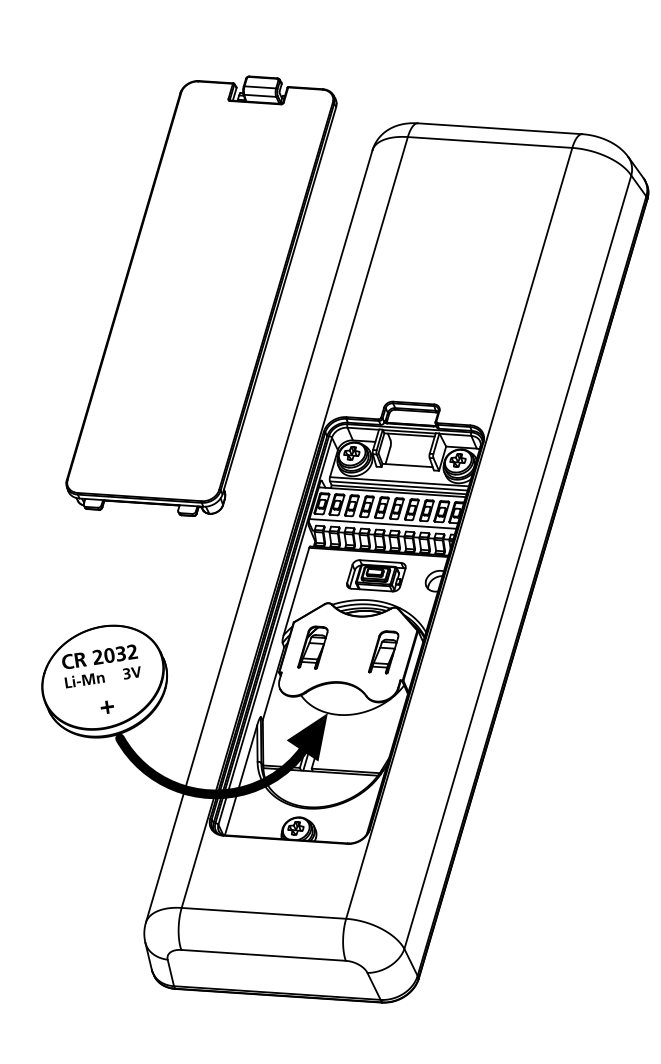

## **Modus ENERGY SAVING**

De modus ENERGY SAVING wordt geactiveerd wanneer de toetsen tenminste 1 minuut niet worden geactiveerd.

Wanneer de modus ENERGY SAVING geactiveerd is wordt het scherm uitgeschakeld, om het stroomverbruik te verlagen en weer ingeschakeld onder de volgende voorwaarden:

- Wanneer er een toets wordt ingedrukt
- Als zich een gebeurtenis voordoet (AUTOMATISCHE modus). Op het scherm wordt weergegeven (voorbeeld)

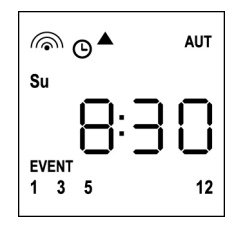

Deze weergave geeft aan dat de huidige gebeurtenis overeenkomt met een opdracht tot opening  $\blacktriangle$  voor de kanalen **1 3 5 12** om **8:30** uur op zondag **(Su)**

## **Instellen van de klok**

PROTEO12-D wordt geleverd met de accu's al geplaatst; het is voldoende om een toets op de afstandsbediening in te drukken voor het inschakelen van het display.

Als de tijd en datum niet correct zijn ingesteld moet het als volgt worden aangepast:

**1.** De afstandsbediening moet in de AUTOMATISCHE modus staan. Als het in de HANDMATIGE modus staat de toets **SELC** 10 seconden indrukken, op het scherm wordt weergegeven (voorbeeld):

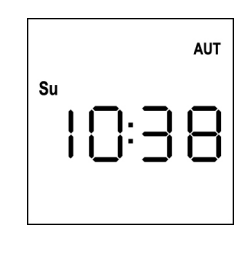

**2.** De **MENU**-toets indrukken totdat het pictogram **PROG** wordt ingeschakeld, terwijl **EVENT** knippert

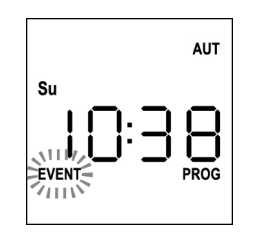

**3.** De **UP**-toets indrukken, het pictogram **TIME** knippert

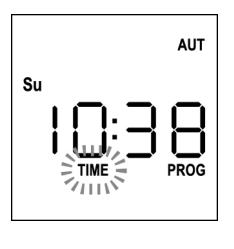

**4.** De **MENU**-toets indrukken, het pictogram van de dag (bv. **Su**) knippert:

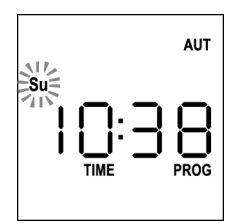

**5.** Stel de juiste dag in met behulp van de toetsen **UP** en **DOWN** en druk de **MENU**-toets in om te bevestigen. De cijfers van de uren knipperen:

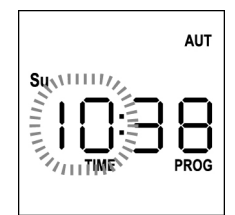

**6.** Stel het uur in met behulp van de toetsen **UP** en **DOWN** en druk de **MENU**-toets in om te bevestigen. De cijfers van de minuten knipperen:

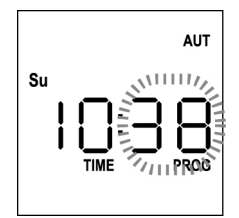

**7.** Stel de minuten in met behulp van de toetsen **UP** en **DOWN** en druk de **MENU**-toets in om te bevestigen. Het woord **TIME** knippert 10 seconden.

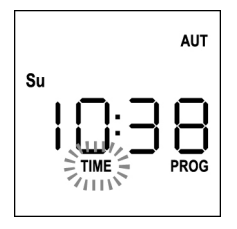

Als u het uur opnieuw wilt wijzigen op de toets **MENU** drukken en de procedure vanaf stap 4 herhalen.

Als de instellingen correct zijn 10 seconden wachten: De pictogrammen **TIME** en **PROG** gaan uit, de nieuwe parameters worden opgeslagen en het scherm gaat terug naar de normale weergave.

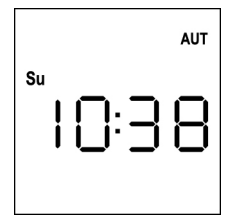

## **HANDMATIGE werkingslogica**

Met de logica van handmatige werking van de afstandsbediening PROTEO12-D is rechtstreekse besturing van de automatische systemen mogelijk, door het gebruik van de toetsen.

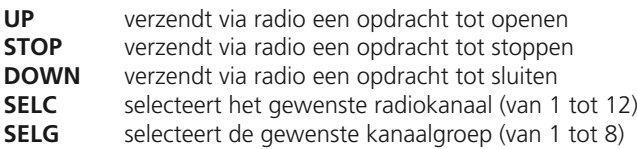

Voor het besturen van de diverse automatische systemen moetPROTEO12-D in de verschillende apparaten worden opgeslagen.

**OPMERKING: sla de kanalen met een zekere logica op, om het beheer van de geautomatiseerde systemen en het aanmaken van groepen te vereenvoudigen.**

Volg voor het opslaan van PROTEO12-D in de besturingscentrales de procedure, beschreven in de handleiding, die bij de besturingscentrales is geleverd.

**1.** De afstandsbediening moet in de HANDMATIGE modus staan. Als het in de AUTOMATISCHE modus staat de toets **SELC** 10 seconden indrukken, op het scherm wordt weergegeven (voorbeeld)

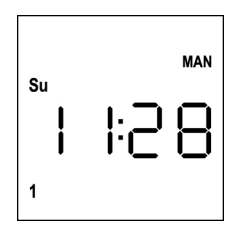

**2.** Selecteer het radiokanaal via de toets **SELC** of de groep via de toets **SELG** en geef de gewenste opdracht door via de toetsen **UP-STOP-DOWN**

Op het scherm wordt weergegeven:

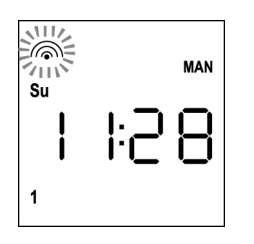

## **Instelling van de GROEPEN**

Voor het instellen van de automatische systemen die in de handmatige modus bediend moeten worden, gaat u als volgt te werk:

**1.** De afstandsbediening moet in de HANDMATIGE modus staan. Als het in de AUTOMATISCHE modus staat de toets **SELC** 10 seconden indrukken, op het scherm wordt weergegeven (voorbeeld)

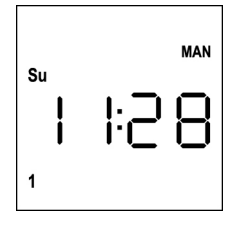

- **2.** De toets **SELC** indrukken en een willekeurig kanaal selecteren
- **3.** 10 seconden de toets **SELG** indrukken. Het pictogram van het kanaal **1** en de status **ON** (ingeschakeld) of OFF (uitgeschakeld) knippert

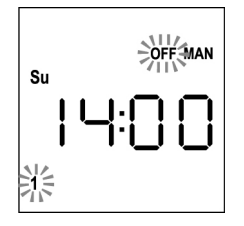

- **4.** Met behulp van de toetsen **UP** en **DOWN** de status **ON** (ingeschakeld) of **OFF** (uitgeschakeld) van het kanaal selecteren, **MENU** indrukken om te bevestigen en verder te gaan naar het volgende kanaal.
- **5.** De status **ON** selecteren voor alle kanalen die tot de groep moeten behoren.

#### **OPMERKING: Wanneer de kanalen worden ingeschakeld blijven ze branden** (voorbeeld)

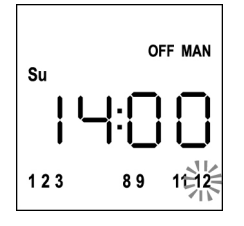

- **6.** Wanneer kanaal **12** is ingeschakeld **MENU** indrukken om te bevestigen. De kanalen die voor de groep zijn geselecteerd knipperen 2 keer, om te bevestigen dat de operatie correct is uitgevoerd.
- **7.** PROTEO12-D verlaat automatisch de programmeermodus GROEPEN en geeft de zojuist ingestelde groep weer
- **8.** Voor het programmeren van andere groepen de procedure herhalen

**OPMERKING: Met PROTEO12-D is de programmering van 8 groepen mogelijk. Wanneer er 8 groepen zijn geprogrammeerd moet voor het plaatsen van een nieuwe groep een van de bestaande groepen worden gewist: zie rubriek Groepen verwijderen"**

## **Groepen verwijderen**

- **1.** Selecteer de groep die u wilt verwijderen via de toets **SELG**
- **2.** Houd de toets **SELG** ingedrukt totdat de kanalen van de groep 2 seconden knipperen en daarna uitgaan. De groep is verwijderd.

**NEDERLANDS** 

## **AUTOMATISCHE werkingslogica**

Met de logica van AUTOMATISCHE werking van de afstandsbediening PROTEO12-D is automatische besturing van de automatische systemen mogelijk, afhankelijk van de geprogrammeerde GEBEURTENISSEN.

#### **OPMERKING: Zorg voordat u verder gaat met de programmering van de gebeurtenissen dat de instellingen van tijd en datum correct zijn.**

Voor het besturen van de diverse automatische systemen moetPROTEO12-D in de verschillende apparaten worden opgeslagen.

**OPMERKING: sla de kanalen met een zekere logica op, om het beheer van de geautomatiseerde systemen te vereenvoudigen.**

Voor het opslaan van PROTEO12-D in de besturingscentrales moet de HANDMATIGE modus worden ingeschakeld: volg de procedure, beschreven in de handleiding, die bij de besturingscentrales is geleverd.

## **Programmeren van de gebeurtenissen**

**1.** De afstandsbediening moet in de AUTOMATISCHE modus staan. Als het in de HANDMATIGE modus staat de toets **SELC** 10 seconden indrukken, op het scherm wordt weergegeven (voorbeeld)

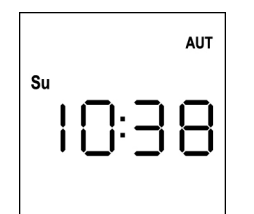

**2.** De **MENU**-toets indrukken totdat het pictogram **PROG** wordt ingeschakeld, terwijl **EVENT** knippert

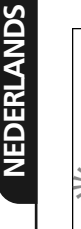

**AUT Su** ÈVEN1  $\gamma_{\rm HH}$ 

**3.** Druk op de toets **MENU** om te bevestigen: Het **EVENT**-pictogram brandt en het pictogram van de dag (bv. **Su**) knippert.

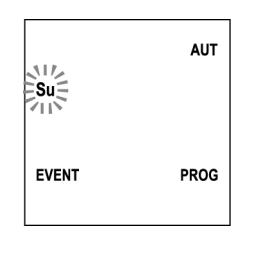

**4.** Selecteer de dag waarop u de gebeurtenis wilt instellen met behulp van de toetsen **UP** / **DOWN** en druk op **MENU** om te bevestigen. Het scherm geeft de gebeurtenis nummer **1** weer

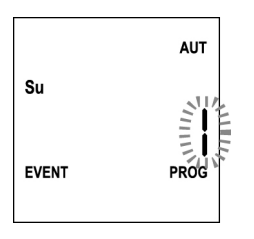

**5.** Selecteer de gebeurtenis (1  $\div$  5) met behulp van de toetsen **UP** en **DOWN** en druk de **MENU**-toets in om te bevestigen. De cijfers van de uren knipperen:

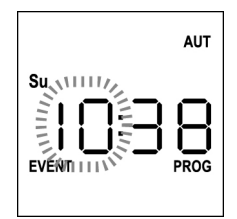

**6.** Stel het uur in met behulp van de toetsen **UP** en **DOWN** en druk de **MENU**-toets in om te bevestigen. De cijfers van de minuten knipperen:

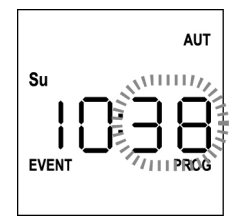

**7.** Stel de minuten in met behulp van de toetsen **UP** en **DOWN** en druk de MENU-toets in om te bevestigen. Het pictogram van het kanaal **1** en de status **ON** (ingeschakeld) of **OFF** (uitgeschakeld) knippert

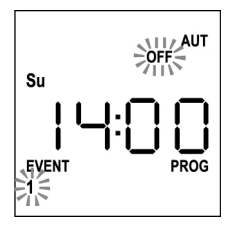

- **8.** De kanalen die moeten uitzenden voor deze gebeurtenis instellen: met behulp van de toetsen **UP** en **DOWN** de status **ON** (ingeschakeld) of **OFF** (uitgeschakeld) van het kanaal selecteren, **MENU** indrukken om te bevestigen en verder te gaan met het instellen van het volgende kanaal.
- **9.** Deze handeling voor alle 12 kanalen herhalen. **OPMERKING: met deze stap kunnen er meerdere kanalen aan dezelfde gebeurtenis worden gekoppeld, door het aanmaken van groepen kanalen die gelijktijdig worden ingeschakeld. Wanneer de kanalen worden ingeschakeld blijven ze branden.**

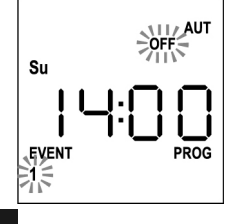

**10.** Wanneer kanaal 12 is ingeschakeld MENU indrukken om te bevestigen. Het pictogram voor de gebeurtenis openen knippert:

**OPMERKING: Als u per ongeluk geen kanaal heeft ingeschakeld begint het programmeren opnieuw vanaf stap 8**

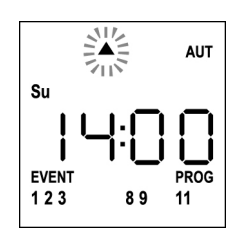

**11.** Selecteer de gewenste gebeurtenis met behulp van de toetsen **UP** en **DOWN** en druk **MENU** in om te bevestigen en verder te gaan.

Beschikbare gebeurtenissen:

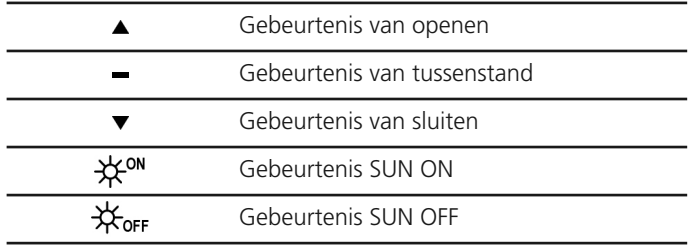

**12.** Het  $\Theta$ -pictogram knippert 2 seconden, om te bevestigen dat de handeling succesvol was, en daarna blijft het 10 seconden branden.

**OPMERKING: Als tijdens de 10 seconden wachten op een willekeurige toets wordt gedrukt keert de programmering rechtstreeks terug naar stap 4.**

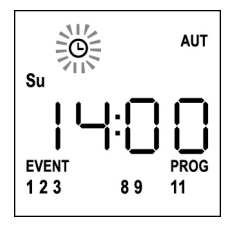

- **13.** De programmering keert automatisch terug naar stap 4.
- **14.** Herhaal de procedure om alle gebeurtenissen van de week te programmeren.

**OPMERKING: als een gebeurtenis meerdere dagen moet worden herhaald gebruik dan het COPY-menu, om het proces te versnellen (Zie paragraaf"Kopiëren van de geplande gebeurtenissen")**

**15.** Wacht na het programmeren van alle gebeurtenissen 30 seconden, zonder een toets in te drukken. PROTEO12-D gaat automatisch uit de programmering en het scherm keert terug naar de normale weergave. **OPMERKING: als er geplande gebeurtenissen voor de huidige dag zijn zal het pictogram branden**

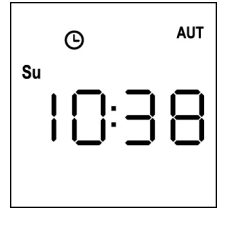

### **Weergave van de geplande gebeurtenissen**

Met deze procedure kunnen de reeds geplande gebeurtenissen worden weergegeven, zonder toegang tot het programmeringsmenu.

**1.** De afstandsbediening moet in de AUTOMATISCHE modus staan. Als het in de HANDMATIGE modus staat de toets **SELC** 10 seconden indrukken, op het scherm wordt weergegeven (voorbeeld)

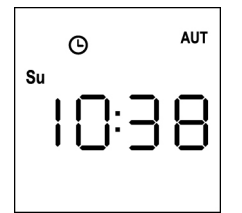

**2.** Druk op de **SELC**-toets, op het scherm wordt weergegeven (voorbeeld)

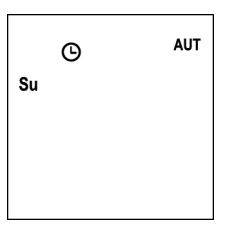

- **3.** Het pictogram  $\Theta$  geeft aan dat er op de huidige dag gebeurtenissen staan gepland
- **4.** Om de gegevens voor de geplande gebeurtenissen weer te geven de toets **SELG** indrukken:
	- wanneer de toets ingedrukt wordt gehouden wordt op het scherm het nummer van de gebeurtenis (1  $\div$  5) weergegeven; (voorbeeld 1)
	- wanneer de toets wordt losgelaten worden op het scherm de eigenschappen van de gebeurtenis weergegeven (voorbeeld 2)

(voorbeeld 1) (voorbeeld 2)

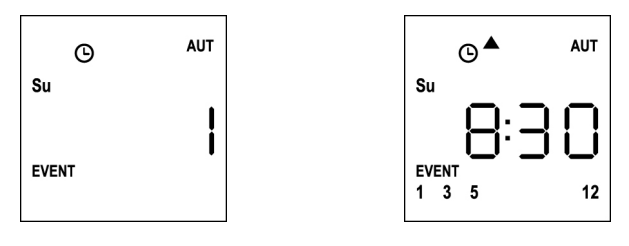

- **5.** Voor het weergeven van de andere gebeurtenissen die gepland staan op dezelfde dag laat de toets **SELG** indrukken en loslaten
- **6.** Om de dag te wijzigen de toets **SELC** indrukken en loslaten
- **7.** Om de weergavemodus voor gebeurtenissen te verlaten 10 seconden wachten zonder een toets in te drukken, het scherm gaat terug naar de normale weergave:

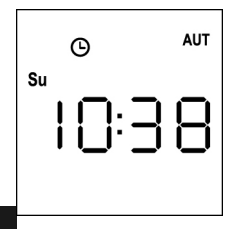

**79**

#### **Aanpassen van de geplande gebeurtenissen**

Met deze procedure kan een reeds geplande gebeurtenis worden aangepast.

**1.** De afstandsbediening moet in de AUTOMATISCHE modus staan. Als het in de HANDMATIGE modus staat de toets **SELC** 10 seconden indrukken, op het scherm wordt weergegeven (voorbeeld)

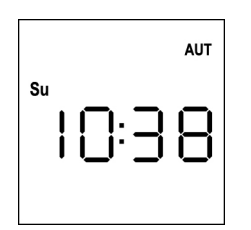

**2.** De **MENU**-toets indrukken totdat het pictogram **PROG** wordt ingeschakeld, terwijl **EVENT** knippert

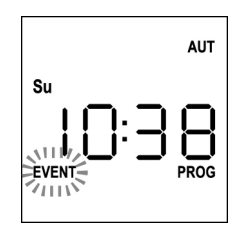

**3.** Druk op de toets **MENU** om te bevestigen: Het **EVENT** pictogram brandt en het pictogram van de dag (bv. **Su**) knippert.

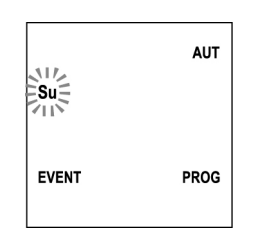

**4.** Selecteer de dag waarop u de gebeurtenis wilt wijzigen met behulp van de toetsen **UP** / **DOWN** en druk op **MENU** om te bevestigen. Het scherm geeft de gebeurtenis nummer 1 weer

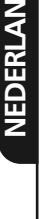

Su

**D** <u>ა</u>

> **AUT EVENT** PRO

**5.** Selecteer de gebeurtenis die u wilt aanpassen (1 ÷ 5). **OPMERKING:** wanneer een gebeurtenis is geprogrammeerd gaat het pictogram  $\Theta$  branden, op het scherm wordt weergegeven (voorbeeld)

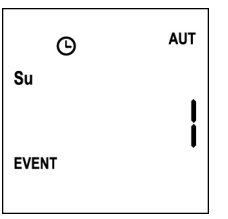

**6.** De **MENU**-toets indrukken om te bevestigen, het woord **Edit** knippert:

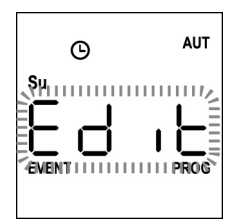

**7.** De **MENU**-toets indrukken om de instellingen van de gebeurtenis te wijzigen. De cijfers van de uren knipperen:

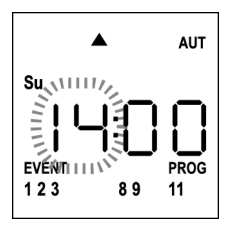

**8.** Stel het uur in met behulp van de toetsen **UP** en **DOWN** en druk de **MENU**-toets in om te bevestigen. De cijfers van de minuten knipperen:

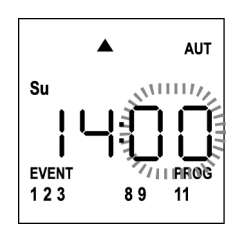

**9.** Stel de minuten in met behulp van de toetsen **UP** en **DOWN** en druk de **MENU**-toets in om te bevestigen. Het pictogram van het kanaal 1 en de status **ON** (ingeschakeld) of **OFF** (uitgeschakeld) knippert

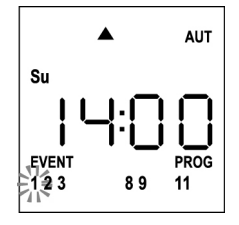

- **10.** De kanalen die voor deze gebeurtenis moeten uitzenden instellen: met behulp van de toetsen **UP** en **DOWN** de status **ON** (ingeschakeld) of **OFF** (uitgeschakeld) van het kanaal selecteren, **MENU** indrukken om te bevestigen en verder te gaan met het instellen van het volgende kanaal.
- **11.** Deze handeling voor alle 12 kanalen herhalen.

**OPMERKING: met deze stap kunnen er meerdere kanalen aan dezelfde gebeurtenis worden gekoppeld, door het aanmaken van groepen kanalen die gelijktijdig worden ingeschakeld. Wanneer de kanalen worden ingeschakeld blijven ze branden.**

**12.** Wanneer kanaal **12** is ingeschakeld **MENU** indrukken om te bevestigen. Het pictogram voor de gebeurtenis openen knippert:

**OPMERKING: Als u per ongeluk geen kanaal heeft ingeschakeld begint het programmeren opnieuw vanaf stap 8**

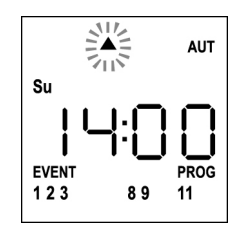

- **13.** Selecteer de gewenste gebeurtenis met behulp van de toetsen **UP** en **DOWN** en druk **MENU** in om te bevestigen en verder te gaan.
- 14. Het  $\Theta$  -pictogram knippert 2 seconden, om te bevestigen dat de handeling correct is uitgevoerd, en daarna blijft het 10 seconden branden.

**OPMERKING: als tijdens de 10 seconden wachten op een willekeurige toets wordt gedrukt keert de programmering rechtstreeks terug naar stap 4.**

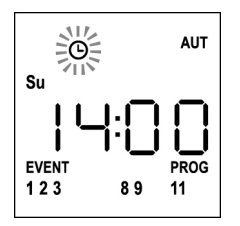

- **15.** De programmering keert automatisch terug naar stap 4.
- **16.** Herhaal de procedure om alle gebeurtenissen van de week te programmeren.

**OPMERKING: als een gebeurtenis meerdere dagen moet worden herhaald gebruik dan het COPY-menu, om het proces te versnellen (Zie paragraaf KOPIEREN VAN DE GEBEURTENISSEN)**

**17.** Wacht na het programmeren van alle gebeurtenissen 30 seconden, zonder op een knop te drukken. PROTEO12-D gaat automatisch uit de programmering en het scherm keert terug naar de normale weergave. **OPMERKING: als er geplande gebeurtenissen voor de**

**huidige dag zijn zal het pictogram branden**

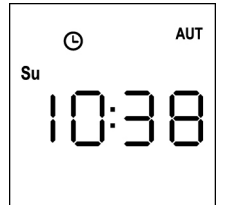

## **Kopiëren van de geplande gebeurtenissen**

Met deze procedure kan een al geplande gebeurtenis worden gekopieerd naar andere dagen van de week.

**1.** De afstandsbediening moet in de AUTOMATISCHE modus staan. Als het in de HANDMATIGE modus staat de toets **SELC** 10 seconden indrukken, op het scherm wordt weergegeven (voorbeeld)

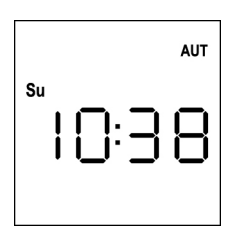

**2.** De **MENU**-toets indrukken totdat het pictogram **PROG** wordt ingeschakeld, terwijl **EVENT** knippert

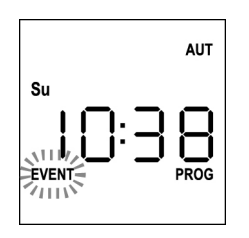

**3.** DE **MENU**-toets indrukken om te bevestigen: het **EVENT** pictogram brandt en het pictogram van de dag (bv. **Su**) knippert.

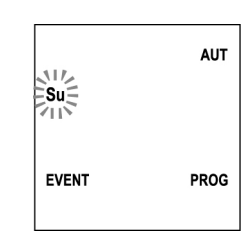

**4.** Selecteer de dag waarop de gebeurtenis die gekopieerd moet worden staat, met behulp van de toetsen **UP** / **DOWN** en druk op **MENU** om te bevestigen. Het scherm geeft de gebeurtenis nummer **1** weer

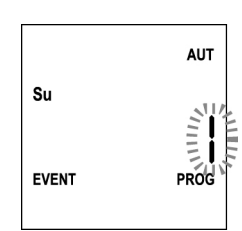

**5.** Selecteer de gebeurtenis die gekopieerd moet worden (1 ÷ 5).

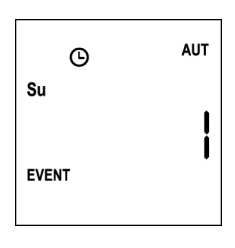

**6.** De **MENU**-toets indrukken om te bevestigen, het woord **Edit** knippert:

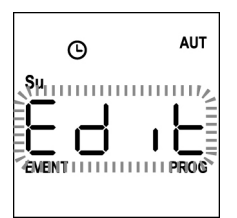

**7.** De **DOWN**-toets indrukken, het woord **CoPY** knippert

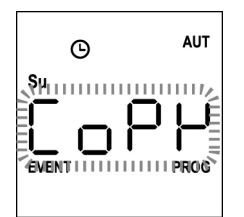

**8.** De **MENU**-toets indrukken om te bevestigen, het pictogram van de dag (in dit geval **Su**) knippert.

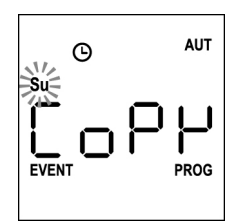

**9.** Met behulp van de **UP** en **DOWN**-toetsen de dag selecteren waarnaar u de gebeurtenis wilt kopiëren (voorbeeld)

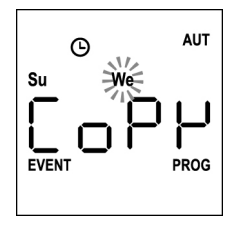

- **10.** De **MENU**-toets indrukken: de gebeurtenis wordt gekopieerd naar de eerste vrije gebeurtenis van de geselecteerde dag
- **11.** Het  $\Theta$ -pictogram knippert 2 seconden, om te bevestigen dat de handeling correct is uitgevoerd, en daarna blijft het 10 seconden branden. **OPMERKING: als alle gebeurtenissen van de geselecteerde dag bezet zijn vindt het kopiëren niet plaats en knippert het -pictogram niet.**
- **12.** Na 10 seconden gaat het programma terug naar stap 9, om de gebeurtenis op andere dagen te kopiëren.
- **13.** Wacht na het kopiëren van de gebeurtenissen 30 seconden, zonder een toets in te drukken. PROTEO12-D gaat automatisch uit de programmering en het scherm keert terug naar de normale weergave.

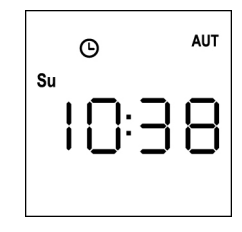

### **Verwijderen van de geplande gebeurtenissen**

Met deze procedure kunt u de gebeurtenissen afzonderlijk verwijderen.

**1.** De afstandsbediening moet in de AUTOMATISCHE modus staan. Als het in de HANDMATIGE modus staat de toets **SELC** 10 seconden indrukken, op het scherm wordt weergegeven (voorbeeld)

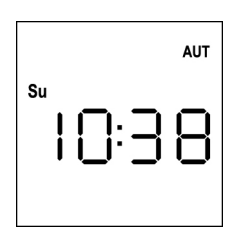

**2.** De **MENU**-toets indrukken totdat het pictogram **PROG** wordt ingeschakeld, terwijl **EVENT** knippert

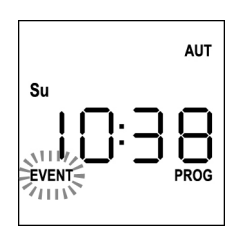

**3.** Druk op de toets **MENU** om te bevestigen: Het **EVENT** pictogram brandt en het pictogram van de dag (bv. **Su**) knippert.

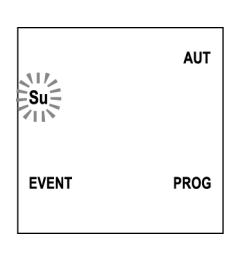

**4.** Selecteer de dag waarop u de gebeurtenis wilt verwijderen met behulp van de toetsen **UP** / **DOWN** en druk op **MENU** om te bevestigen. Het scherm geeft de gebeurtenis nummer **1** weer

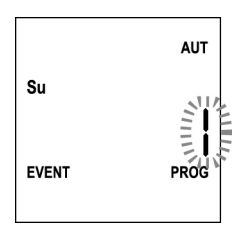

**5.** Selecteer de gebeurtenis die verwijderd moet worden (1 ÷ 5).

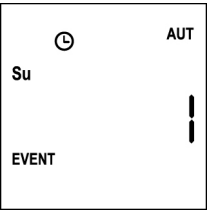

**6.** De **MENU**-toets indrukken, het woord **Edit** knippert:

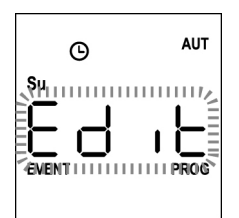

**7.** De **UP**-toets indrukken, het woord **dEL** knippert:

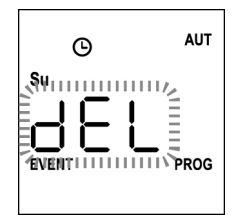

**8.** Druk op de toets **MENU** om te bevestigen

Het  $\Theta$ -pictogram knippert 2 seconden, om te bevestigen dat de handeling succesvol was, en daarna gaat het uit.

- **9.** Na 10 seconden keert de programmering terug naar stap 4.
- **10.** Herhaal de procedure om andere gebeurtenissen verwijderen
- **11.** Wacht na het wijzigen van de gebeurtenissen 30 seconden, zonder een toets in te drukken. PROTEO12-D gaat automatisch uit de programmering en het scherm keert terug naar de normale weergave.

**83**

**NEDERLANDS NEDERLANDS**

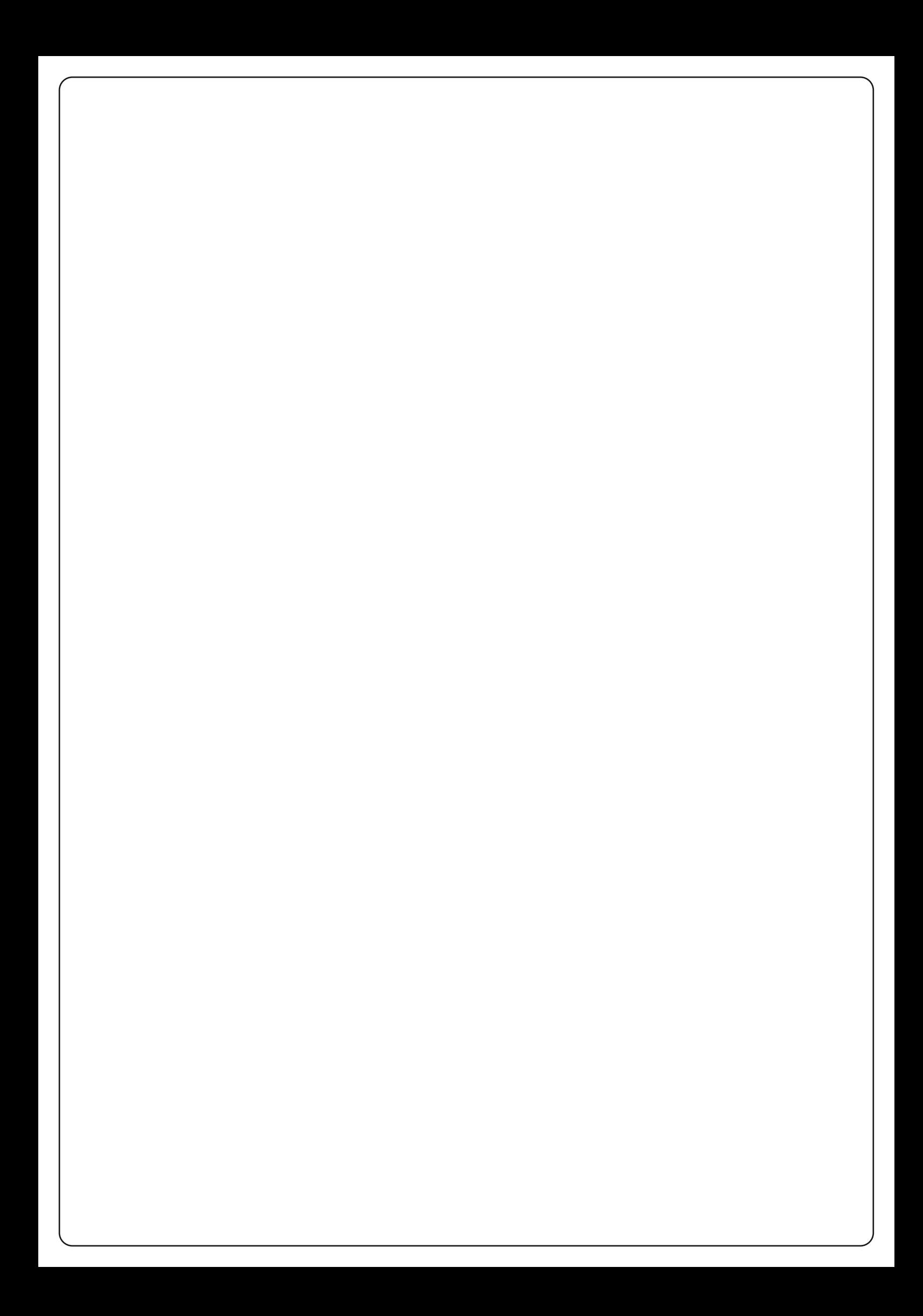

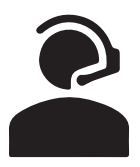

#### **+39 0172 812411**

**Technical support** Monday/Friday 8.30-12.30 ; 14-18 (UTC+01:00 time)

# **Dati dell'installatore /** *Installer details*

**Azienda /** *Company* **Timbro /** *Stamp* **Località /** *Address* **Provincia /** *Province*

Recapito telefonico / Tel.

**Referente /** *Contact person*

## **Dati del costruttore /** *Manufacturer's details*

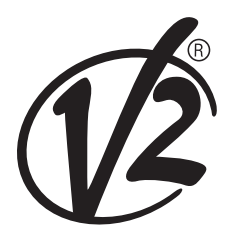

**V2 S.p.A.**

Corso Principi di Piemonte 65/67 12035 RACCONIGI CN (ITALY) Tel. +39 0172 812411 - Fax +39 0172 84050 info@v2home.com

**www.v2home.com**